Hochschule für Angewandte Wissenschaften Hamburg **Hamburg University of Applied Sciences** 

# Bachelorthesis

Marc Gabriel Thom

Hard- und Softwareentwicklung von einem Beschleunigungs-Datenlogger für Kraftfahrzeuge

*Fakultät Technik und Informatik Department Informations- und Elektrotechnik* 

*Faculty of Engineering and Computer Science Department of Information and Electrical Engineering* 

## Marc Gabriel Thom

Hard- und Softwareentwicklung von einem Beschleunigungs-Datenlogger für Kraftfahrzeuge

Bachelorthesis eingereicht im Rahmen der Bachelorprüfung im Studiengang Informations- und Elektrotechnik am Department Informations- und Elektrotechnik der Fakultät Technik und Informatik der Hochschule für Angewandte Wissenschaften Hamburg

Betreuender Prüfer : Prof. Dr. Robert Heß Zweitgutachter : Prof. Dr. –Ing. Karl-Ragmar Riemschneider

Abgegeben am 11. September 2014

#### **Marc Gabriel Thom**

#### **Thema der Bachelorarbeit**

Hard- und Softwareentwicklung von einem Beschleunigungs-Datenlogger für Kraftfahrzeuge

#### **Stichworte**

Drei-Achsen-Beschleunigungssensor, ARM Cortex-M4 Mikrocontroller, SD-Karte, Mikro-SD-Karte, GPS-Empfänger, Echt-Zeit-Uhr, Digital-Halbleitertemperatursensor

#### **Kurzzusammenfassung**

Diese Arbeit beschreibt die Hard- und Softwareentwicklung von einem Beschleunigungs-Datenlogger für Kraftfahrzeuge. Bei dem, für die Arbeit verwendeten, Mikrocontroller handelt es sich um einen ARM Cortex-M4. Dieser befindet sich auf dem Stellaris LM4F120 LaunchPad Evaluation Kit von Texas Instruments. Der Drei-Achsen-Beschleunigungssensor, die Echt-Zeit-Uhr, der Digital-Halbleitertemperatursensor, ein Steckplatz für eine Mikro-SD-Karte sowie Anschlussmöglichkeiten für den GPS-Empfänger, Steckplatz für eine SD-Karte und weitere Sensoren befinden sich auf einer Booster Platine, welche auf der Unterseite des Stellaris LM4F120 LaunchPad Evaluation Kit gesteckt wird.

#### **Marc Gabriel Thom**

#### **Title of the paper**

Hard- and software development of an acceleration data logger for motor vehicles

#### **Keywords**

Three-axis acceleration sensor, ARM Cortex-M4 microcontroller, SD-card, Micro-SD-card, GPS-receiver, Real-Time-Clock, digital semiconductor temperature sensor

#### **Abstract**

This paper describes the hard- and software development of an acceleration data logger for motor vehicles. The microcontroller which is used in this paper is an ARM Cortex-M4. This is located on the Stellaris Evaluation Kit LM4F120 LaunchPad from Texas Instruments. The three-axis accelerometer, Real-Time-Clock, the digital semiconductor temperature sensor, a slot for a micro SD card, such as facilities for the GPS receiver, a slot for an SD-card and other sensors are located on a booster board, which is plugged on the bottom of the Stellaris evaluation Kit LM4F120 LaunchPad.

## Inhaltsverzeichnis

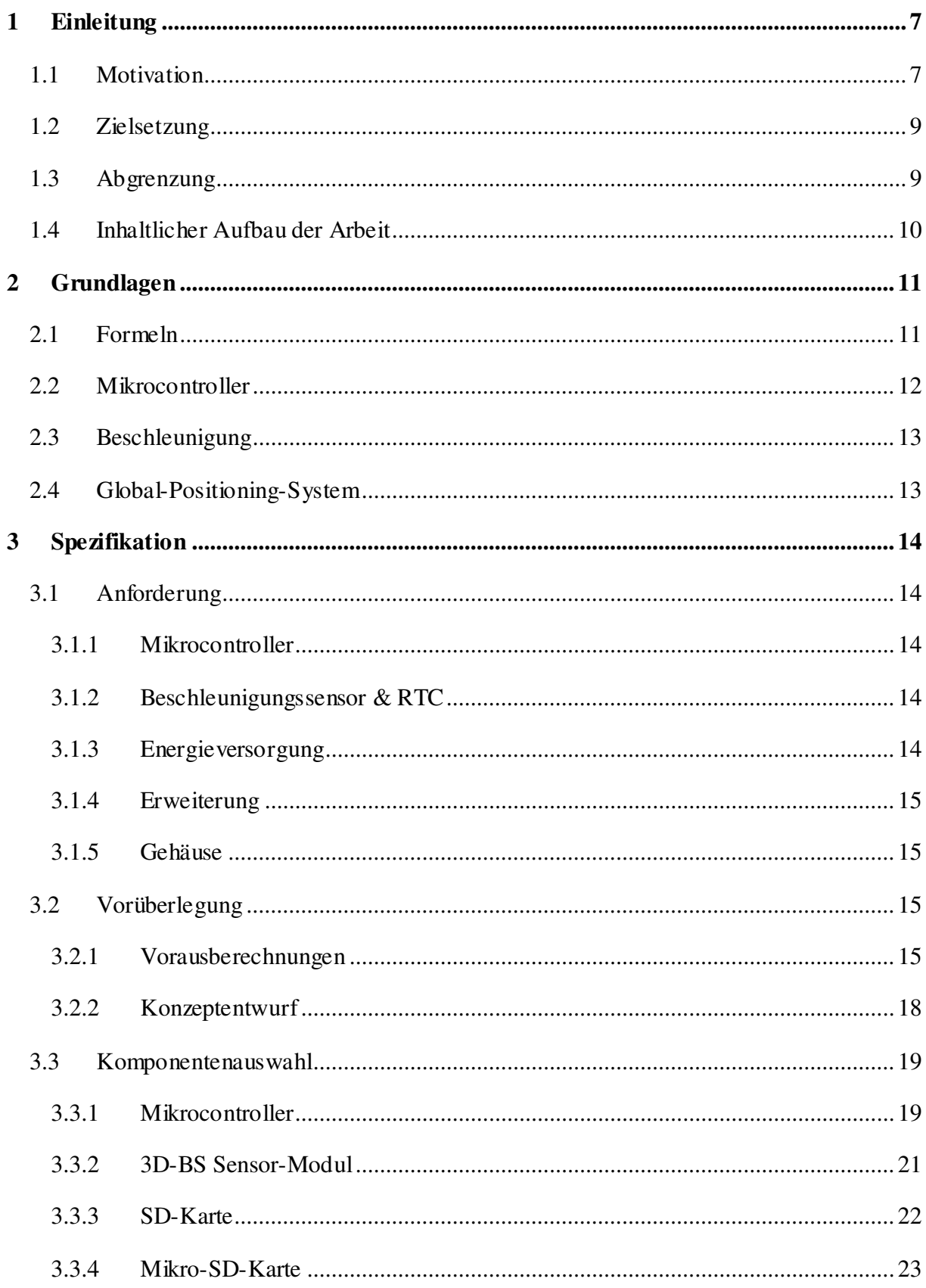

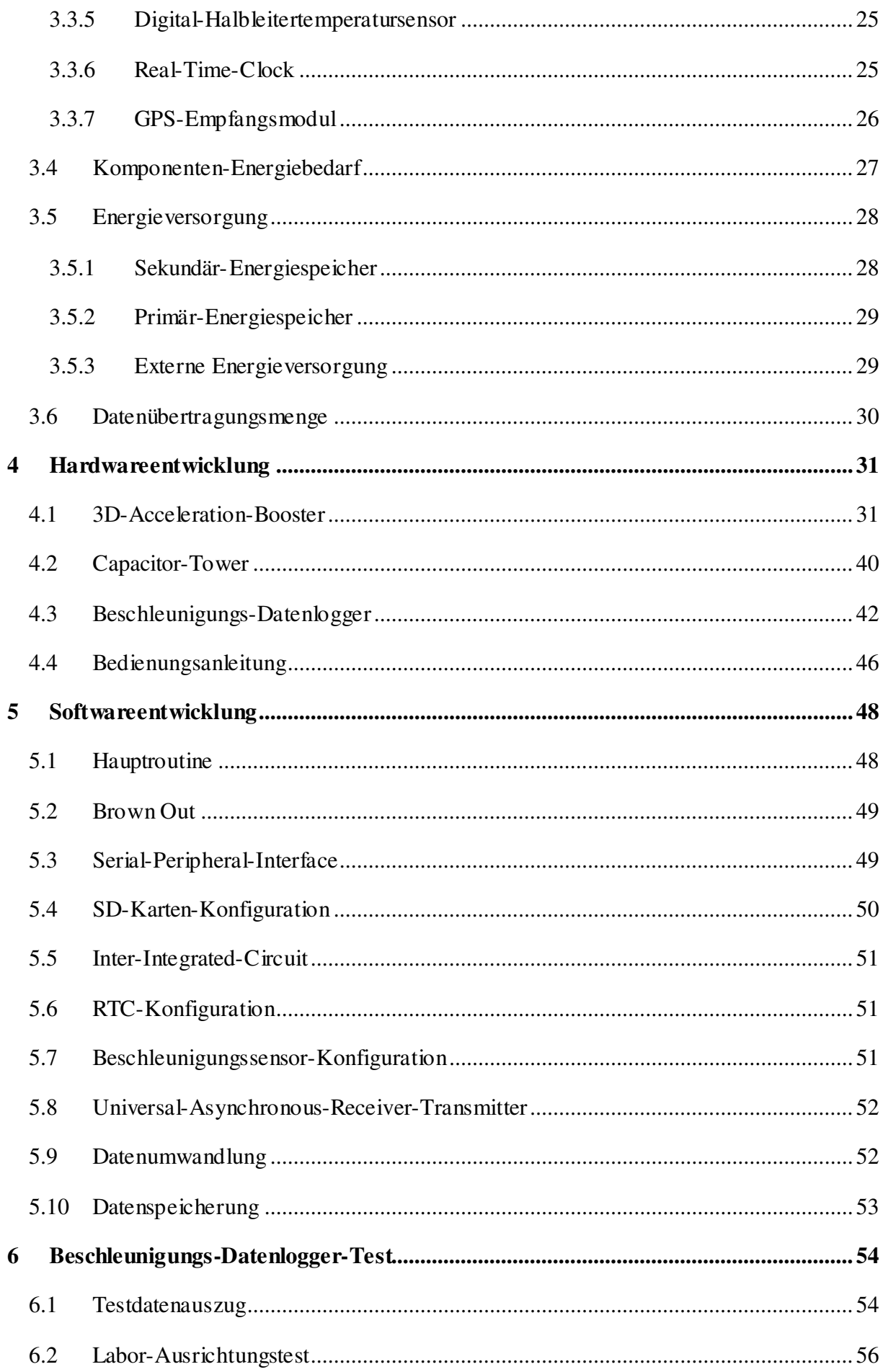

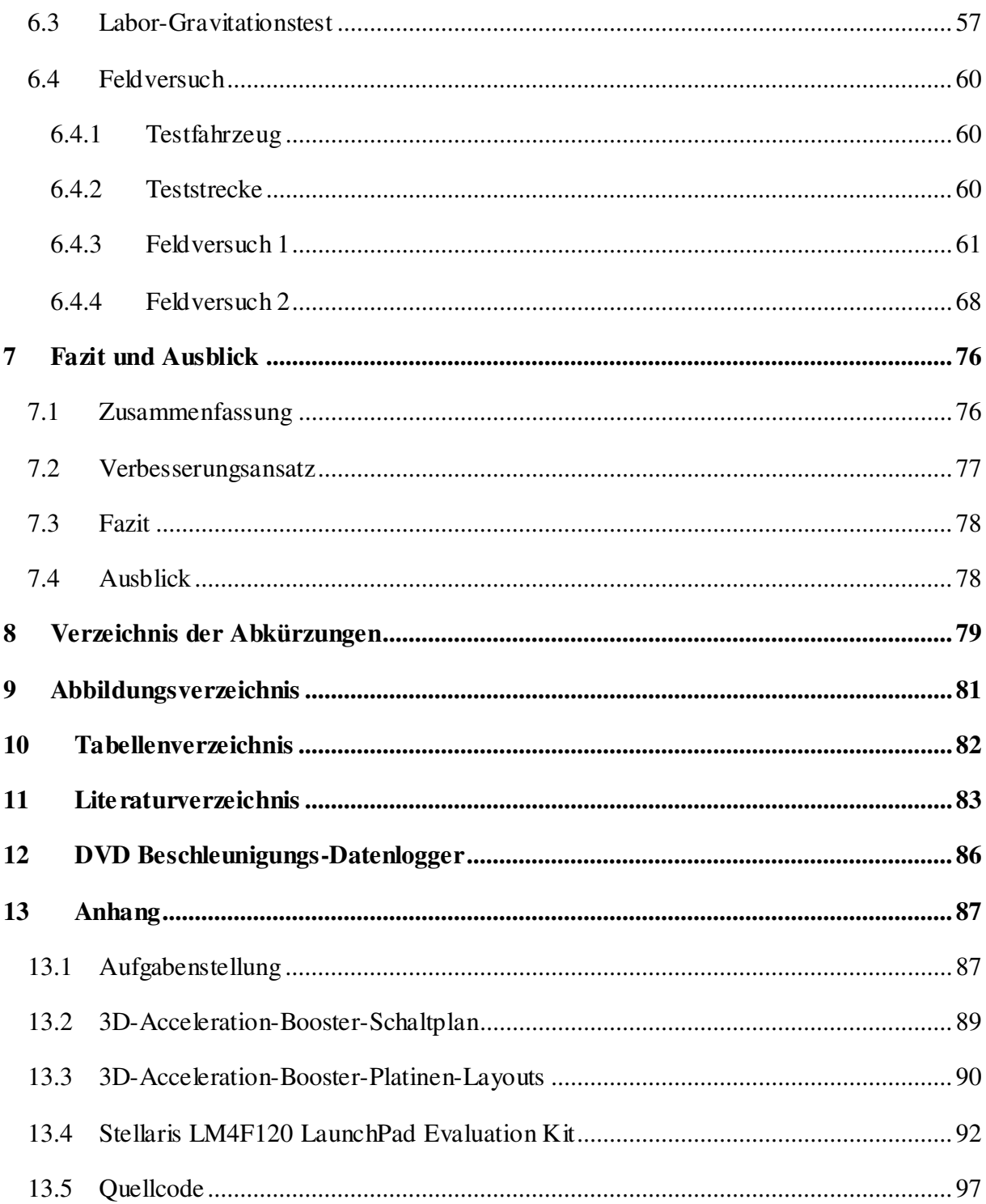

## **Vorwort**

Mein Dank gilt meinen Eltern, die mir das Studium durch finanzielle Unterstützung ermöglicht haben.

Danken möchte ich auch Herrn Professor Dr. Heß, der mir während des gesamten Entwicklungsprozesses für die Bachelorthesis in zahlreichen persönlichen Gesprächen stets mit Rat zur Verfügung gestanden hat.

Des Weiteren danke ich Herrn Professor Dr. -Ing. Riemschneider und den Mitarbeitern vom Projekt BATSEN, die mir in Teamrunden und in persönlichen Gesprächen Ideen zur Durchführung meiner Arbeit lieferten.

Abschließend danke ich meinem ehemaligen Kommilitonen Simon Neugebauer, der mir im Bereich der Softwareentwicklung für Rückfragen zur Verfügung stand.

## **Kapitel 1**

#### <span id="page-7-0"></span>**1 Einleitung**

In diesem Kapitel wird die Motivation, die der Arbeit zugrunde liegt, dargelegt. Die sich darauf basierenden Ziele werden erörtert und eine Eingrenzung der Thematik wird vorgenommen. Am Ende des Kapitels wird der weitere Aufbau der Bachelorthesis aufgezeigt.

#### <span id="page-7-1"></span>**1.1 Motivation**

Unter dem Aspekt, dass bei Diesel- und Benzinkraftstoffen die Bestandteilzusammensetzung hauptsächlich auf fossilen Stoffen basiert und sie somit eine begrenzte Verfügbarkeit aufweisen, besteht das Bedürfnis, eine zukunftsweisende Alternative als Energiequelle für Kraftfahrzeuge zu verwenden. Des Weiteren resultiert aus der Energieumwandlung von fossilen Stoffen ein generelles Umwelt- und Gesundheitsproblem. Dies äußert sich durch eine kontinuierlich ansteigende Schadstoffbelastung in Großstädten, da hier das Verkehrsaufkommen besonders hoch ist.

Eine dieser Alternativen sieht einen reinen Elektroantrieb mit Energiespeicher durch Batterien vor. Da diese Energiespeicherung aber nicht nur Vorteile mit sich bringt, wie die punktuelle Reduzierung von Schadstoffausstoß in den Städten, die mögliche Unabhängigkeit von fossilen Brennstoffen durch Energie aus regenerativen Kraftwerken und die reduzierte Lärm- und Geruchsbelastung, gibt es auch Nachteile wie z. B. geringere Reichweite, längere Energienachladezeit und mangelnde Vernetzung von öffentlichen Ladestationen. Aus diesem Grund werden momentan hauptsächlich, als Alternative, Kraftfahrzeuge mit Hybridantrieb verwendet. Solche sind beispielsweise Hybridbusse, die derzeit von der Freien und Hansestadt Hamburg für die Personenbeförderung in der Stadt getestet werden.

Die Abbildung 1.1 auf der folgenden Seite zeigt einen solchen Plug-In-Hybridbus (PHEV).

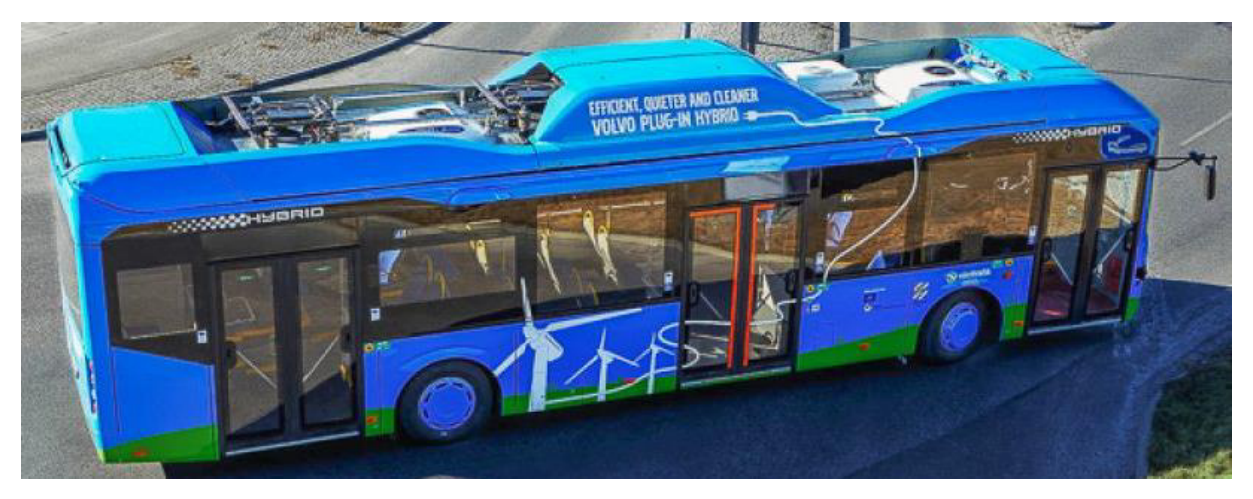

Abbildung 1.1: Plug-In-Hybridbus [1]

Diese haben bei einem Betrieb mit ausschließlich nur elektrischer Energie eine Mindestreichweite von 7 km. Bei zu geringer elektrischer Energie wird, um den Betrieb zu gewährleisten, ein Dieselmotor zugeschaltet. Zukünftig soll die Verwendung des Dieselmotors nur für den Notfall dienen. Die Batterien sollen dann an den Bushaltestellen über den Stromabnehmer am Dach des Busses nachgeladen werden.

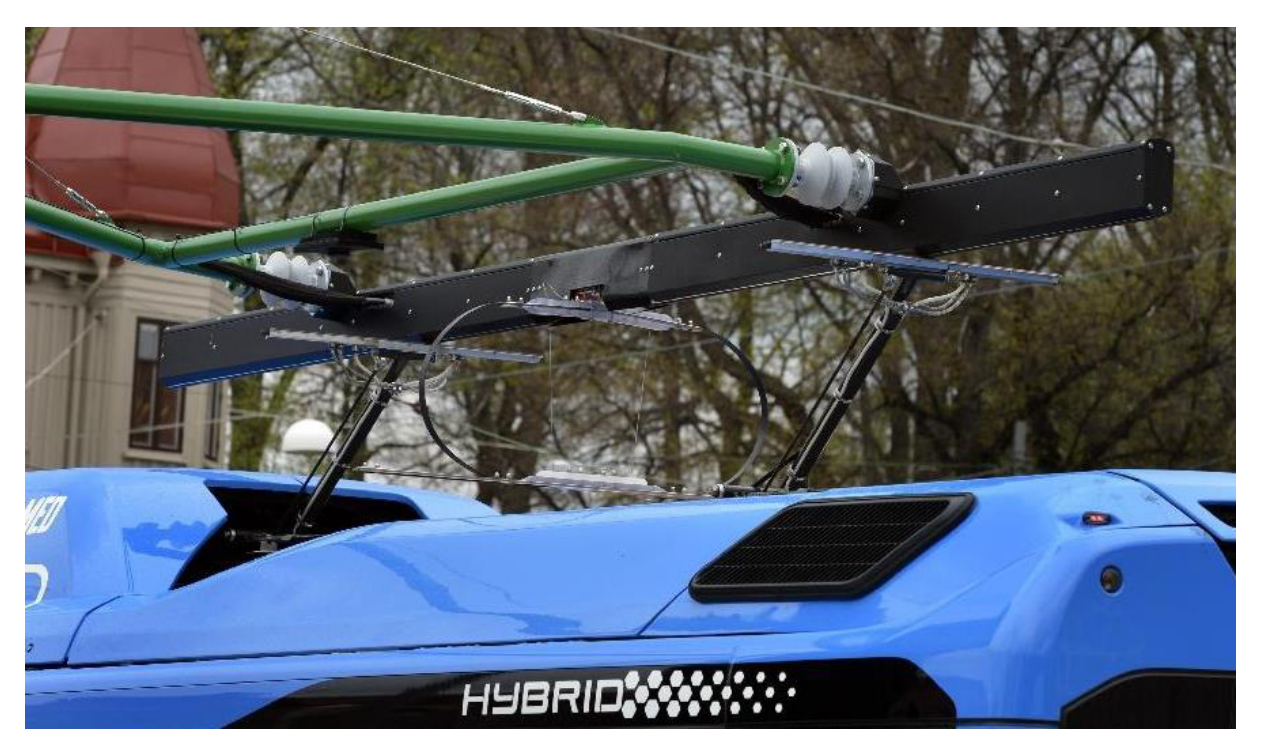

Abbildung 1.2: Plug-In-Hybridbus Stromabnehmer [2]

Eine vollständige Nachladung erfolgt über Nacht. Hierfür werden ca. 6 h benötigt, wenn die Batterien entladen sind.

#### <span id="page-9-0"></span>**1.2 Zielsetzung**

Ziel dieser Bachelorthesis ist, einen Beschleunigungs-Datenlogger zu entwickeln. Dieser soll später dazu verwendet werden, in Kraftfahrzeugen und speziell in den Stadtbussen der Freien und Hansestadt Hamburg auf verschiedenen Buslinien, Beschleunigungsdaten zu erfassen und zu speichern. Die Daten sollen dann unter dem Aspekt der Beschleunigung ausgewertet werden. Spezielles Augenmerk liegt hierbei auf der negativen Beschleunigung, die bei Bremsvorgängen auftreten. Elektrobetriebene Kraftfahrzeuge mit Batterie als Energiespeicher können diese auftretenden Kräfte durch Rekuperation zur kurzzeitigen Energierückgewinnung nutzen. Die Rekuperationsbremsung erfolgt hierbei durch die Verwendung des elektrischen Motors als Generator. Dadurch wird der Nachteil der geringen Reichweite dieser Antriebs- und dessen Energiespeicherform reduziert, wodurch die Energienachladung zeitlich nach verzögert werden kann. Anhand der gesammelten Daten soll im Vorfeld Aussage über eine mögliche Energierückgewinnung getroffen werden. Hierdurch lassen sich die Reichweiten und somit die Einsatzzeiten der Busse auf den verschiedenen Buslinien besser ermitteln und Positionen für Ladestationen zur Nachladung optimieren. Bei einem langsamen Umstieg auf Busse mit Elektroantrieb und Batteriespeicher, lassen sich hierdurch die geeignetsten Buslinien für die ersten Busse ermitteln, um einen möglichst finanziell wirtschaftlichen Umstieg zu erzielen.

#### <span id="page-9-1"></span>**1.3 Abgrenzung**

Die Bachelorthesis beschäftigt sich primär mit der Herstellung des Beschleunigungs-Datenloggers und dessen Komponenten sowie die Softwarerealisierung. Sekundär wird Bezug auf den Test des Beschleunigungs-Datenloggers auf dessen Funktionalität genommen. Hierfür wurden unter Laborbedingungen und im Feldversuch, unter Verwendung eines Testkraftfahrzeugs, Testdaten erhoben und unter dem Aspekt der Funktionalität hin ausgewertet.

Der Einsatz in Kraftfahrzeugen bzw. in Stadtbussen in Hamburg, zwecks Datenerfassung in Bezug auf die Auswertung der Energierückgewinnung durch Rekuperation sowie die Ermittlung der günstigsten Buslinien und vorteilhafte Positionen für Ladestationen, wird aus Zeitgründen nicht vorgenommen.

## <span id="page-10-0"></span>**1.4 Inhaltlicher Aufbau der Arbeit**

Die Bachelorthesis setzt sich aus sieben Kapiteln zusammen.

Im zweiten Kapitel wird auf die Grundlagen eingegangen, die für den Entwurf des Beschleunigungs-Datenloggers notwendig sind.

Das dritte Kapitel handelt von der Spezifikation des Beschleunigungs-Datenloggers.

Hier werden die gesetzten Anforderungen dargelegt, Vorüberlegungen werden getroffen und eine Komponentenauswahl wird durchgeführt.

Im vierten Kapitel wird auf die Hardwareentwicklung eingegangen.

Das fünfte Kapitel stellt die Softwareentwicklung vor. Hier wird Bezug auf die unterschiedlichen Protokolle genommen, die zur Kommunikation zwischen Mikrocontroller und den Komponenten verwendet werden.

Das sechste Kapitel beschäftigt sich mit den Testphasen des Beschleunigungs-Datenloggers unter dem Aspekt der Funktionalität.

Die Bachelorthesis schließt mit dem siebten Kapitel ab. Hier folgt eine kurze Zusammenfassung. Es werden Optimierungsvorschläge getroffen und zukünftige, weitere Anwendungsmöglichkeiten erörtert.

## **Kapitel 2**

## <span id="page-11-0"></span>**2 Grundlagen**

Die hier vermittelten Grundlagen stellen die Basis dar, auf der der Beschleunigungs-Datenlogger entwickelt wurde.

## <span id="page-11-1"></span>**2.1 Formeln**

Die Beschleunigung (*a*) setzt sich aus der Kraft (*F*) und der Masse (*m*) zusammen.

$$
a = \frac{F}{m} \tag{2.1.1}
$$

Die Geschwindigkeit (*v*) setzt sich aus dem Weg (*s*), der in einer Zeit (*t*) zurückgelegt wurde, zusammen.

$$
v = \frac{s}{t} \tag{2.1.2}
$$

Der Bremsweg (*s*) ist die Strecke, die ein bewegtes Objekt zurücklegt, um in seine Ruhelage zu kommen. Für ein Kraftfahrzeug ohne jegliche Verzögerung setzt sich dies aus der Geschwindigkeit (*v*) und der Beschleunigung (*a*) zusammen.

$$
s = \frac{v^2}{2 \cdot a} \tag{2.1.3}
$$

Die kinetische Energie ( $E_{kin}$ ) eines Objekts setzt sich aus seiner Masse (*m*) und seiner Geschwindigkeit  $(v)$  zusammen.

$$
E_{kin} = \frac{1}{2} \cdot m \cdot v^2 \tag{2.1.4}
$$

Die Strom- Spannungskennlinie eines elektrischen Widerstands (*R*) verläuft im Idealfall linear. Er berechnet sich somit aus der Spannung (*U*) und dem Strom (*I*).

$$
R = \frac{U}{I} \tag{2.1.5}
$$

Die elektrische Energie (*Eelek*) ergibt sich bei konstantem Strom (*I*) und konstanter Spannung (*U*) aus der Zeitdifferenz  $(\Delta(t))$ .

$$
E_{elek} = U \cdot I \cdot \Delta(t) \tag{2.1.6}
$$

Die Kapazität (*C*) setzt sich aus der Ladung (*Q*) und der Spannung (*U*) zusammen.

$$
C = \frac{Q}{U} \tag{2.1.7}
$$

#### <span id="page-12-0"></span>**2.2 Mikrocontroller**

Ein moderner Mikrocontroller ist in der Regel ein Halbleiterchip, der aus einem Mikroprozessor, einem Arbeitsspeicher und einem Programmspeicher besteht und auf dem Peripheriefunktionen wie z.B. SSI, I<sup>2</sup>C, UART und CAN realisiert sind. Diese Peripheriefunktionen ermöglichen es ihm, mit anderen angeschlossenen Komponenten zu kommunizieren.

Für den Betrieb wird der Mikroprozessor in der Regel getaktet wobei der Takt mit einem Quarz Oszillator erzeugt wird. Seine Programmierung kann z.B. durch die Programmiersprache Assembler oder C erfolgen.

Verwendung findet der Mikrocontroller in fast allen technischen Artikeln wie z.B. im Handy, im Fernseher und vielem mehr.

#### <span id="page-13-0"></span>**2.3 Beschleunigung**

Die Beschleunigungen stellt eine Bewegungsänderung eines Objekts dar. Bewegungsänderungen kommen durch Geschwindigkeitszunahme, Geschwindigkeitsabnahme und durch Richtungsänderungen zustande.

Das Formelzeichen für Beschleunigung ist *a* und die gängige Einheit sind m/s<sup>2</sup>. Gebräuchlich sind auch die Einheit g für 9,81 m/s<sup>2</sup> oder auch Gal für 0,01 m/s<sup>2</sup>.

Um Beschleunigungen zu messen, wird beispielsweise ein Beschleunigungssensor verwendet, bei denen in der Regel die wirkende Trägheitskraft auf einer Testmasse bestimmt wird. Für möglichst kleine Beschleunigungssensoren kommen sogenannte Mikro-elektro-mechanische-Systeme (MEMS) zum Einsatz. Diese bestehen vornehmlich aus einer Siliciumfeder, an der sich eine Siliciummasse befindet. Durch Beschleunigungsänderungen kommt es durch die veränderte Position der federnd aufgehängten Siliciummasse bezüglich zu einer festen Elektrode zu einer Kapazitätsänderung. Diese wird erfasst und zur Bestimmung der Beschleunigung verwendet.

#### <span id="page-13-1"></span>**2.4 Global-Positioning-System**

 $\overline{a}$ 

Das Global-Positioning-System oder auch kurz GPS genannt ist ein Positionsbestimmungssystem. Zur Positionsbestimmung muss das GPS-Empfangsmodul von mindesten vier Satelliten deren Position und Uhrzeit gleichzeitig empfangen. Aus diesen Signalen werden im GPS-Empfangsmodul die Pseudo-Signallaufzeiten<sup>1</sup> gemessen. Durch die Positionskenntnis der Satelliten können hieraus die Ortsposition und die Höhenposition des Empfangsmoduls bestimmt werden. Positionsänderungen des bewegten Empfangsmoduls werden in seine Geschwindigkeit umgerechnet.

Das GPS-Empfangsmodul gibt in der Regel das Kommunikationsprotokoll NMEA 0183 [3] zurück. Dieses besteht minimal aus dem RMC Datensatz, der sich aus Uhrzeit, Datum, Geschwindigkeit und Positionsdaten zusammensetzt.

<sup>&</sup>lt;sup>1</sup>Durch kleinste Uhrungenauigkeiten bei den Satelliten kommt es zu einer ungenauen Signallaufzeit, somit zu nicht richtigen, also Pseudo-Signallaufzeit.

## **Kapitel 3**

#### <span id="page-14-0"></span>**3 Spezifikation**

In diesem Kapitel werden die gesetzten Anforderungen dargelegt. Es werden Vorüberlegungen getroffen und eine Komponentenauswahl wird vorgenommen.

### <span id="page-14-1"></span>**3.1 Anforderung**

In der Anforderung werden die an den Beschleunigungs-Datenlogger gestellten Eigenschaften näher spezifiziert.

#### <span id="page-14-2"></span>**3.1.1 Mikrocontroller**

Herzstück des Beschleunigungs-Datenloggers soll ein ARM-Mikrocontroller sein, der in der Programmiersprache C programmiert wird. Dieser soll sich auf einer eigenständigen Platine befinden und eine Kommunikation mit weiteren Komponenten über die Peripherien SSI,  $I<sup>2</sup>C$ und UART durch Steckleisten ermöglichen.

#### <span id="page-14-3"></span>**3.1.2 Beschleunigungssensor & RTC**

Für den Beschleunigungssensor soll ein 3-Achsen-Beschleunigungssensor verwendet werden der sich zusammen mit einer Real-Time-Clock auf einer Platine befindet, die zwecks Kombination mit der Mikrocontroller-Platine über eine Steckleiste verbunden wird.

Zu erfassende Daten sind dabei Datum, Uhrzeit und Beschleunigungsänderung in Richtungen der 3 Achsen. Diese sind in geeigneter Form auf einem Speichermedium zu sichern. Das verwendete Speichermedium soll hierbei mindestens für eine Sicherung von 168 h der erfassten Daten ausreichen. Des Weiteren soll das verwendete Speichermedium den Export der Daten zur Auswertung ermöglichen.

### <span id="page-14-4"></span>**3.1.3 Energieversorgung**

Die Energieversorgung des Beschleunigungs-Datenloggers soll autonom durch einen Sekundär-Energiespeicher erfolgen, wobei eine minimale Betriebszeit von 8 h gewährleistet sein muss. Bei Abschalten der Betriebsspannung soll das Programm kontrolliert beendet werden.

#### <span id="page-15-0"></span>**3.1.4 Erweiterung**

Für die Energieversorgung ist als Erweiterung eine Versorgung durch einen Primär-Energiespeicher vorzusehen. Des Weiteren soll die Möglichkeit für weitere Datenerfassungen vorgesehen werden. Explizit ist hierfür hardwareseitig ein GPS-Empfangsmodul im Beschleunigungs-Datenlogger sowie ein Temperatursensor auf der Platine mit dem Beschleunigungssensor für interne Temperaturmessungen und ein Temperatursensor am Gehäuse für externe Temperaturmessungen zu integrieren. Zusätzlich sind Anschlussmöglichkeiten für Erweiterungen von noch nicht spezifizierten Komponenten vorzusehen.

#### <span id="page-15-1"></span>**3.1.5 Gehäuse**

Um den Beschleunigungs-Datenlogger im Feldversuch und beim späteren Einsatz vor externen Einflüssen zu schützen, soll er über ein solides Gehäuse verfügen. Dieses soll für Vorführzwecke über eine Plexiglasabdeckung verfügen, die wahlweise durch eine robuste Aluminiumabdeckung ausgetauscht werden kann.

#### <span id="page-15-2"></span>**3.2 Vorüberlegung**

Die aus der Vorüberlegung gewonnenen Informationen sind wichtig, um den Bereich, in dem die Messdaten liegen, theoretisch abzugrenzen und um die benötigten Komponenten und deren Bezug zueinander zu definieren.

#### <span id="page-15-3"></span>**3.2.1 Vorausberechnungen**

Die auf der Erde herrschende Gravitation übt auf Objekte in der Regel eine Erdbeschleunigung von ca. 9,81 m/s<sup>2</sup> aus. Da die Haftreibung der Räder von Kraftfahrzeugen im Normalfall den Wirkungsgrad 1 nicht überschreitet, ist hierdurch die Kraftübertragung von der Antriebswelle über die Räder auf die Fahrbahn begrenzt. Daraus folgt, dass praktisch selbst unter der Annahme einer Kraftübertragung von 1:1 auf die Fahrbahn, die maximale positive Beschleunigung eines anfahrenden Kraftfahrzeugs 9,81 m/s<sup>2</sup> nicht überschreiten kann. Im Umkehrschluss ist auch eine maximale negative Beschleunigung beim regulären Abbremsen eines Kraftfahrzeugs von weniger als  $-9.81$  m/s<sup>2</sup> nicht möglich.

Bei einem Kraftfahrzeug in der Stadt wird von einer maximalen Geschwindigkeit  $(v)$  von etwa 60 km/h ausgegangen, unter Berücksichtigung der Geschwindigkeitsüberschreitung von 10 km/h, bei der in der Regel geltenden 50 km/h.

Hieraus ergibt sich aus der Formel (2.1.3) ein Bremsweg von:

$$
v = 60 \frac{\text{km}}{\text{h}} \approx 16.7 \frac{\text{m}}{\text{s}}
$$

$$
s_{Bremsweg} = \frac{16,7^2 \left(\frac{\text{m}}{\text{s}}\right)^2}{2 \cdot 9,81 \frac{\text{m}}{\text{s}^2}} = 14,16 \text{ m}
$$

Ein Kraftfahrzeug mit einer Masse von 1000 kg hat bei einer Geschwindigkeit von 60 km/h nach der Formel (2.1.4) eine kinetische Energie von:

$$
E_{kin} = \frac{1}{2} \cdot 1000 \text{ kg} \cdot 16.7^2 \left(\frac{\text{m}}{\text{s}}\right)^2 \approx 139.4 \text{ kJ}
$$

Nach dem Umstellen der Formel (2.1.1) besitzt ein Kraftfahrzeug mit einer Masse von 1000 kg zum Zeitpunkt der maximalen Beschleunigung eine Kraft von:

$$
F_{Fahrzeug} = 9.81 \frac{\text{m}}{\text{s}^2} \cdot 1000 \text{ kg} = 9810 \text{ N}
$$

Die folgende Tabelle 3.1 zeigt eine Auflistung der maximal auftretenden Beschleunigungen, die beim Bremsvorgang von 60 km/h auf 0 km/h unter verschiedenen Witterungsbedingungen theoretisch möglich sind, auf. Hierfür wurden die verschiedenen Beschleunigungen aus einer Tabelle, die vom ADAC für Reaktionswege und Bremswege aufgestellt wurden, verwendet [4]. Des Weiteren wird auf Basis dieser Erkenntnisse der Bremsweg und die hierbei erzeugte Kraft für ein Kraftfahrzeug mit einem Gewicht von 1000 kg errechnet.

| <b>Vorausberechnung</b> |                              |                          |                                    |                             |                        |  |
|-------------------------|------------------------------|--------------------------|------------------------------------|-----------------------------|------------------------|--|
| Witterung               | Beschleunigung<br>in $m/s^2$ | Fahrzeug-<br>masse in kg | Anfangsgeschwindigkeit<br>in $m/s$ | <b>Bremsweg</b><br>$m \, m$ | erzeugte<br>Kraft in N |  |
| trocken                 | 8                            | 1000                     | 16,7                               | 17,43                       | 8000                   |  |
| nass                    |                              | 1000                     | 16,7                               | 27,89                       | 5000                   |  |
| Schnee                  | $\overline{2}$               | 1000                     | 16,7                               | 69,72                       | 2000                   |  |
| Eis                     |                              | 1000                     | 16,7                               | 139,45                      | 1000                   |  |

Tabelle 3.1: Vorausberechnung für Beschleunigungen

Hieraus ergibt sich, dass, realistisch betrachtet, auf geraden Fahrbahnen eine maximale Beschleunigung von 8 m/s<sup>2</sup> zu erwarten ist und eine Messdatenerfassung im Bereich von  $\pm$ 9,81 m/s<sup>2</sup> somit ausreichend ist. Um aber die Werte der Z-Achse für Erkenntnisse hinzuzuziehen zu können, auf der in Ruhelage durch die Erdbeschleunigung schon 9.81 m/s<sup>2</sup> wirken, wurde ein mehr als doppelt so großer Messbereich von  $\pm 20$  m/s<sup>2</sup> gewählt.

## <span id="page-18-0"></span>**3.2.2 Konzeptentwurf**

Der Konzeptentwurf stellt die Beziehung vom Mikrocontroller zu den einzelnen Komponenten und die dabei verwendeten Kommunikationsprotokolle dar.

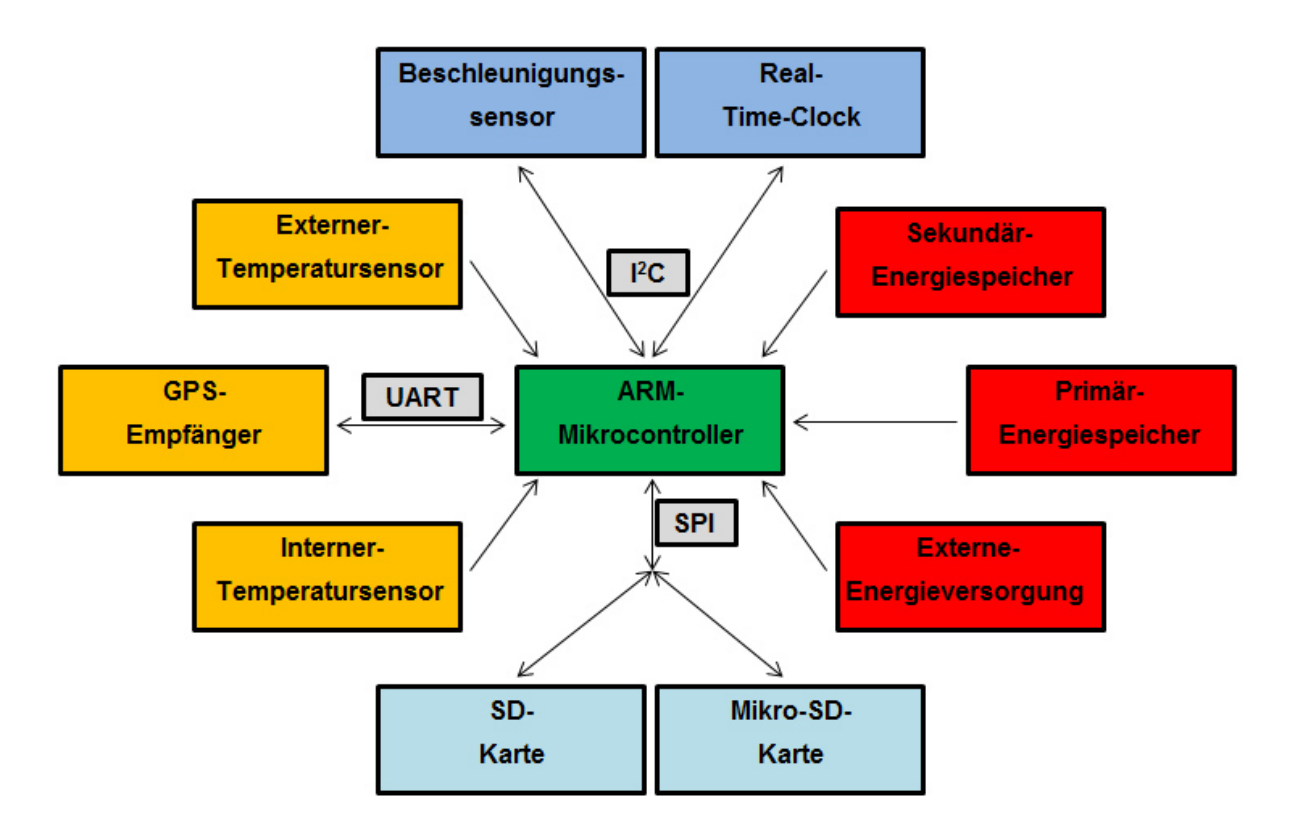

Abbildung 3.1: Konzeptentwurf Beschleunigungs-Datenlogger

#### <span id="page-19-0"></span>**3.3 Komponentenauswahl**

Für die Entwicklung des Beschleunigungs-Datenloggers wurden die nachfolgenden Komponenten gewählt. Dies erfolgte unter dem Aspekt der Anforderungserfüllung und der kostengünstigsten Variante.

#### <span id="page-19-1"></span>**3.3.1 Mikrocontroller**

Als Mikrocontroller wurde der Stellaris LM4F120H5QR Mikrocontroller gewählt. Dieser befindet sich auf dem Stellaris LM4F120 LaunchPad Evaluation Kit und gehört zu der ARM-Prozessor-Familie. Mit einem Preis von ca. 14 Euro für das Stellaris LM4F120 LaunchPad Evaluation Kit, handelt es sich hierbei um eine kostengünstige Variante. Durch seine umfangreichen Anwendungsmöglichkeiten bietet der LM4F120H5QR die Möglichkeit, den Beschleunigungs-Datenlogger für andere Messungen und Funktionen zu erweitern. Hierdurch wird der Beschleunigungs-Datenlogger flexibel in seinen Anwendungsmöglichkeiten und dessen Anwendungsbereichen. Das Stellaris LM4F120 LaunchPad Evaluation Kit verfügt über einen 3,3 V Regulator, wodurch ermöglicht wird, Komponenten direkt mit 5 V und 3,3 V Spannung zu versorgen, wobei der maximal zur Verfügung stehende Strom 300 mA beträgt. Der Eigenstrombedarf bei dem verwendeten Stellaris LM4F120 LaunchPad Evaluation Kit liegt bei Normalbetrieb lt. Messung bei ca. 52 mA. Die dreifarbige LED, die sich auf dem Board zu Testzwecken befindet, lässt den Strombedarf im Betrieb auf ca. 53 mA ansteigen. Die Spannungsversorgung darf lt. Herstellerdatenblatt [5] zwischen 4,85 V und 5,25 V schwanken, um einen sicheren Betrieb zu gewährleisten. Als Anschlussmöglichkeiten stehen ein USB 2.0 zur Datenübertragung und zur Energieversorgung sowie vier  $I^2C$ , vier SSI, acht UART und ein CAN zur Verfügung, wobei durch die multifunktionalen Pin-Belegungen nicht alle Anschlüsse gleichzeitig realisiert werden können.

Die Abbildung 3.2 auf der folgenden Seite stellt das Stellaris LM4F120 LaunchPad Evaluation Kit dar. Die 40 Steckpins auf der Platinen-Vorderseite verfügen auf der Platinen-Rückseite über Steckerbuchsen.

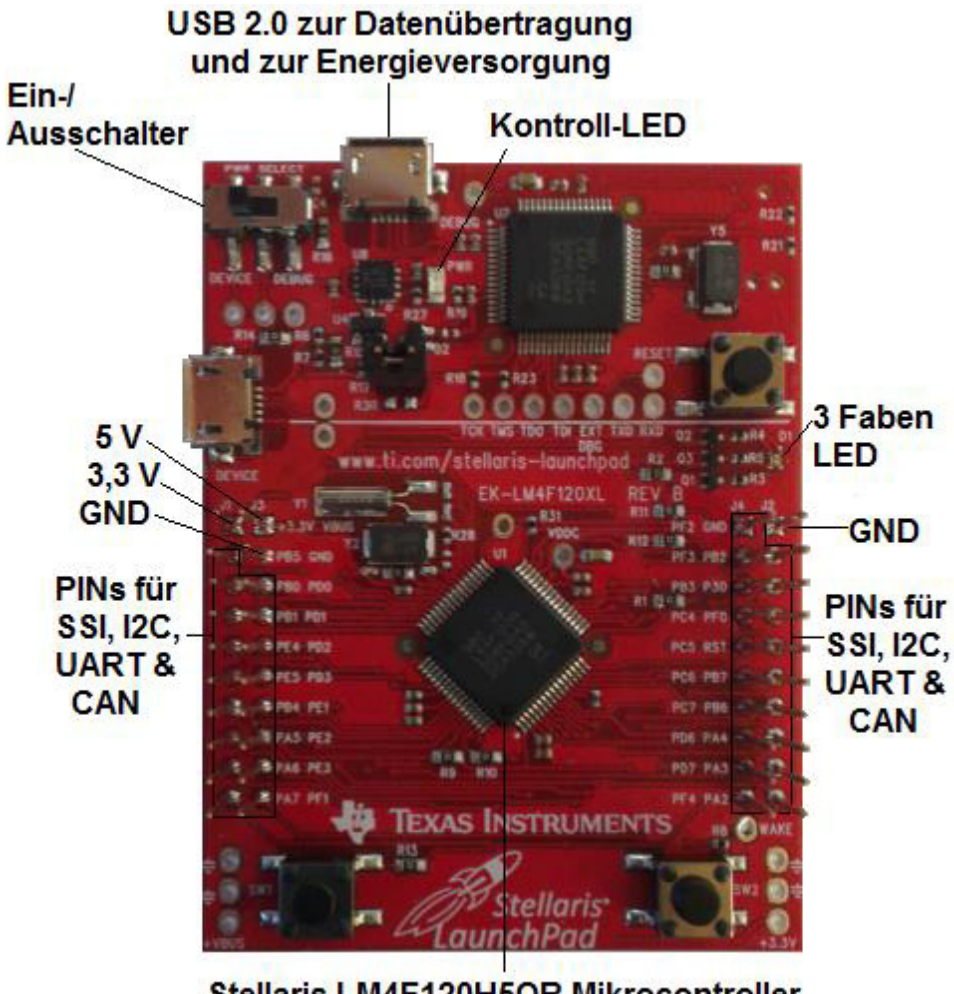

Stellaris LM4F120H5QR Mikrocontroller Abbildung 3.2: Stellaris LM4F120 LaunchPad Evaluation Kit

#### <span id="page-21-0"></span>**3.3.2 3D-BS Sensor-Modul**

Für die Erfassung von Beschleunigungsdaten wurde das 3D-BS Sensor-Modul gewählt. Dieses ermöglicht durch seine kompakte Bauform einen platzsparenden Einbau. Mit einem Preis von ca. 7 Euro handelt es sich hierbei um ein preiswertes und fertig bestücktes Modul, welches aus dem BMA020 Beschleunigungssensor von Bosch Sensortech, einem Linearregler, einer Diode, Mosfet-Transistoren, Widerständen und Kondensatoren besteht.

Durch den Linearregler ist es möglich, das Sensor-Modul mit einer Spannung zwischen 2,5 V und 6 V zu betreiben. Es kann somit flexibel zwischen einer Spannungsversorgung von 3,3 V oder 5 V durch das Stellaris LM4F120 LaunchPad Evaluation Kit gewählt werden. Die Diode dient als Verpolungsschutz, um das Sensor- Modul zu schützen, wodurch eine sichere Handhabung gewährleistet wird. Die Mosfet-Transistoren werden jeweils in Kombination mit zwei 10 kΩ Pull-up-Widerständen als bidirektionale Pegelwandler verwendet, um an den Datenleitungen eine Versorgung mit High-Pegel zu gewährleisten. Eine zusätzliche externe Spannungsversorgung über Pull-up-Widerstände an den Datenleitungen entfällt somit. Die Kondensatoren dienen zur Spannungsglättung, wodurch mögliche Störeinflüsse seitens schwankender Spannung vorgebeugt wird. Der BMA020 ist ein digitaler 3-Achsen-Accelerometer-Sensor, welcher lt. Herstellerdatenblatt [6], je nach Konfigurierung, Beschleunigungsdaten in den Bereichen ±2 g, ±4 g und ±8 g erfassen kann und somit einen flexiblen Anwendungsbereich ermöglicht. Die Messdatenerzeugung ist hierbei zwischen 25 bis 1500 pro Sekunde einstellbar. Die Konfigurierung und Datenauslese kann wahlweise durch I<sup>2</sup>C, SPI 3 und SPI 4 erfolgen. Der maximale Strombedarf des 3D-BS Sensor-Moduls liegt lt. Herstellerdatenblatt [7] unter 1 mA.

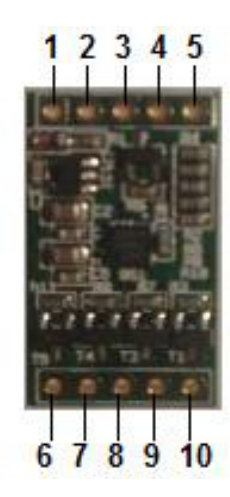

Abbildung 3.3: 3D-BS Sensor-Modul

| <b>3D-BS Sensor-Modul</b> |                 |               |                |                |  |
|---------------------------|-----------------|---------------|----------------|----------------|--|
|                           | Pin Bezeichnung | I2C Belegung  | SPI 3 Belegung | SPI 4 Belegung |  |
| 1                         | <b>UIN</b>      | <b>UIN</b>    | <b>UIN</b>     | <b>UIN</b>     |  |
| 2                         | <b>UENABLE</b>  | nicht benutzt | nicht benutzt  | nicht benutzt  |  |
| 3                         | <b>UPULLUP</b>  | <b>UIN</b>    | nicht benutzt  | nicht benutzt  |  |
| 4                         | <b>INT</b>      | <b>INT</b>    | <b>INT</b>     | <b>INT</b>     |  |
| 5                         | <b>GND</b>      | <b>GND</b>    | <b>GND</b>     | <b>GND</b>     |  |
| 6                         | CSB             | <b>UIN</b>    | CS             | CS             |  |
| 7                         | <b>SCK</b>      | <b>SCL</b>    | <b>SCK</b>     | <b>SCK</b>     |  |
| 8                         | <b>SDI</b>      | <b>SDA</b>    | <b>SDA</b>     | <b>MOSI</b>    |  |
| 9                         | <b>SDO</b>      | <b>GND</b>    | <b>GND</b>     | <b>MISO</b>    |  |
| 10                        | <b>GND</b>      | <b>GND</b>    | <b>GND</b>     | <b>GND</b>     |  |

Tabelle 3.2: 3D-BS Sensor-Modul

#### <span id="page-22-0"></span>**3.3.3 SD-Karte**

Um die erfassten Daten zu speichern und sie für die Auswertung leicht zu exportieren, wurde als Speichermedium die SD-Karte gewählt. Diese wird über SPI konfiguriert und beschrieben. Als Halterung für die SD-Karte wurde ein robustes SD-Kartenhaltermodul-Socket gewählt. Dieses verfügt über einen Linearregler, wodurch eine Spannungsversorgung durch das Stellaris LM4F120 LaunchPad Evaluation Kit wahlweise mit 3,3 V oder 5 V erfolgen kann. Des Weiteren sind die Pins für die Datenleitungen mit 10 kΩ Pull-up-Widerständen an 3,3 V versehen, um eine Versorgung mit High-Pegel zu gewährleisten, wodurch eine externe Spannungsversorgung über Pull-up-Widerstände an die Datenleitung entfällt. Um möglichen, störenden Spannungsschwankungen vorzubeugen, ist das SD-Kartenhaltermodul-Socket zusätzlich mit Kondensatoren zur Glättung ausgerüstet. Der Strombedarf für das SD-Kartenhaltermodul-Socket liegt nach Messung bei ca. 3 mA. Die SD-Karte hat lt. Herstellerdatenblatt [8] einen maximalen Strombedarf von bis zu 75 mA.

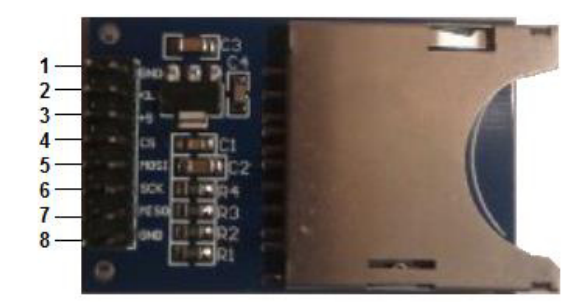

Abbildung 3.4: SD-Karten-Socket

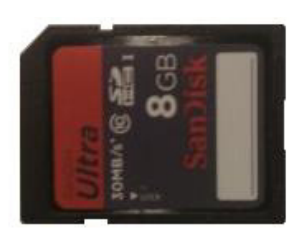

Abbildung 3.5: SD-Karte Frontansicht

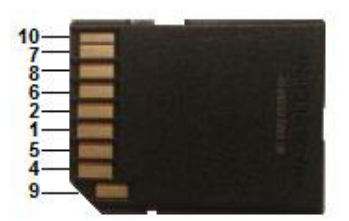

Abbildung 3.6: SD-Karte Rückansicht

## <span id="page-23-0"></span>**3.3.4 Mikro-SD-Karte**

Als Datenspeicheralternative für die SD-Karte wurde eine Mikro-SD-Karte vorgesehen. Als Halterung für die Mikro-SD-Karte befindet sich ein Mikro-SD-Kartenhaltermodul-Socket direkt auf dem 3D-Acceleration-Booster. Hierdurch kann der 3D-Acceleration-Booster mit dem Stellaris LM4F120 LaunchPad Evaluation Kit als eine leichte und platzsparende separate Einheit betreiben werden, wodurch alternative Anwendungsmöglichkeiten für das Erfassen von Beschleunigungsdaten ermöglicht werden. Die Mikro-SD-Karte wird, wie die SD-Karte, über SPI konfiguriert und beschrieben. Die Mikro-SD-Kartenhaltermodul-Socket-Pins für die Datenleitungen sind mit 47 kΩ Pull-up-Widerständen an 3,3 V separat auf dem 3D-Acceleration-Booster versehen, um eine Versorgung mit High-Pegel zu gewährleisten. Die Versorgungsspannung der Mikro-SD-Karte von 3,3 V kann durch den 3,3 V Ausgang des Stellaris LM4F120 LaunchPad Evaluation Kit realisiert werden. Je nach Kartenherstellertyp beträgt der maximale Strombedarf bis zu 65 mA.

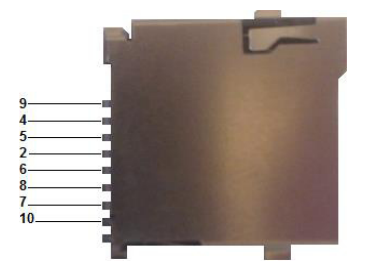

Abbildung 3.7: Mikro-SD-Socket

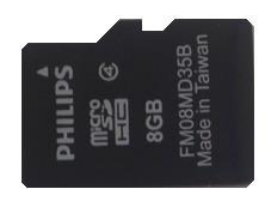

Abbildung 3.8: Mikro-SD-Karte

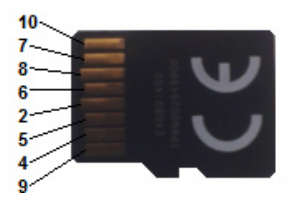

Abbildung 3.9: Mikro-SD-Karte Rückseite

| SD-Karten-Socket und Mikro-SD-Karten-Socket |                                        |               |               |                |  |
|---------------------------------------------|----------------------------------------|---------------|---------------|----------------|--|
|                                             | Pin Bezeichnung<br><b>SPI</b> Belegung |               | SD-Karte      | Mikro-SD-Karte |  |
|                                             | <b>GND</b>                             | nicht benutzt | <b>GND</b>    | nicht benutzt  |  |
| 2                                           | 3.3 V                                  | 3.3 V         | 3.3V          | 3.3 V          |  |
| $\mathbf{3}$                                | 5V                                     | nicht benutzt | nicht benutzt | nicht benutzt  |  |
| 4                                           | CS                                     | <b>Fss</b>    | CS            | CS             |  |
| 5                                           | <b>MOSI</b>                            | <b>TX</b>     | Data In       | Data In        |  |
| 6                                           | <b>SCK</b>                             | <b>CLK</b>    | Clock         | Clock          |  |
| 7                                           | <b>MISO</b>                            | RX            | Data Out      | Data Out       |  |
| 8                                           | <b>GND</b>                             | <b>GND</b>    | <b>GND</b>    | <b>GND</b>     |  |
| 9                                           | nicht benutzt                          | nicht benutzt | reserviert    | reserviert     |  |
| 10                                          | nicht benutzt                          | nicht benutzt | reserviert    | reserviert     |  |

Tabelle 3.3: SD-Karten und Mikro-SD-Karten-Socket

## <span id="page-25-0"></span>**3.3.5 Digital-Halbleitertemperatursensor**

Um die Temperatur intern und extern vom Beschleunigungs-Datenlogger zu erfassen, wurden zwei TSIC 206 Digital-Halbleitertemperatursensoren gewählt. Diese benötigten jeweils eine Spannungsversorgung zwischen 2,95 V und 5,5 V, wodurch flexibel zwischen einer Spannungsversorgung von 3,3 V oder 5 V durch das Stellaris LM4F120 LaunchPad Evaluation Kit gewählt werden kann. Der Messbereich liegt lt. Herstellerdatenblatt [9] von -50 °C bis +150 °C, wobei eine Genauigkeit von ±0,5 °C erreicht wird. Um mögliche störende Spannungsschwankungen zu vermeiden, ist für den internen Digital-Halbleitertemperatursensor ein 100 nF Kondensator auf den 3D-Acceleration-Booster vorgesehen. Für den externen Digital-Halbleitertemperatursensor befindet sich ein 100 nF Kondensator in direkter Nähe vom Sensor.

#### <span id="page-25-1"></span>**3.3.6 Real-Time-Clock**

Für die Echtzeiterfassung wurde die DS1307 Real-Time-Clock gewählt. Diese befindet sich auf dem 3D-Acceleration-Booster und benötigt lt. Herstellerdatenblatt [10] eine Versorgungsspannung von 5 V. Es besteht die Möglichkeit, dies durch den 5 V Ausgang des Stellaris LM4F120 LaunchPad Evaluation Kit zu realisieren. Die Konfigurierung und Auslesung erfolgt über I<sup>2</sup>C. Die Pins für die Datenleitungen sind über 4,7 kΩ Pull-up-Widerstände an 3,3 V separat auf dem 3D-Acceleration-Booster versehen, um eine Versorgung mit High-Pegel zu gewährleisten. Um den Verlust der Uhrzeit und des Datums beim Ausschalten des Beschleunigungs-Datenloggers zu verhindern, wird die Real-Time-Clock mit einer Haltespannung, durch eine 3 V Lithium-Metall Knopfzelle mit einer Kapazität von 280 mAh versorgt. Diese befindet sich mit einer Halterung auf dem 3D-Acceleration-Booster. Die Kapazität von 280 mAh reicht aus, um einen Datenverlust für ca. 50 Jahre zu verhindern. Als Uhrenquarz wurde der CC5V-T1A gewählt, der lt. Herstellerdatenblatt [11] mit 32,768 kHz schwingt. Dieser befindet sich neben der RTC auf dem 3D-Acceleration-Booster.

## <span id="page-26-0"></span>**3.3.7 GPS-Empfangsmodul**

Als GPS-Empfangsmodul wurde das EM- 406a GPS-Engine-Board gewählt. Dieses verfügt über eine integrierte Antenne und ist in der Lage, lt. Herstellerdatenblatt [12], bis zu 20 Kanäle parallel zu verarbeiten. Mit ca. 30 Euro ist es eine der kostengünstigsten Variante für GPS-Empfangsmodule und kann durch seine kompakte, kleine Bauform platzsparend in den Beschleunigung-Datenlogger integriert werden. Seine Versorgungsspannung liegt zwischen 4,5 V und 6,5 V mit einem maximalen Strombedarf von 60 mA. Er kann somit durch den 5 V Ausgang des Stellaris LM4F120 LaunchPad Evaluation Kit betrieben werden.

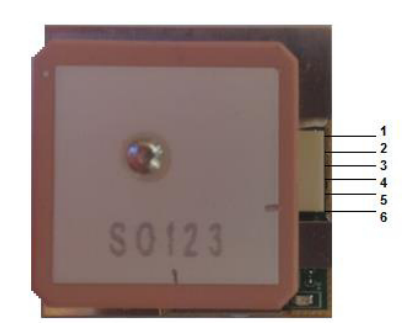

Abbildung 3.10: GPS-Empfangsmodul

| GPS-Empfangsmodul |                                     |               |  |  |
|-------------------|-------------------------------------|---------------|--|--|
| Pin               | <b>UART</b> Belegung<br>Bezeichnung |               |  |  |
|                   | <b>GND</b>                          | <b>GND</b>    |  |  |
|                   | $2$ VCC                             | 5V            |  |  |
| 3                 | RX                                  | <b>TX</b>     |  |  |
|                   | <b>TX</b>                           | <b>RX</b>     |  |  |
| 5                 | <b>GND</b>                          | <b>GND</b>    |  |  |
|                   | <b>PPS</b>                          | nicht benutzt |  |  |

Tabelle 3.4: GPS-Empfangsmodul

#### <span id="page-27-0"></span>**3.4 Komponenten-Energiebedarf**

Der Energiebedarf der Booster-Platine wurde anhand der Widerstandsgrundbestückung durch Umstellen der Formel (2.1.5) rechnerisch ermittelt:

$$
I_{Booster} = 4 \cdot \left(\frac{3.3 \text{ V}}{4.7 \text{ k}\Omega}\right) + 5 \cdot \left(\frac{3.3 \text{ V}}{47 \text{ k}\Omega}\right) \approx 3 \text{ mA}
$$

Für die restlich verwendeten Komponenten wurde der Energiebedarf anhand der Herstellerdatenblätter oder bei fehlenden Angaben durch Messungen ermittelt. Die folgende Tabelle 3.5 stellt den Komponenten-Energiebedarf und den Gesamtverbrauch dar.

| Komponenten Energiebedarf |                 |        |             |                    |  |
|---------------------------|-----------------|--------|-------------|--------------------|--|
| Komponenten               | Umax            | Umin   | U verwendet | Imax Verbrauch     |  |
| Stellaris LM4F120 Platine | 5,25 V          | 4,75 V | 5 V         | $53 \text{ mA}$    |  |
| 3D-BS Sensor-Modul        | 6 V             | 2.5 V  | 3.3V        | $>1$ mA            |  |
| Real-Time-Clock           | 5.5V            | 4.5 V  | 5 V         | $>1$ mA            |  |
| Micro SDHC-Karte 8G       | $3,6 \text{ V}$ | 2.7V   | 3.3 V       | $60.0 \text{ mA}$  |  |
| SD-Karten-Socket          | 5.5V            | 2.7V   | 3.3V        | $3 \text{ mA}$     |  |
| SDHC-Karte 8G             | $3,6 \text{ V}$ | 2.7V   | 3.3 V       | $75.0 \text{ mA}$  |  |
| TSIC 1                    | 5.5V            | 2,97 V | 3.3 V       | $>1$ mA            |  |
| TSIC <sub>2</sub>         | 5.5V            | 2,97 V | 3.3V        | $>1$ mA            |  |
| <b>Booster Platine</b>    | 6.5V            | 4,5 V  | 5V          | $1 \text{ mA}$     |  |
| <b>GPS</b>                | 6.5V            | 4.5 V  | 5 V         | $70,0 \text{ mA}$  |  |
| gesamt                    | X               | X      | X           | $206.0 \text{ mA}$ |  |

Tabelle 3.5: Komponenten-Energiebedarf

Für den Gesamtverbrauch wurde mit dem Stromverbrauch der SD-Karte gerechnet, da immer nur eine der Karten z.Zt. verwendet werden kann und diese den höheren Stromverbrauch hat. Der elektrische Energiebedarf des Beschleunigungs-Datenloggers liegt nach der Formel (2.1.6) für 1 h bei:

$$
E_{elek} = \frac{5 \text{ V} \cdot 208 \text{ mA} \cdot 1 \text{ h} \cdot 1 \text{ A}}{1000 \text{ mA}} = 1,04 \text{ Wh}
$$

## <span id="page-28-0"></span>**3.5 Energieversorgung**

Um den Beschleunigungs-Datenlogger mit der nötigen elektrischen Energie zu versorgen, wurden, um eine möglichst hohe Flexibilität zu erreichen, 3 Varianten wie folgt gewählt:

Variante 1: Energieversorgung durch einen Sekundär-Energiespeicher.

Variante 2: Energieversorgung durch einen Primär-Energiespeicher.

Variante 3: Energieversorgung durch eine externe Energieversorgung.

Jede dieser Varianten kann nur separat und nicht gleichzeitig eingesetzt werden.

#### <span id="page-28-1"></span>**3.5.1 Sekundär-Energiespeicher**

Bei dem Sekundär-Energiespeicher handelt es sich um einen VTB-28 Mobil-Akku. Dieser kann über alle USB Schnittstellen, die über 5 V DC verfügen, geladen werden. Eine Verwendung als Energielieferant während des Ladezyklus ist nicht möglich, weshalb er nur als Hauptenergieversorger und nicht als Energiepuffer in Kombination mit den anderen Varianten verwendet werden kann. Um Bauteile mit Energie zu versorgen, verfügt der VTB-28 über 2 USB-Anschlussstellen.

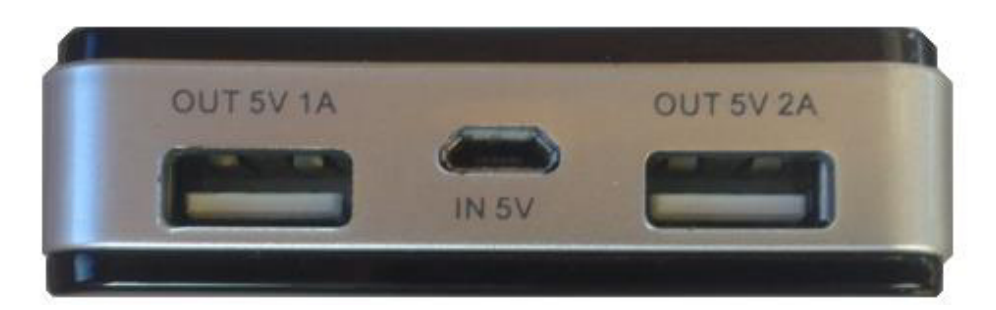

Abbildung 3.11: VTB-28 Frontansicht

Der linke bei Frontansicht stellt hierbei 5 V DC und 1000 mA, der rechte 5 V DC und 2000 mA zur Verfügung. Der mittlere Mikro-USB Anschluss wird zum Laden des Akkus verwendet. Er besitzt lt. Herstellerdatenblatt [13] eine Akkukapazität von 10000 mAh, womit er eine Ausgangskapazität von 7400 mAh ermöglicht.

Somit stellt er nach der Formel (2.1.6) eine elektrische Energie zur Verfügung von:

$$
E_{elek} = 5 \text{ V} \cdot 7, 4 \text{ A} \cdot 1 \text{ h} = 37 \text{ Wh}
$$

Er ermöglicht somit einen sicheren Betrieb des Beschleunigungs-Datenloggers von:

$$
B_{Zeit} = \frac{37 \text{ Wh}}{1,04 \text{ Wh}} \cdot 1 \text{ h} \approx 35,5 \text{ h}
$$

#### <span id="page-29-0"></span>**3.5.2 Primär-Energiespeicher**

Als Primär-Energiespeicher dienen vier AA-Mignon-Lithium-Metall Batterien, die in Reihe geschaltet, eine Spannung von 6,3 V und eine Kapazität von 3000 mAh zur Verfügung stellen. Durch einen Präzisionsspannungsregler werden die 6,3 V auf 5 V ab geregelt. Somit stellt er nach der Formel (2.1.6) eine elektrische Energie zur Verfügung von:

$$
E_{elek} = 5 \text{ V} \cdot 3 \text{ A} \cdot 1 \text{ h} = 15 \text{ Wh}
$$

Er ermöglicht somit einen sicheren Betrieb des Beschleunigungs-Datenloggers von:

$$
B_{Zeit} = \frac{15 \text{ Wh}}{1,04 \text{ Wh}} \cdot 1 \text{ h} \approx 14,4 \text{ h}
$$

#### <span id="page-29-1"></span>**3.5.3 Externe Energieversorgung**

Für eine externe Energieversorgung eignet sich eine Energiequelle, die eine Spannung zwischen 6 V und 20 V DC hat und die einen minimalen Permanentstrom von 208 mA nach der Abregelung auf 5 V zur Verfügung stellen kann.

## <span id="page-30-0"></span>**3.6 Datenübertragungsmenge**

In der nachfolgenden Tabelle 3.6 sind die Komponenten und ihre Datenübertragungsmenge aufgeführt.

| <b>Datenübertagungsmenge</b> |           |          |                 |            |  |  |
|------------------------------|-----------|----------|-----------------|------------|--|--|
| Komponenten                  | Takt      | Data     | Senden pro sec. | pro Stunde |  |  |
| 3D-BS Sensor-Modul           | $1,5$ kHz | 10Bit    | 1875 Byte       | 6,75 MB    |  |  |
| Real-Time-Clock              | Χ         | X        | 64 Byte         | 30,4 kB    |  |  |
| TSIC 1                       | 10 Hz     | $11$ Bit | 13,75 Byte      | 49,5 kB    |  |  |
| TSIC <sub>2</sub>            | 10 Hz     | 11 Bit   | 13,75 Byte      | 49,5 kB    |  |  |
| <b>GPS</b>                   | X         | 10 Bit   | 600 Byte        | 2,16 MB    |  |  |
| maximale Datenmenge          | X         | X        | 2566,5 Byte     | 9,24 MB    |  |  |

Tabelle 3.6: Datenübertragungsmenge

Aus der Tabelle 3.6 ergibt sich eine maximale Datenerfassung für 168 h von:

 $\frac{9}{1}$  $\mathbf{I}$ 

Eine 2 GB SD-Speicherkarte oder Mikro-SD-Speicherkarte ist somit ausreichend. Da Speicherkarten im Bereich von 2 GB bis 8 GB preislich nahe beieinander liegen, etwa bei ca. 6 Euro, wurden für den SD-Kartenhalter-Socket und den Mikro-SD-Kartenhalter-Socket jeweils Speicherkarten mit 8 GB gewählt.

## **Kapitel 4**

#### <span id="page-31-0"></span>**4 Hardwareentwicklung**

In diesem Kapitel wird die Hardwareentwicklung beschrieben. Der Beschleunigungs-Datenlogger setzt sich aus mehreren Einzelkomponenten und zwei Komponentenpaketen zusammen. Bei den Komponentenpaketen handelt es sich um den 3D-Acceleration-Booster und den Capacitor-Tower. Diese werden im Verlauf des Kapitels vorgestellt und der Beschleunigungs-Datenlogger, der aus der Komponentenzusammenfügung resultiert, wird erläutert.

#### <span id="page-31-1"></span>**4.1 3D-Acceleration-Booster**

Die Platine des 3D-Acceleration-Boosters wurde in EAGLE 6.5.0 Light, einem frei verwendbaren Layout-Editor, entworfen und designt. Um dies zu realisieren, wurden unter EAGLE 6.5.0 Light für das 3D-BS Sensor- Modul, die DS1307 Real-Time-Clock, die Knopfzellenhalterung, der Mikro-SD-Kartenhaltermodul-Socket, die Header-Pin-Leisten, die Platinensteckverbinder und für den TSIC 206 Digital-Halbleitertemperatursensor, Komponentenbibliotheken angelegt. Die Komponentenmaße wurden hierfür aus den Herstellerdatenblättern oder durch Ausmessen mittels einer Schieblehre ermittelt. Ein Selbstätzen der Platine wurde nicht durchgeführt, da hierbei eine hohe Qualität der Platine nicht gewährleistet werden konnte. Die Platinenherstellung wurde somit an PCB-POOL abgegeben, die ca. zwei Wochen für Platinenanfertigung und Versand benötigen.

Auf den folgenden drei Seiten befindet sich die unter EAGLE 6.5.0 Light entworfene Version 1.0 des 3D-Acceleration-Booster-Schaltplans und das darauf basierende Platinen-Layout für die Platinenunterseite und für die Platinenoberseite.

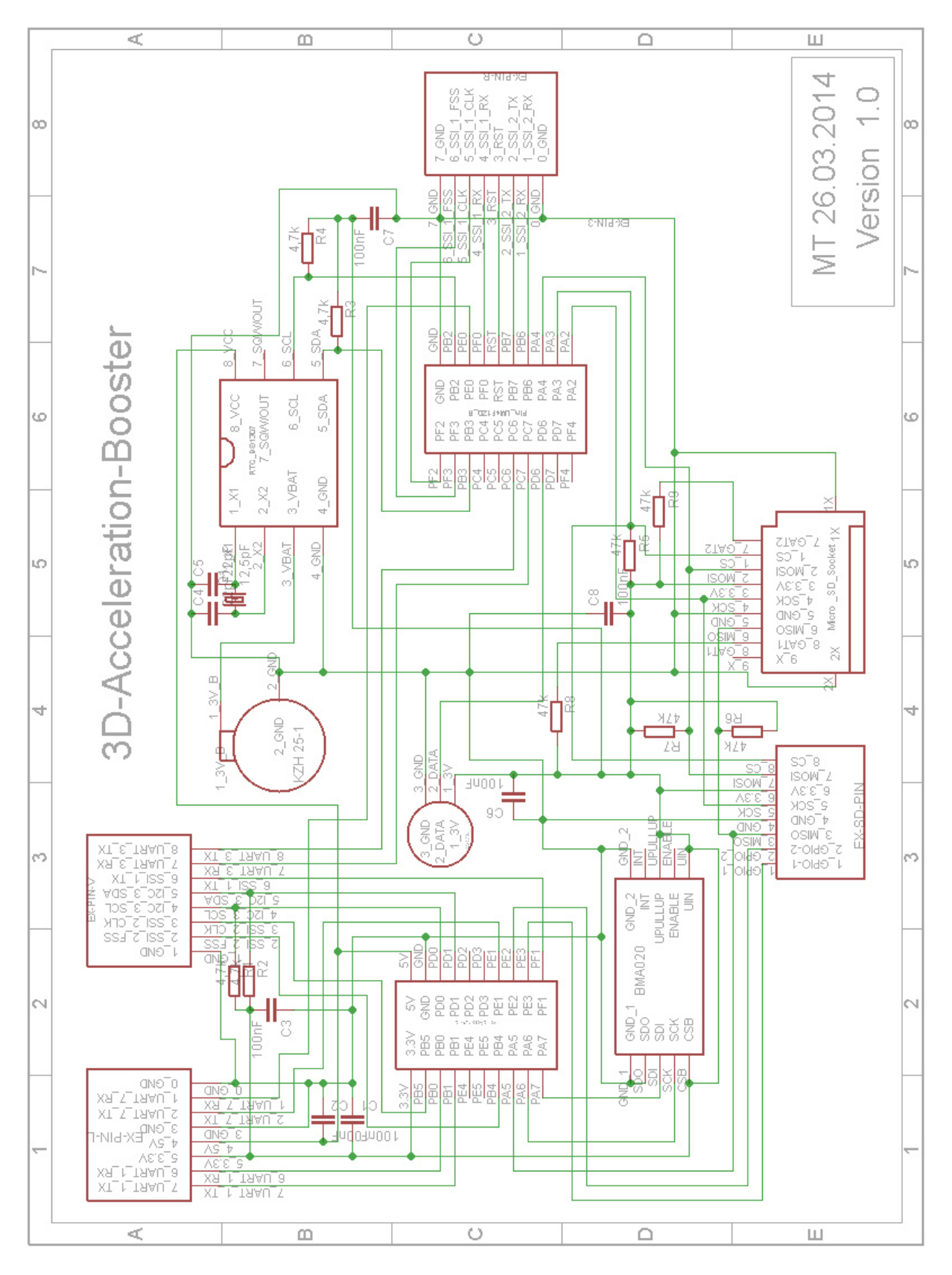

Abbildung 4.1: Schaltplan 3D-Acceleration-Booster

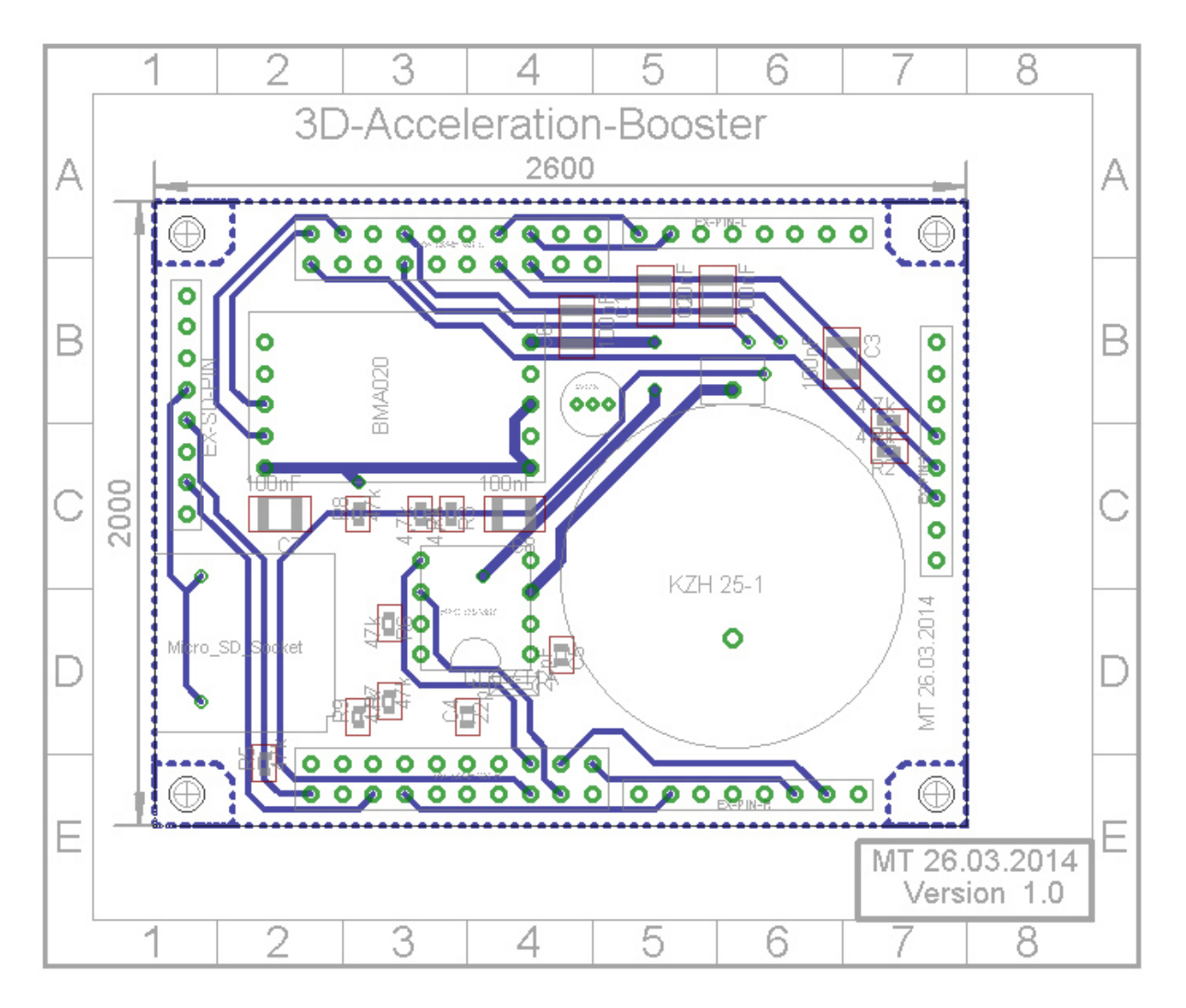

Abbildung 4.2: 3D-Acceleration-Booster Platinen-Layout Unterseite

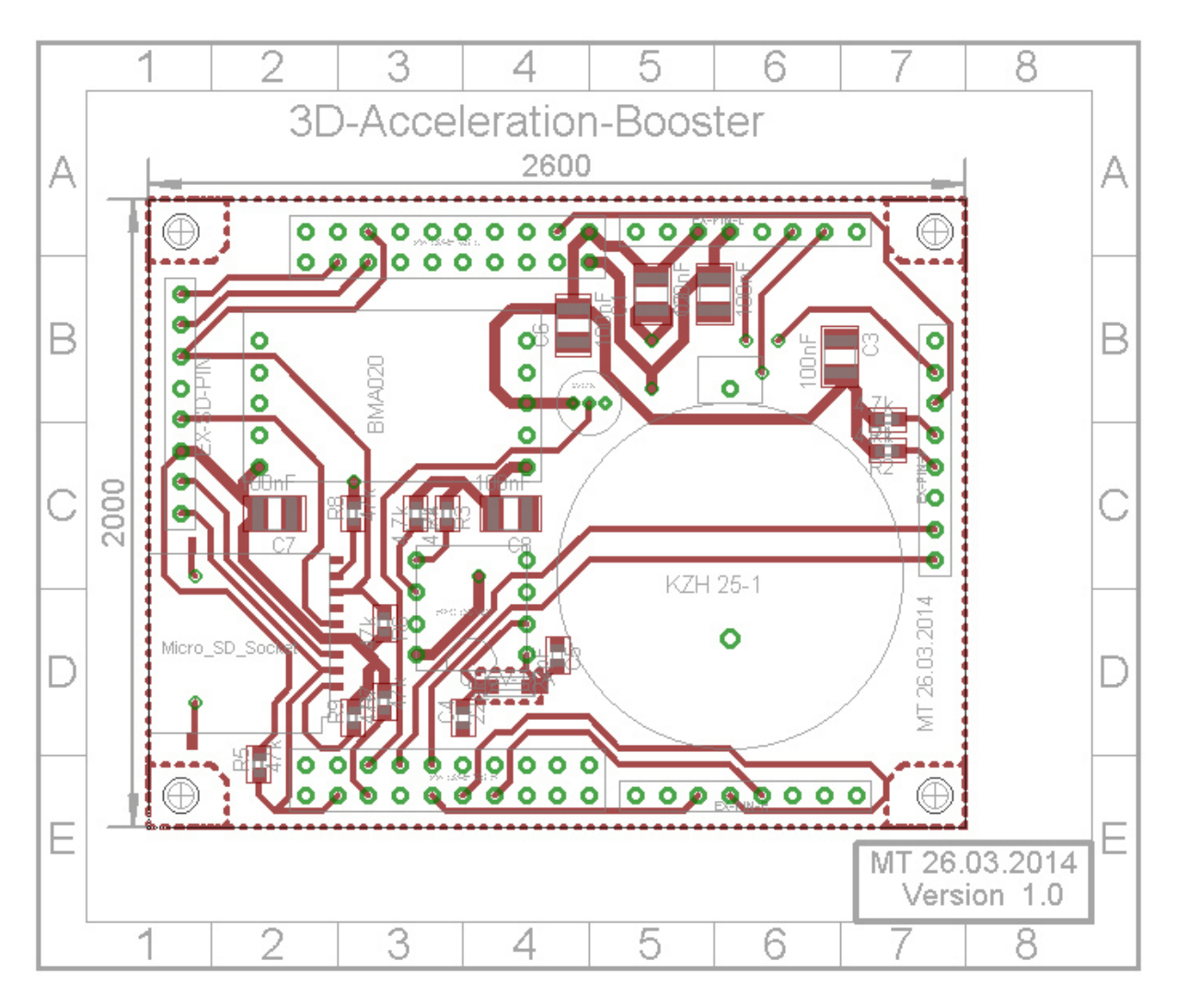

Abbildung 4.3: 3D-Acceleration-Booster Platinen-Layout Oberseite

Der 3D-Acceleration-Booster verfügt jeweils an den beiden Längsseiten über eine Header-Pin-Leiste mit 20 Pins, wodurch er an der Unterseite des Stellaris LM4F120 LaunchPad Evaluation Kit gesteckt werden kann. An allen vier Seiten der Platine befinden sich rechtwinklige Platinensteckverbindungen mit jeweils 8 Pins, an denen externe Komponenten angeschlossen werden können. Die untere abgewinkelte Steckleiste dient hierfür zum Anschließen des externen SD-Socket, der sich auf einer weiteren Platine befindet. Diese Pins sind parallel zu den Anschlusspins des Mikro-SD-Socket angeschlossen, das sich parallel zu der Steckleiste befindet. An der linken abgewinkelten Steckleiste befinden sich die Anschlussmöglichkeiten für das externen GPS-Empfangsmodul und den externen Temperatursensor. An den oben und rechts angeordneten, abgewinkelten Steckleisten besteht die Anschlussmöglichkeit für noch nicht spezifizierte externe Komponenten, welche wahlweise eine  $I^2C$ , SPI oder UART Schnittstelle benötigen. Die Datenleitungen für das I<sup>2</sup>C Protokoll sind hierbei mit zwei 4,7 kΩ Pull-up-Widerständen versehen. Zwischen der linken und rechten abgewinkelten Steckleiste befindet sich eine Halterung für den Energiespeicher der RTC, der mit einer 3 V Lithium-Metall-Knopfzelle versehen ist. Hinter dem Mikro-SD-Socket befindet sich die RTC mit ihrem Uhrenquarz. Das 3D-BS Sensor-Modul befindet sich hinter der unten angeordneten abgewinkelten Steckleiste. Zwischen dem 3D-BS Sensor-Modul und der Halterung für den Energiespeicher der RTC befindet sich der TSIC für die Erfassung der internen Temperatur des Beschleunigungs-Datenloggers. Des Weiteren befinden sich auf der Platine fünf 47 kΩ Pull-up-Widerstände für die Datenleitung des Mikro-SD-Sockets, zwei 4,7 kΩ Pull-up-Widerstände für die Datenleitung der RTC sowie sechs 100 nF Kondensatoren zur Glättung der Spannung.
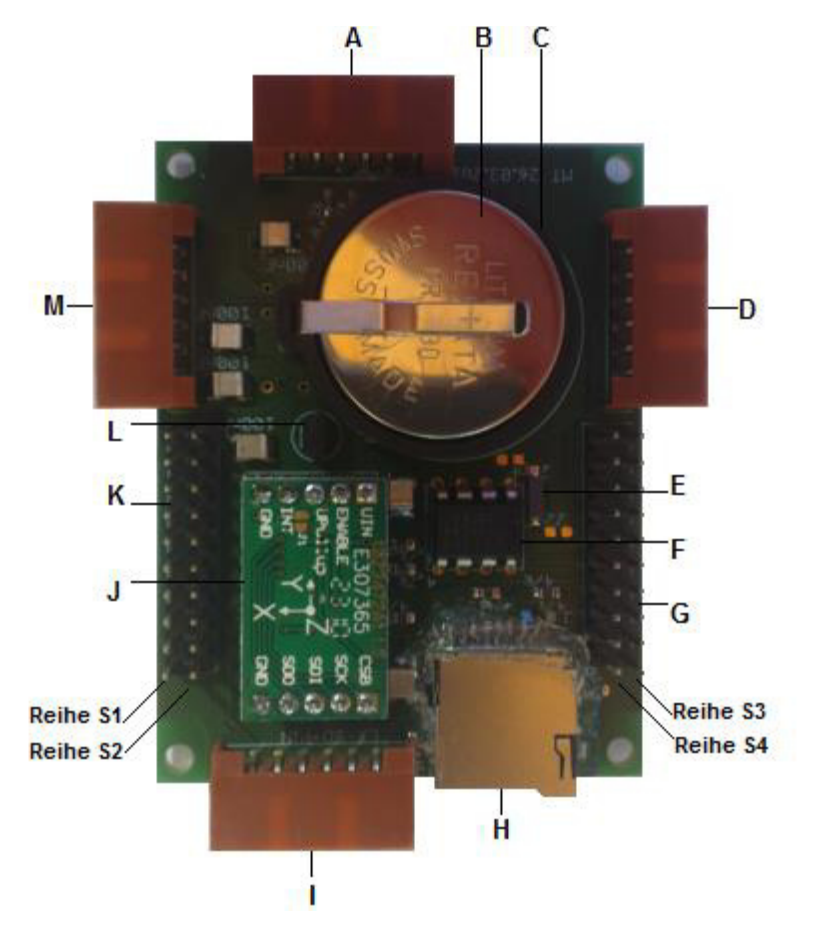

Abbildung 4.4: 3D-Acceleration-Booster

| <b>3D-Acceleration-Booster Beschriftung</b> |                                       |  |  |  |  |
|---------------------------------------------|---------------------------------------|--|--|--|--|
| $A =$ obere abgewinkelte Steckleiste        | $H = Mikro-SD-Socket$                 |  |  |  |  |
| $B = 3V$ Lithium-Metall Knopfzelle          | $I =$ untere abgewinkelte Steckleiste |  |  |  |  |
| $ C $ = Halterung für RTC Energiespeicher   | $J = 3D-BS$ Sensor-Modul              |  |  |  |  |
| $D$ = rechte abgewinkelte Steckleiste       | $K = \text{Header-Pin-Leiste}$ links  |  |  |  |  |
| $E =$ Uhrenquarz                            | $L = TSIC$                            |  |  |  |  |
| $F = RTC$                                   | $M =$ linke abgewinkelte Steckleiste  |  |  |  |  |
| <b>G</b> Header-Pin-Leiste rechts           |                                       |  |  |  |  |

Tabelle 4.1: 3D-Acceleration-Booster Beschriftung

|                                                                               | Header-Pin-Leiste links (K) mit Komponentenbezug |                  |                                       |                              |                               |             |                           |                                      |                            |             |                              |
|-------------------------------------------------------------------------------|--------------------------------------------------|------------------|---------------------------------------|------------------------------|-------------------------------|-------------|---------------------------|--------------------------------------|----------------------------|-------------|------------------------------|
| <b>Stellaris LM4F120H5QR</b><br><b>LaunchPad Evalution Kit</b><br><b>Pins</b> |                                                  |                  |                                       | Steckerleiste<br>$A =$ obere | Steckerleiste<br>$D = rechte$ | $F = RTC$   | $H =$ Mikro-<br>SD-Socket | <b>Steckerleiste</b><br>$I =$ untere | Sensor-Modu<br>$J = 3D-BS$ | $L = TSIC$  | Steckerleiste<br>$M =$ linke |
| $\mathbf{1}$                                                                  | <b>S1</b>                                        | 3.3V             | max. 300mA                            |                              |                               |             | $\mathbf{X}$              | <b>SD</b>                            | $\mathbf X$                | $\mathbf X$ | <b>TSIC</b>                  |
|                                                                               | S <sub>2</sub>                                   | $5V$             | max. 300mA                            |                              |                               | $\mathbf X$ |                           |                                      |                            |             | <b>GPS</b>                   |
| $\overline{2}$                                                                | S <sub>1</sub>                                   | PB5              | <b>SSI 2 Fss</b>                      | X                            |                               |             |                           |                                      |                            |             |                              |
|                                                                               | S <sub>2</sub>                                   | <b>GND</b>       |                                       | X                            | X                             | X           | X                         | <b>SD</b>                            | X                          | X           | X                            |
| 3                                                                             | S <sub>1</sub>                                   | P <sub>B</sub> 0 | <b>UART 1 RX</b>                      |                              |                               |             |                           |                                      |                            |             | <b>GPS</b>                   |
|                                                                               | S <sub>2</sub>                                   | P <sub>D</sub>   | <b>I2C 3 SCL/</b><br>SSI 3 CLK        | $\mathbf X$                  |                               |             |                           |                                      |                            |             |                              |
|                                                                               | S1                                               | PB1              | <b>UART 1 TX</b>                      |                              |                               |             |                           |                                      |                            |             | <b>GPS</b>                   |
| $\overline{\mathbf{4}}$                                                       | S <sub>2</sub>                                   | PD1              | <b>I2C 3 SDA /</b><br>SSI 3 FSS       | $\mathbf X$                  |                               |             |                           |                                      |                            |             |                              |
|                                                                               | S1                                               | PE <sub>4</sub>  | I2C 2 SCL                             |                              |                               |             |                           |                                      |                            |             |                              |
| 5                                                                             | S <sub>2</sub>                                   | PD <sub>2</sub>  | SSI 1 und 3<br><b>RX</b>              |                              |                               |             |                           |                                      |                            |             |                              |
|                                                                               | S <sub>1</sub>                                   | PE <sub>5</sub>  | I2C 2 SDA                             |                              |                               |             |                           |                                      |                            |             |                              |
| 6                                                                             | S <sub>2</sub>                                   | PD3              | SSI 1 und 3<br><b>TX</b>              |                              |                               |             |                           |                                      |                            |             |                              |
| $\overline{7}$                                                                | <b>S1</b>                                        | PB4              | <b>SSI 2 CLK</b>                      | X                            |                               |             |                           |                                      |                            |             |                              |
|                                                                               | S <sub>2</sub>                                   | PE1              | <b>UART 7 TX</b>                      |                              |                               |             |                           |                                      |                            |             | X                            |
|                                                                               | S <sub>1</sub>                                   | PA5              | SSI0TX                                |                              |                               |             | $\mathbf X$               | <b>SD</b>                            |                            |             |                              |
| 8                                                                             | S <sub>2</sub>                                   | PE2              | <b>GPIO (AIN</b><br>$ 1\rangle$       |                              |                               |             |                           | $\mathbf X$                          |                            |             |                              |
|                                                                               | S1                                               |                  | PA6   I2C 1 SCL                       |                              |                               |             |                           |                                      | X                          |             |                              |
| 9                                                                             | S <sub>2</sub>                                   | PE3              | <b>GPIO (AIN</b><br>$\left( 0\right)$ |                              |                               |             |                           | $\mathbf X$                          |                            |             |                              |
|                                                                               | S1                                               | PA7              | I2C 1 SDA                             |                              |                               |             |                           |                                      | $\mathbf X$                |             |                              |
| 10                                                                            | S <sub>2</sub>                                   | PF1              | SSI 1 TX                              | $\mathbf{X}$                 |                               |             |                           |                                      |                            |             |                              |

Tabelle 4.2: Header-Pin-Leiste links mit Komponentenbezug

| Header-Pin-Leiste rechts (G) mit Komponentenbezug                              |                |                 |                                |                              |                               |                         |                           |                             |                            |            |                                      |
|--------------------------------------------------------------------------------|----------------|-----------------|--------------------------------|------------------------------|-------------------------------|-------------------------|---------------------------|-----------------------------|----------------------------|------------|--------------------------------------|
| <b>Stellaris LM4F120H5QR</b><br><b>LaunchPad Evaluation</b><br><b>Kit Pins</b> |                |                 |                                | Steckerleiste<br>$A =$ obere | Steckerleiste<br>$D$ = rechte | $=$ RTC<br>$\mathbf{r}$ | $H =$ Mikro-<br>SD-Socket | I = untere<br>Steckerleiste | Sensor-Modu<br>$J = 3D-BS$ | $L = TSIC$ | <b>Steckerleiste</b><br>$M = link$ e |
| 11                                                                             | S <sub>3</sub> | <b>GND</b>      |                                | X                            | X                             | X                       | X                         | <b>SD</b>                   | X                          | X          | $\mathbf{X}$                         |
|                                                                                | <b>S4</b>      | PF <sub>2</sub> | SSI <sub>1</sub> CLK           |                              | X                             |                         |                           |                             |                            |            |                                      |
| 12                                                                             | S3             | PB <sub>2</sub> | I2C 0 SCL                      |                              |                               | $\mathbf X$             |                           |                             |                            |            |                                      |
|                                                                                | <b>S4</b>      | PF3             | SSI <sub>1</sub> Fss           |                              | $\mathbf X$                   |                         |                           |                             |                            |            |                                      |
|                                                                                | 13 S3          | PE <sub>0</sub> | <b>UART 7</b><br><b>RX</b>     |                              |                               |                         |                           |                             |                            |            | <b>TSIC</b>                          |
|                                                                                | <b>S4</b>      | PB <sub>3</sub> | I2C 0 SDA                      |                              |                               | $\mathbf X$             |                           |                             |                            |            |                                      |
|                                                                                | S3             | PF <sub>0</sub> | SSI 1 RX                       |                              | $\mathbf X$                   |                         |                           |                             |                            |            |                                      |
| 14                                                                             | <b>S4</b>      | PC4             | <b>UART 1</b><br><b>RX</b>     |                              |                               |                         |                           |                             |                            |            |                                      |
|                                                                                | S3             | <b>RST</b>      |                                |                              | $\mathbf X$                   |                         |                           |                             |                            |            |                                      |
| 15                                                                             | <b>S4</b>      | PC5             | <b>UART 1</b><br><b>TX</b>     |                              |                               |                         |                           |                             |                            |            |                                      |
|                                                                                | S3             | PB7             | SSI <sub>2</sub> TX            |                              | X                             |                         |                           |                             |                            |            |                                      |
| 16                                                                             | <b>S4</b>      | PC <sub>6</sub> | <b>UART 3</b><br><b>RX</b>     | X                            |                               |                         |                           |                             |                            |            |                                      |
|                                                                                | S <sub>3</sub> | <b>PB</b> 6     | SSI 2 RX                       |                              | X                             |                         |                           |                             |                            |            |                                      |
| 17                                                                             | <b>S4</b>      | PC7             | <b>UART 3</b><br><b>TX</b>     | $\mathbf X$                  |                               |                         |                           |                             |                            |            |                                      |
|                                                                                | S3             | PA4             | SSI0RX                         |                              |                               |                         | X                         | <b>SD</b>                   |                            |            |                                      |
| 18                                                                             | <b>S4</b>      | PD <sub>6</sub> | <b>UART 2</b><br><b>RX</b>     |                              |                               |                         |                           |                             |                            | X          |                                      |
|                                                                                | S3             | PA3             | SSI <sub>0</sub> Fss           |                              |                               |                         | X                         | <b>SD</b>                   |                            |            |                                      |
| 19                                                                             | <b>S4</b>      | PD7             | UART <sub>2</sub><br><b>TX</b> |                              |                               |                         |                           |                             |                            |            |                                      |
|                                                                                | S3             | PA <sub>2</sub> | SSI0 CLK                       |                              |                               |                         | $\mathbf{X}$              | <b>SD</b>                   |                            |            |                                      |
| 20                                                                             | <b>S4</b>      | PF <sub>4</sub> | <b>GPIO</b>                    |                              |                               |                         |                           |                             |                            |            |                                      |

Tabelle 4.3: Header-Pin-Leiste rechts mit Komponentenbezug

 $\overline{\phantom{0}}$ 

#### **Anmerkung:**

Durch eine vertauschte Datenleiterbahn auf der 3D-Acceleration-Booster-Platine für den Mikro-SD-Kartenhalter-Socket, die erst bei der Inbetriebnahme des Beschleunigungs-Datenloggers entdeckt wurde, kann bei der in der Arbeit verwendeten 3D-Acceleration-Booster Version 1.0 das Mikro-SD-Kartenhalter-Socket nicht verwendet werden.

Im Anhang befinden sich ein Schaltplan und ein Platinen-Layout der Version 1.1 bei dem dieser Fehler behoben wurde. Die EAGLE-Dateien hierfür befinden sich auf der Zusatz-DVD im Ordner (Eagle/ 3D-Acceleration-Booster V.1.1).

# **4.2 Capacitor-Tower**

Der Capacitor-Tower setzt sich aus drei übereinander angeordneten Lochrasterplatinen zusammen. Auf den unteren zwei Platinen sind jeweils Kondensatoren angeordnet, die eine Kapazität von 1 F haben. Diese sind lt. Herstellerdatenplatt [14] für eine maximale Spannung von 5,5 V ausgelegt und sind parallel zur 5 V Versorgungsleitung des Stellaris LM4F120 LaunchPad Evaluation Kit angeschlossen. Beim Aktivieren von einem der drei Energieversorgungsvarianten laden sich diese auf und dienen als Pufferspeicher. Nach der umgestellten Formel (2.7.1), hat der Capacitor-Tower eine Ladung von:

 $Q_{CTower} = 2 \cdot 1 \text{ F} \cdot 5 \text{ V} = 10 \text{ As}$ 

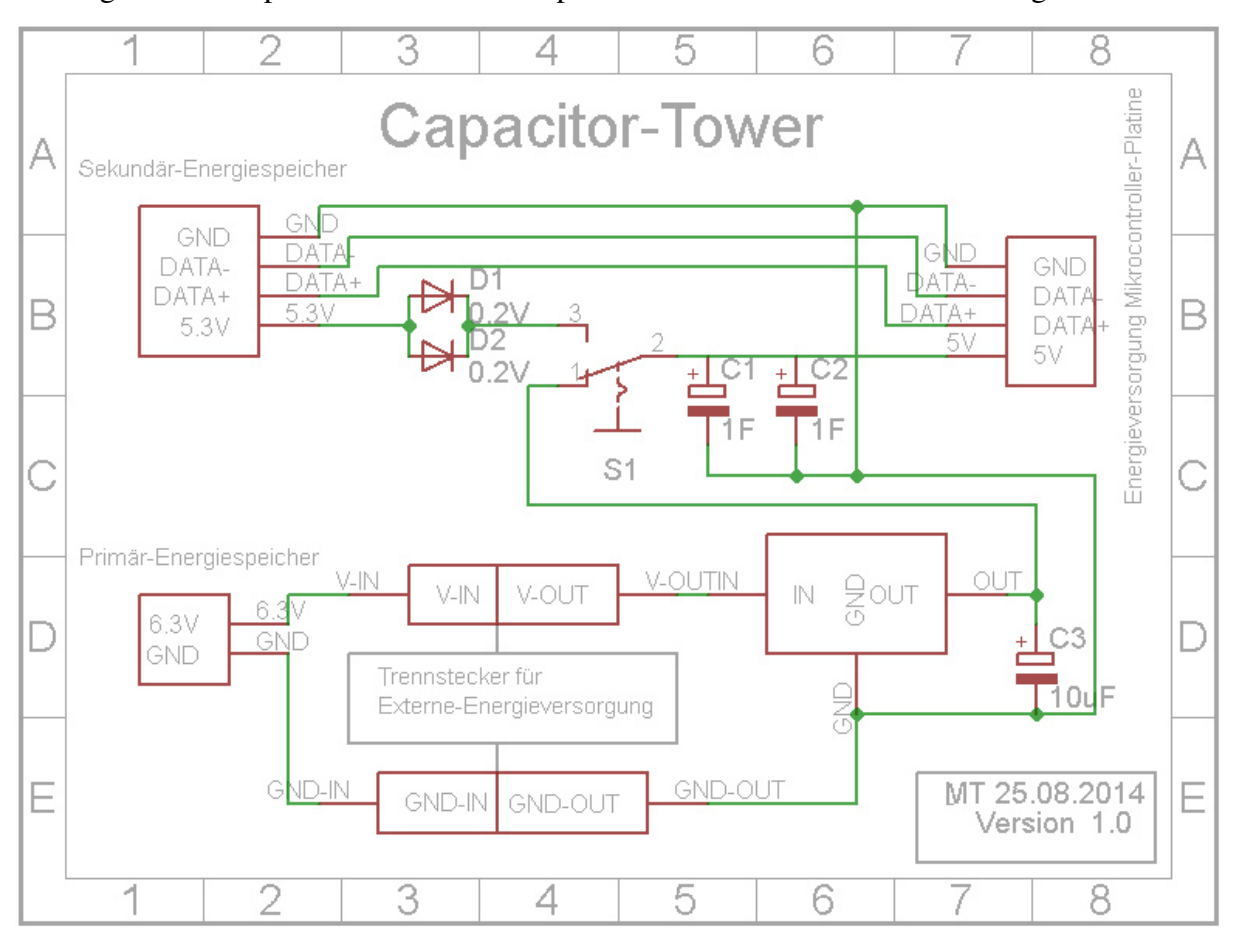

Der folgende Schaltplan wurde für den Capacitor-Tower unter EAGLE 6.5.0 Light entworfen.

Abbildung 4.5: Schaltplan Capacitor-Tower

Auf der obersten Platine des Capacitor-Towers befindet sich ein Zweistufenschiebeschalter. Dieser ermöglicht es, zwischen dem Primär-Energiespeicher und dem Sekundär-Energiespeicher bzw. beim abgetrennten Primär-Energiespeicher und Verwendung der alternativ angeschlossenen externen Energieversorgung, zwischen zwei Energieversorgungsvarianten umzuschalten. Des Weiteren wird hierdurch durch Nichtbestückung der Primär-Energiespeicherhalterung und nicht angeschlossener externer Energieversorgung oder durch die Deaktivierung des Sekundär-Energiespeichers, ein sicheres Abschalten des Beschleunigungs-Datenloggers realisiert. Der Capacitor-Tower dient hierfür als Pufferspeicher, um beim Ausschalten des Beschleunigungs-Datenloggers oder beim Einbruch der Energieversorgung einen Black Out zu vermeiden, der undefinierte Zustände zur Folge haben kann und aus dem ein Datenverlust resultieren kann. Zum Schutz gegen eine Rückspeisung durch den Pufferspeicher in den Sekundär-Energiespeicher bei dessen Deaktivierung, befinden sich vor dem Schalter zwei parallel zueinander liegende Gleichrichter-Dioden, die eine Durchlassspannung von 0,2 V haben und lt. Herstellerdatenblatt [15] für einen Maximalstrom jeweils von 200 mA bestimmt sind. Ein Rückspeisen der Kondensatoren in den Primär-Energiespeicher oder in eine externe Energieversorgung wird durch den Präzisionsspannungsregler verhindert, der sich in der Energieversorgungsleitung befindet.

# **4.3 Beschleunigungs-Datenlogger**

Der Beschleunigungs-Datenlogger (Abb.4.7- S.38) verfügt über ein robustes quaderförmiges Aluminiumgehäuse, welches mit einer hellgrauen, nicht leitenden Schutzbeschichtung lackiert ist. Er hat die Maße 200/200/72 Millimeter und kann wahlweise mit einer vier Millimeter dicken Plexiglasscheibe oder durch seinen Aluminiumdeckel abgedeckt werden. Für eine Unterteilung wurden sechs Rechteckaluminiumprofile im Innenraum des Beschleunigungs-Datenloggers angeordnet. Diese dienen gleichzeitig als Befestigung für die Halterung der Primär-Energiespeicher und dem GPS-Empfangsmodul sowie als Kabelkanal für die Leitung des Sekundär-Energiespeichers. Der Sekundär-Energiespeicher befindet sich, eingefasst von vier der Rechteckaluminiumprofile, unter einer Plexiglasabdeckung, die mit sechs Inbusschrauben versehen ist. Hierdurch ist der Sekundär-Energiespeicher fixiert und räumlich von den restlichen Komponenten getrennt. Für den Primär-Energiespeicher befinden sich auf der gegenüberliegenden Seite zwei Halterungen, die an dem Rechteckaluminiumprofil geschraubt sind und mit jeweils zwei AA-Mignon Zellen bestückt sind. Durch den geringen Platz empfiehlt es sich, beim Austausch der Zellen, das Rechteckaluminiumprofil, durch Entfernen der zwei Halteschrauben auf der Unterseite des Beschleunigungs-Datenloggers, das Rechteckaluminiumprofil nach oben hin, für eine Entnahme und das Bestücken der Halterung mit AA-Mignon Zellen, zu entfernen. Die Verbindungsleitung des Primär-Energiespeichers besitzt zwei Verbindungsstecker, die mit Schutzhülsen abgedeckt sind. Durch Trennung der zwei Leitungen an den Verbindungssteckern kann hierdurch der Primär-Energiespeicher schnell und kompakt mit seiner Halterung aus dem Beschleunigungs-Datenlogger entfernt werden oder eine alternative externe Energieversorgung zwischen 6 V und 20 V DC mit einem minimalen Permanentstrom von 208 mA an dieser Stelle abgeschlossen werden. Hierfür befindet sich in der Versorgungsleitung zum Capacitor-Tower ein Präzisionsspannungsregler, der lt. Herstellerdatenblatt [16] eine Spannung zwischen 6 V und 20 V auf 5 V umwandelt. Zu berücksichtigen ist hierbei, dass, je höher die zu wandelnde Spannung ist, desto mehr in Wärme umgewandelt wird. Um die Wärme optimal vom Präzisionsspannungsregler abzuführen, ist dieser direkt mit dem Bodengehäuse des Beschleunigungs-Datenloggers verbunden und halb unter einem Rechteckaluminiumprofil integriert. Um eine möglichst störungsfreie 5 V Spannung zu erzeugen, befindet sich direkt an dem Präzisionsspannungsregler ein 10 μF Kondensator, um die Spannung zu glätten. Für eine sofortige volle Funktionsfähigkeit des Beschleunigungs-Datenloggers muss der Capacitor-Tower geladen sein. Dies kann durch Abschalten durch den Ausschalter des Stellaris LM4F120 LaunchPad Evaluation Kit erfolgen, bis dieser geladen ist. Bei der Verwendung des Sekundär-Energiespeichers gilt hierbei, dass,

bei geladenem Capacitor-Tower, das Blinken der blauen Sekundär-Energiespeicher-Kontroll-LED in Dauerleuchten übergeht. Beim Aktivieren des Stellaris LM4F120 LaunchPad Evaluation Kit, fängt dieses wieder an zu blinken solange, der Beschleunigungs-Datenlogger in Betrieb ist.

Das folgende Oszilloskop-Bild stellt den Spannungsverlauf der 3,3 V und der 5 V Versorgungspannung vom Stellaris LM4F120 LaunchPad Evaluation Kit für die Komponenten beim Einschalten des Beschleunigungs-Datenlogger mit geladenem Capacitor-Tower und beim Ausschalten dar.

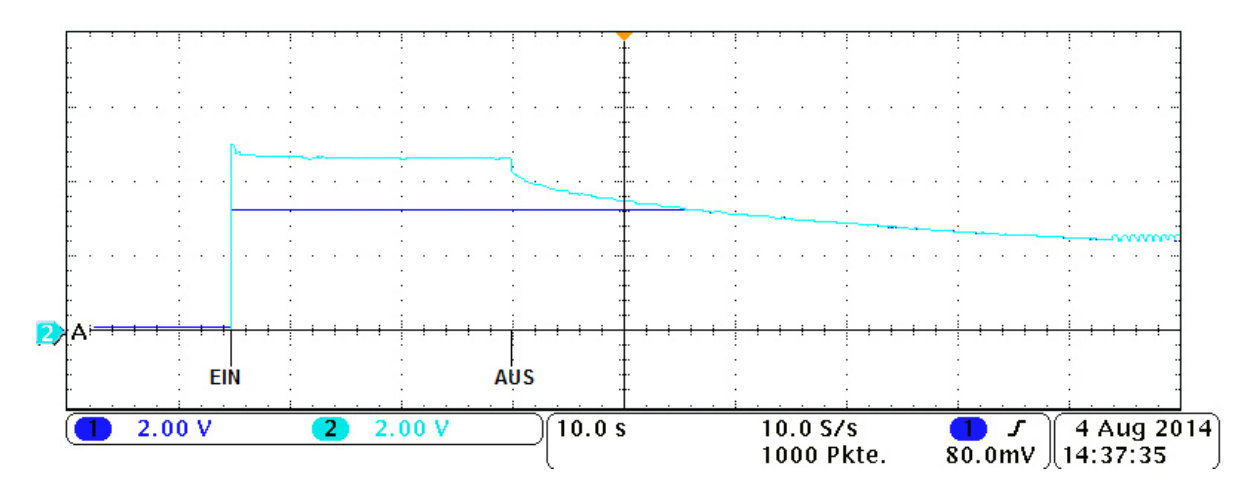

Abbildung 4.6: Beschleunigungs-Datenlogger Spannungsverlauf

Aus der Messung ergibt sich, dass der Capacitor-Tower noch ca. 15 s nach dem Ausschalten des Beschleunigungs-Datenloggers die 3,3 V an dem Versorgungsausgang aufrechterhalten kann, wodurch ein sicheres Speichern ermöglicht wird.

Unter dem Stellaris LM4F120 LaunchPad Evaluation Kit befindet sich der 3D-Acceleration-Booster. Dieser ist in Kombination mit der sich unter ihm befindenden Platine, auf der sich das SD-Kartenhalter-Socket befindet, durch vier Schrauben, fest mit dem Gehäuse des Beschleunigungs-Datenloggers verschraubt.

Durch die Parallelverdrahtung zwischen Mikro-SD-Kartenhalter-Socket und der Anschlussbuchse des externen SD-Kartenhalter-Sockets, kann hierbei immer nur eine Speichervariante z.Zt. verwendet werden. Um einen einwandfreien Betrieb zu gewährleisten, empfiehlt es sich, einen der beiden Sockets immer freizulassen.

Die nachfolgende Abbildung 4.7 stellt den Beschleunigungs-Datenlogger ohne Abdeckung dar.

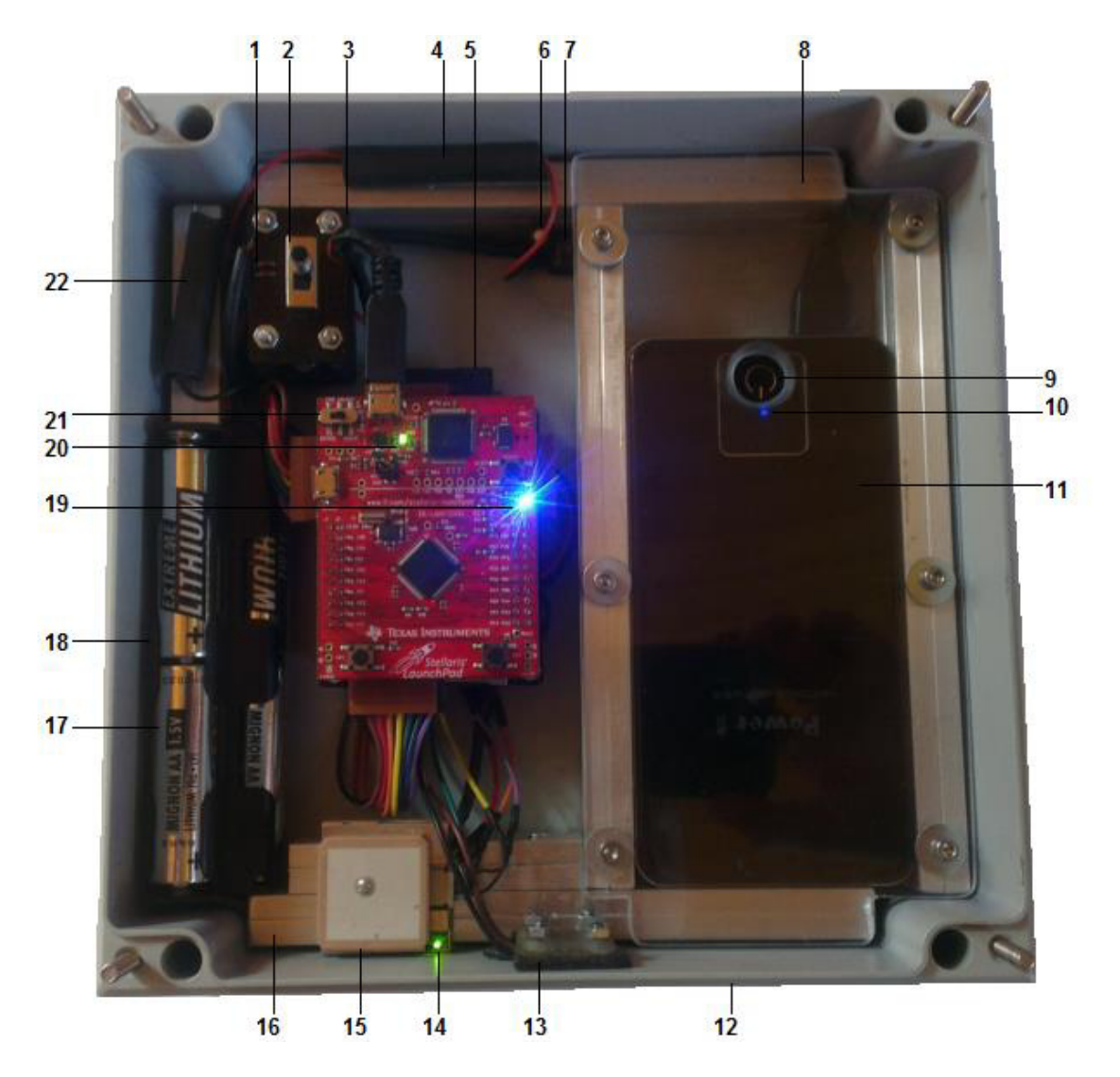

Abbildung 4.7: Beschleunigungs-Datenlogger

| <b>Beschleunigungs-Datenlogger</b> |                                                                 |  |  |  |  |
|------------------------------------|-----------------------------------------------------------------|--|--|--|--|
| <b>Nummer</b>                      | <b>Bezeichnung</b>                                              |  |  |  |  |
| 1                                  | Gleichrichter-Dioden                                            |  |  |  |  |
| $\overline{2}$                     | Ein-/Ausschalter vom Beschleunigungs-Datenlogger                |  |  |  |  |
| 3                                  | Capacitor-Tower                                                 |  |  |  |  |
| $\overline{4}$                     | Plusverbindung mit Trennvorrichtung für Primär-Energiespeicher  |  |  |  |  |
| 5                                  | SD-Karte                                                        |  |  |  |  |
| 6                                  | 10 μF Glättungskondensator                                      |  |  |  |  |
| 7                                  | 5 V Präzisions spannungsregler                                  |  |  |  |  |
| 8                                  | Plexiglasabdeckung für den Sekundär-Energiespeicher             |  |  |  |  |
| 9                                  | Einschalter des Sekundär-Energiespeichers                       |  |  |  |  |
| 10                                 | Kontroll-LED des Sekundär-Energiespeichers                      |  |  |  |  |
| 11                                 | Sekundär-Energiespeicher                                        |  |  |  |  |
| 12                                 | Beschleunigungs-Datenlogger-Gehäuse                             |  |  |  |  |
| 13                                 | externer Temperatursensor                                       |  |  |  |  |
| 14                                 | <b>GPS-Kontroll-LED</b>                                         |  |  |  |  |
| 15                                 | GPS-Empfänger                                                   |  |  |  |  |
| 16                                 | Aluminiumschienen                                               |  |  |  |  |
| 17                                 | Primär-Energiespeicher                                          |  |  |  |  |
| 18                                 | Halterung für Primär-Energiespeicher                            |  |  |  |  |
| 19                                 | Kontroll-LED vom Beschleunigungs-Datenlogger                    |  |  |  |  |
| 20                                 | Kontroll-LED vom LM4f120                                        |  |  |  |  |
| 21                                 | Ein-/Ausschalter vom LM4f120                                    |  |  |  |  |
| 22                                 | Masseverbindung mit Trennvorrichtung für Primär-Energiespeicher |  |  |  |  |

Tabelle 4.4: Beschleunigungs-Datenlogger

Nach dem Einschalten des Beschleunigungs-Datenloggers, leuchtet die Kontroll-LED des Beschleunigungs-Datenloggers (Abb.4.7 Nr.19 S.38) beim Aktivierten des Stellaris LM4F120 LaunchPad Evaluation Kit kurz rot, dann blau und dann grün auf und geht anschließend bei vollständigem Betrieb permanent in Blau über. Die Kontroll-LED des GPS-Empfangsmoduls (Abb.4.7 Nr.14 S.38) blinkt durchgehend grün, solange er keine Satelliten gefunden hat. Bei gefundenen Satelliten ist die Kontroll-LED permanent grün an. Die Kontroll-LED des Sekundär-Energiespeichers (Abb.4.7 Nr.10 S.38) blinkt so lange kontinuierlich blau, so lange Strom verbraucht wird. Beim Ausschalten des Beschleunigungs-Datenloggers erlischt die blaue Kontroll-LED des Beschleunigungs-Datenloggers. Die Kontroll-LED des Sekundär-Energiespeichers leuchtet noch für ca. 30 s durchgehend blau, danach schaltet sich der Sekun-

där-Energiespeicher selbstständig ab. Um ein Entladen des Capacitor-Towers zu vermeiden und somit Energie zu sparen, empfiehlt es sich, nach dem Abschalten des Beschleunigungs-Datenloggers, das Stellaris LM4F120 LaunchPad Evaluation Kit auch auszuschalten.

Um den Mikrocontroller auf dem Stellaris LM4F120 LaunchPad Evaluation Kit zu programmieren, muss der Capacitor-Tower durch Abziehen der Mikro-USB-Verbindung getrennt und mit dem Mikro-USB-Kabel vom Rechner verbunden werden.

# **4.4 Bedienungsanleitung**

Der Beschleunigungs-Datenlogger ist wie folgt in Betrieb zu nehmen:

- 1. Die SD-Karte oder Mikro-SD-Karte in einen der vorgesehenen Sockets einlegen.
- 2. Das Stellaris LM4F120 LaunchPad Evaluation Kit ist durch dessen äußerste Schalterposition auf Aus zu schalten.
- 3. Den Capacitor-Tower durch Verwenden von einem der drei Energieversorgungvarianten laden. Der Schalter des Capacitor-Towers ist hierbei für die Verwendung des Sekundär-Energiespeichers auf die obere Position (Abb.4.7- Nr.2- S.38) zu legen und der Sekundär-Energiespeicher ist durch einmaligen Knopfdruck durch dessen Einschalter (Abb.4.7- Nr.9- S.38) zu aktivieren. Die Kontroll-LED des Sekundär-Energiespeichers blinkt so lange, bis der Capacitor-Tower geladen ist. Danach leuchtet die Kontroll-Led permanent blau. Für die Verwendung von einen der anderen beiden Varianten ist der Schalter des Capacitor-Towers auf die untere Position zu legen und wahlweise der Primär-Energiespeicher oder die externe Energieversorgung zu verwenden. Der Capacitor-Tower ist hierbei, bei Vollentladung, nach ca. 30 s geladen.
- 4. Nach Laden des Capacitor-Towers, das Stellaris LM4F120 LaunchPad Evaluation Kit durch dessen Schalterumlegung auf die Innenposition (Abb. 4.7 Nr.21 S.38) einschalten. Das permanente blaue Leuchten der Beschleunigungs-Datenlogger-Kontroll-LED (Abb. 4.7 Nr.19 S.38) signalisiert, dass der Beschleunigungs-Datenlogger erfolgreich aktiviert ist und Daten speichert.

Der Beschleunigungs-Datenlogger ist wie folgt auszuschalten:

- 1. Der Schalter des Capacitor-Towers (Abb.4.7- Nr.22- S.38) ist auf entgegengesetzte Position zu legen. Hier ist zu beachten, dass bei Verwendung des Sekundär-Energiespeichers, der Primär-Energiespeicher entweder durch unbestückte Primär-Energiespeicherhalterung bzw. durch dessen aufgetrennte Versorgungsleitung (Abb.4.7- Nr.4 & Nr.22- S.38) nicht auf der gegenüberliegenden Schalterposition anliegt oder eine externe Energieversorgung angeschlossen ist. Bei Verwendung des Primär-Energiespeichers oder einer externen Energieversorgung ist zu beachten, dass beim Umlegen des Schalters, der Sekundär-Energiespeicher nicht aktiviert ist.
- 2. Nach Umschalten des Capacitor-Tower-Schalters, kann die SD-Karte oder Mikro-SD-Karte aus ihrem Socket entfernt werden.

**Achtung:** Eine Nichteinhaltung der Ausschaltreihenfolge, ein Abtrennen des Mikro-USB-Steckers vom Stellaris LM4F120 LaunchPad Evaluation Kit, ohne den Beschleunigungs-Datenlogger auszuschalten oder ein Entfernen der Speicherkarte während des Betriebs kann einen Datenverlust zur Folge haben.

# **Kapitel 5**

### **5 Softwareentwicklung**

Die Software für den Beschleunigungs-Datenlogger wurde in der Programmiersprache C, primär unter IAR Embedded Workbanch for ARM 7.10.3 entwickelt und getestet. Sekundär wurde sie für die Entwicklerumgebung Code Composer Studio 5.5.0 angepasst und unter dieser getestet. Durch die Verwendung von zwei verschiedenen Entwicklerumgebungen wird Flexibilität bei der späteren Verwendungswahl erreicht. Die in der Software verwendeten Standartfunktionen von Texas Instruments für den Stellaris LM4F120H5QR Mikrocontroller wurden durch das Softwarepaket StellarisWare [17] realisiert. Für die entwickelte Software wurde die Literatur Real-Time Interfacing to ARM CortexTM –M Microcontrollers Embedded Systems [18], ARM Mikrocontroller [19], und C Programmieren von Anfang an [20] zurate gezogen.

Die Softwarerealisierung für die Mikro-SD-Karte und die SD-Karte wurde durch das Softwarepaket AVR-mmc-0.6.4 [21] durch dessen Anpassung für eine Verwendung mit dem Stellaris LM4F120H5QR Mikrocontroller realisiert.

## **5.1 Hauptroutine**

In der Hauptroutine werden grundlegende Konfigurationen des Stellaris LM4F120H5QR Mikrokontrollers, unter Verwendung seines Herstellerdatenblatts [22], vorgenommen. Im ersten Schritt wird hier die System-Clock des Stellaris LM4F120H5QR Mikrocontroller auf 16 MHz gesetzt, um die maximale Geschwindigkeit des Mikrocontrollers zu nutzen. Im nächsten Schritt wird die Funktionen für Brown Out aufgerufen. Es folgen die Funktionsaufrufe für Serial-Peripheral-Interface, SD-Karten-Konfiguration, Inter-Integrated-Circuit, RTC-Konfiguration, Beschleunigungssensor-Konfiguration und Universal-Asynchronous-Receiver-Transmitter. Nach der Konfigurierung der RTC, der Mikro-SD oder alternativ der SD-Karte und des 3-Achsen-Beschleunigungssensor, werden in einer Endlosschleife die zu speichernden Daten der Reihe nach abgerufen. Nach dem jeweiligen Abruf der RTC-Daten, der 3-Achsen-Beschleunigungssensor-Daten, der TSIC-Daten und der GPS-Daten, werden diese für eine erleichterte Auswertung umgewandelt. Nach der Umwandlung der Daten, werden diese auf die Speicherkarte in einem sich selbst anlegenden und alle 10 Minuten ändernden CSV-File gespeichert.

## **5.2 Brown Out**

Brown Out beschreibt den Störfall, der durch Spannungseinbrüche hervorgerufen wird. Anders als bei einem Black Out können diese Störungen durch geeignete Maßnahmen abgefangen werden. Dies ist wichtig, damit es nicht zu undefinierten Zuständen kommt, woraus sich Fehler generieren könnten. Texas Instrument sieht für das Stellaris LM4F120 LaunchPad Evaluation Kit hierfür schon Funktionen vor, wodurch bei einem Brown Out ein Reset des Programms durchgeführt werden kann oder durch Verwendung eines Interrupts, eine geeignete Funktion aufgerufen wird. Beim Beschleunigungs-Datenlogger ist es wichtig, dass bei einem Störfall das Schreiben auf die Mikro-SD-Karte oder auf die SD-Karte sicher beendet wird und das File geschlossen wird. Hierfür wird beim Auftreten von Brown Out ein Interrupt ausgelöst, wodurch eine Funktion aufgerufen wird, die diese realisiert. Die Funktionsweise, einen Brown Out zu erkennen, wird gleichzeitig für ein sicheres Ausschalten des Beschleunigungs-Datenloggers verwendet. Beim Ausschalten oder beim Einbruch der Versorgungsspannung sorgt der Capacitor-Tower dafür, dass noch genügend Energie vorhanden ist, um einen Black Out zu verhindern und um das Programm sicher zu beenden.

# **5.3 Serial-Peripheral-Interface**

Das Serial-Peripheral-Interface oder auch kurz SPI wurde von Motorola entwickelt und gleicht dem Synchronous-Serial-Interface oder auch kurz SSI. Es handelt sich hierbei um ein Master Slave Prinzip mit vier Leitungen. Für den Beschleunigungs-Datenlogger findet dieses Protokoll Anwendung in der Kommunikation zwischen dem Mikrocontroller und Mikro-SD-Karte oder alternativ zwischen Mikrocontroller und SD-Karte, wobei der Mikrocontroller der Master ist und die Karte jeweils der Slave. Zur Realisierung wird in der Hauptroutine für die SD-Karte oder die Mikro-SD-Karte die Funktion mmc\_init() aufgerufen. Dies geschieht in einer Schleife bis zur erfolgreichen Durchführung, da eine erfolgreiche Initialisierung der Speicherkarte nicht gleich beim ersten Versuch gewährleistet ist. Der Funktionsaufruf an sich beinhaltet wiederum Funktionensaufrufe, die eigens von Texas Instruments für eine Realisierung von SPI für das Stellaris LM4F120 LaunchPad Evaluation Kit vorgesehen sind. Hierbei wird der Reihe nach erst die Peripherie für SPI ermöglicht, die benötigten Ports werden konfiguriert und die Abtastrate wird definiert. Für die Speicherkarten wurde hier unter den vier möglichen SPIs, die das Stellaris LM4F120 LaunchPad Evaluation Kit vorsieht, die Peripherie SSI0 gewählt. Diese wird über den Port A realisiert, wo sie die Pins 2 bis 5 belegt. Die Abtastrate wird auf 400 kHz definiert. Dies ist lt. Sd Card Specification [23] die maximale Geschwindigkeit, mit der eine SD-Karte konfiguriert werden darf.

# **5.4 SD-Karten-Konfiguration**

In der Funktion mmc\_init(), die aus dem Softwarepaket AVR-mmc-0.6.4 [21] stammt, wird nach der Konfigurierung der SPI, die Konfigurierung der Speicherkarte vorgenommen. Hierfür wird durch einen Schleifenaufruf die CS-Leitung für mehr als 74 Durchläufe auf High gelegt, um die Speicherkarte in den SPI-Modus zu setzen. Im nächsten Schritt folgt die Initialisierung der Karte durch das Setzen von CMD- und ACMD-Kommandos. Die folgende Tabelle zeigt eine Auflistung von CMD- und ACMD-Kommandos, die bei der Kommunikation über SPI mit der Speicherkarte lt. Sd Card Specification [23] Verwendung findet.

| <b>CMD- und ACMD-Kommandos</b> |                                 |  |  |  |
|--------------------------------|---------------------------------|--|--|--|
| Kommandos                      | Beschreibung                    |  |  |  |
| CMD <sub>0</sub>               | Rücksetzung der Software        |  |  |  |
| CMD1                           | Initialisierungsprozess         |  |  |  |
| ACMD41                         | Initialisierungsprozess für SDC |  |  |  |
| CMD <sub>8</sub>               | Spannungsüberprüfung            |  |  |  |
| CMD9                           | Lesen des CSD Registers         |  |  |  |
| CMD10                          | Lesen des CID Registers         |  |  |  |
| CMD12                          | Lesevorgang Stoppen             |  |  |  |
| CMD13                          | Status senden                   |  |  |  |
| CMD16                          | Datenblockgröße festlegen       |  |  |  |
| CMD17                          | Datenblock lesen                |  |  |  |
| CMD18                          | mehrere Datenblöcke lesen       |  |  |  |
| CMD <sub>24</sub>              | Datenblock schreiben            |  |  |  |
| CMD <sub>25</sub>              | mehrere Datenblöcke schreiben   |  |  |  |
| CMD55                          | Zulassen von ACMD-Kommandos     |  |  |  |
| CMD58                          | Lesen des OCR Registers         |  |  |  |

Tabelle 5.1: CMD- & ACMD-Kommandos

Nach erfolgter Initialisierung wird die Abtastrate auf eine Geschwindigkeit, die halb so groß ist wie die maximale Geschwindigkeit der System Clock und nicht größer als 12,5 MHz, gesetzt. Hierdurch wird ein möglichst schnelles Schreiben auf die Speicherkarte ermöglicht. Im nächsten Schritt wird für die Speicherkarte durch den Funktionsaufruf fat\_loadFatData(), der aus dem Softwarepaket AVR-mmc-0.6.4 [21] stammt, das Format für Fat16 oder Fat32 je nach Speicherkarte realisiert, wonach die Konfigurierung der Speicherkarte abgeschlossen ist.

## **5.5 Inter-Integrated-Circuit**

Das Inter-Integrated-Circuit oder auch kurz  $I<sup>2</sup>C$  wurde von Phillips Semiconductor entwickelt und ist identisch mit Two-Wire-Interface oder auch kurz TWI.

Für den Beschleunigungs-Datenlogger finden diese Protokolle Anwendung in der Kommunikation zwischen RTC und Mikrocontroller sowie zwischen Beschleunigungssensor und Mikrocontroller. Hierbei ist der Mikrocontroller als Master und die RTC und der Beschleunigungssensor jeweils als Slave definiert. Um  $I^2C$  zu realisieren, wird in der Hauptroutine für die RTC die Funktion I2C0\_Init() und für den Beschleunigungssensor die Funktion I2C1\_Init() aufgerufen. Diese Funktionen beinhalten wiederum Funktionensaufrufe, die eigens von Texas Instruments für eine Realisierung von I <sup>2</sup>C für das Stellaris LM4F120 Launch-Pad Evaluation Kit vorgesehen sind. Hier wird die Peripherie für I<sup>2</sup>C vorbereitet, die benötigten Ports werden konfiguriert und die Datenrate wird gesetzt. Für die RTC wurde hier unter den vier möglichen I<sup>2</sup>C Peripherien die das Stellaris LM4F120 LaunchPad Evaluation Kit vorsieht, die Peripherie I2C0 gewählt. Diese wird über den Port B realisiert, wo sie die Pins 3 und 2 belegt. Die Datenrate, wird auf 100 kbps gesetzt. Dies ist lt. Herstellerdatenblatt [10] die maximale Datenrate mit der die RTC verwendet werden darf.

Für den 3-Achsen-Beschleunigungssensor wurde von den vier möglichen  $I^2C$  Peripherien des Stellaris LM4F120 LaunchPad Evaluation Kit die Peripherie I2C1 gewählt. Diese wird über den Port A realisiert, wo sie die Pins 6 und 7 belegt. Die Datenrate wird auf 400 kbps gesetzt. Dies ist lt. Herstellerdatenblatt [6] die maximale Datenrate mit der der 3-Achsen-Beschleunigungssensor verwendet werden darf.

# **5.6 RTC-Konfiguration**

Im Funktionsaufruf RTC\_config() wird nach der Konfigurierung der I<sup>2</sup>C Peripherie die Konfigurierung der RTC vorgenommen. Hier wird eine Startzeit und ein Startdatum gesetzt. Für die RTC erfolgt diese Einstellung nur einmalig und wird, solange der RTC-Pufferspeicher funktionsfähig ist, nicht wiederholt. Aus diesem Grund wird die Funktion nach ihrer erstmaligen, erfolgreichen Ausführung, auskommentiert.

# **5.7 Beschleunigungssensor-Konfiguration**

Im Funktionsaufruf BMA\_config() wird nach der Konfigurierung der  $I<sup>2</sup>C$  Peripherie die Konfigurierung des 3-Achsen-Beschleunigungssensors vorgenommen. Hier wird nach lt. Herstellerdatenblatt [6] die Sensorabtastzeit auf die maximale Frequenz von 1500 Hz gesetzt und der Messbereich wird auf  $\pm 2$  G eingestellt.

#### **5.8 Universal-Asynchronous-Receiver-Transmitter**

Der Universal-Asynchronous-Receiver-Transmitter oder auch kurz UART ist eine serielle Schnittstelle, über die digitale Signale verarbeitet werden. Für den Beschleunigungs-Datenlogger findet dieses Protokoll Anwendung in der Kommunikation zwischen dem Mikrocontroller und dem GPS-Empfangsmodul. Für die UART-Realisierung wird in der Hauptroutine die Funktion Gps\_Init() aufgerufen. Diese Funktion beinhaltet wiederum Funktionsaufrufe, die eigens von Texas Instruments für eine Realisierung von UART für das Stellaris LM4F120 LaunchPad Evaluation Kit vorgesehen sind. Hier wird die Peripherie für UART vorbereitet, die benötigten Ports konfiguriert und die Abtastrate definiert. Für das GPS-Empfangsmodul wurde hier unter den acht möglichen UART Peripherien, die der Stellaris LM4F120 LaunchPad Evaluation Kit bietet, die Peripherie UART1 gewählt. Diese wird über den Port B realisiert, wo sie die Pins 0 und 1 belegt. Die Datenrate wird auf 4800 bps gesetzt. Dies ist lt. Herstellerdatenblatt [12] die maximale Abtastrate, mit der das GPS-Empfangsmodul verwendet werden darf.

Für den GPS- Empfangsmodul selbst wird keine zusätzliche Konfigurierung durchgeführt.

### **5.9 Datenumwandlung**

Für eine erleichterte Auswertung werden die erhobenen Daten umgewandelt.

Hierfür wird durch den Funktionsaufruf RTC\_lesen(RTC\_DATA) die Daten der RTC ausgelesen. Diese werden dann in den darauffolgenden Funktionen, Anpassung\_Datum(RTC\_DATA) und Anpassung\_Uhrzeit(RTC\_DATA) durch Bitverschiebung, Bitnegierung und Bitumrechnungen vor ihrer Speicherung in eine lesbare Form gebracht.

Für den 3-Achsen-Beschleunigungssensor werden die Daten durch den Funktionsaufruf BMA\_achsen\_lesen(BMA\_achsen\_werte\_10Bit) ausgelesen. Hier werden den Daten im Vorfeld aus zwei 8 Bit Sätzen durch Bitschieben zu 10 Bit zusammengefügt. Diese werden dann in der darauffolgenden Funktion, Anpassung\_BMA(BMA\_achsen\_werte\_10Bit) durch Bitverschiebung, Bitnegierung und Bitumrechnungen vor ihrer Speicherung in eine lesbare Form gebracht.

Für das GPS-Empfangsmodul werden die Daten durch den Funktionsaufruf Gps\_emp(Gps\_signal) ausgelesen. Hier werden die Daten im Vorfeld auf GPS-Signal Anfang und Ende geprüft, da der GPS-Empfänger verschiedene GPS-Signale zurückgibt. Diese werden dann in der darauffolgenden Funktion, Anpassung\_Gps(Gps\_signal) von nicht benötigten Informationen befreit.

Die Funktion der Temperaturerfassung wurde softwareseitig aus mangelnden Zeitgründen nicht realisiert. Hier wurden lediglich unter dem Funktionsaufruf Anpassung\_Temp(Temp) die Anpassungsrechnung für das zu erwartende Bitmuster der Temperatursensoren durch Bitverschiebung, Bitnegierung und Bitumrechnungen realisiert. Um einen Platzhalter für die Temperaturdaten in der Messdatentabelle zu schaffen, wurde hier mit einem festen Temperaturwert gerechnet.

#### **5.10 Datenspeicherung**

Die Datenspeicherung erfolgt durch den Funktionsaufruf speichern(). Hier wird geprüft, ob das CSV-File existiert. Die Filebezeichnung setzt sich aus dem Datum, die Uhrzeit und der Endung csv zusammen, wodurch alle 10 min ein neues File angelegt wird. Bei nicht existierendem File wird eine neue Fileanlegung vorgenommen. Im ersten Schritt wird im CSV-File ein Tabellenkopf angelegt. Dieser setzt sich aus einem Tages- und Zeitstempel zusammen. Dann wird die Tabellenbezeichnung für Zeit, Beschleunigungsdaten, interner und externer Temperatur, und GPS-Koordinaten vorgenommen. Im letzten Schritt werden die gewandelten Daten der RTC für die Uhrzeit, die drei Beschleunigungswerte des 3-Achsen-Beschleunigungssensors, die interne und externe Temperatur der TSICs, und die empfangenen GPS-Signale abgespeichert. Bei einem existierenden CSV-File werden die zu speichernden Daten an die vorherigen angehängt.

# **Kapitel 6**

# **6 Beschleunigungs-Datenlogger-Test**

Um den Beschleunigungs-Datenlogger auf seine Funktion zu testen, wurde er im Labor und im Feldversuch einer Testreihe unterzogen. Bei den Versuchsreihen wurde auf eine Datenerfassung von Temperatur und GPS-Signal verzichtet, da es sich hierbei um Zusatzfunktionen des Beschleunigungs-Datenloggers handelt, für die ein Funktionstest nicht von Relevanz ist. Auf Grund des hohen Datenvolumens, das schon bei kurzen Messungen auftritt, befinden sich die Messdatentabellen zu den einzelnen Versuchen nur auf der Zusatz-DVD im Ordner (Messdaten).

## **6.1 Testdatenauszug**

Da bei einer Klasse 10 SD-Karten ca. 4 Messdatensätze pro Sekunde in einer Tabelle, die sich in einem angelegten CSV File befindet, gespeichert werden, erfolgt hier nur ein kleiner Auszug der Testdatenerfassung. Des Weiteren wurden für eine bessere Darstellung die Messdaten auf zwei Tabellen aufgeteilt und überarbeitet.

| <b>Beschleunigungs-</b> |          |                |         |                |                |  |
|-------------------------|----------|----------------|---------|----------------|----------------|--|
| <b>Datenlogger</b>      |          |                | Datum:  | 09.09.2014     | Uhrzeit:       |  |
| <b>Uhrzeit</b>          | X-Achse  | <b>Y-Achse</b> | Z-Achse | Temp.(IN)      | Temp.(OUT)     |  |
| 14:22:14                |          | 0,94           | 9,62    | $025,5C^\circ$ | $025,5C^\circ$ |  |
| 14:22:14                |          | $-0,07$        | 9,31    | $025,5C^\circ$ | $025,5C^\circ$ |  |
| 14:22:14                |          | 0,4            | 9,27    | $025,5C^\circ$ | $025,5C^\circ$ |  |
| 14:22:14                |          | $-0,15$        | 9,35    | $025,5C^\circ$ | $025,5C^\circ$ |  |
| 14:22:14                |          | 0,55           | 9,89    | $025,5C^\circ$ | $025,5C^\circ$ |  |
| 14:22:14                |          | $-0,04$        | 9,31    | $025,5C^\circ$ | $025,5C^\circ$ |  |
| 14:22:15                |          | $-0.15$        | 9,54    | $025,5C^\circ$ | $025,5C^\circ$ |  |
| 14:22:15                | $\Omega$ | $-0,15$        | 9,62    | $025,5C^\circ$ | $025,5C^\circ$ |  |
| 14:22:15                | $\Omega$ | $-0,46$        | 9,23    | $025,5C^\circ$ | $025,5C^\circ$ |  |
| 14:22:15                |          | 0,43           | 9, 2    | $025,5C^\circ$ | $025,5C^\circ$ |  |

Tabelle 6.1: Testdatenauszug 1

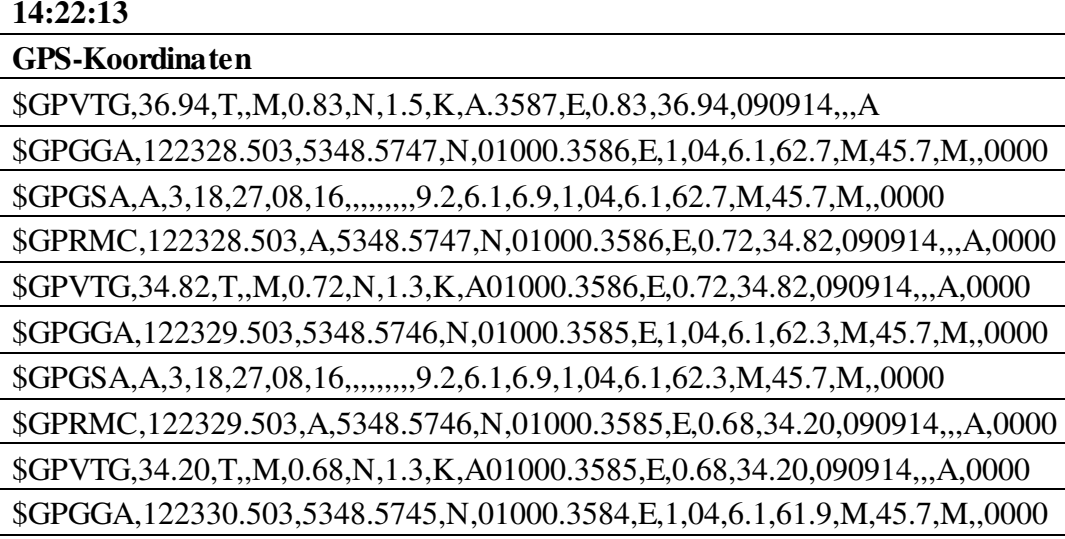

Tabelle 6.2: Testdatenauszug 2

Folgende GPS Signalarten werden gespeichert:

- RMC = Recommended Minimum Sentence C
- $GGA$  = Fix Information
- GSA = Overall Satellite Data

 $GSV = GPS$  Satellite in View

VTG = Vector track and Speed over the Ground

Die GPS-Koordinaten setzten sich beispielsweise für die RMC Signalart lt. The NMEA 0183 Protocol [3] wie in der folgenden Tabelle 6.3 zusammen.

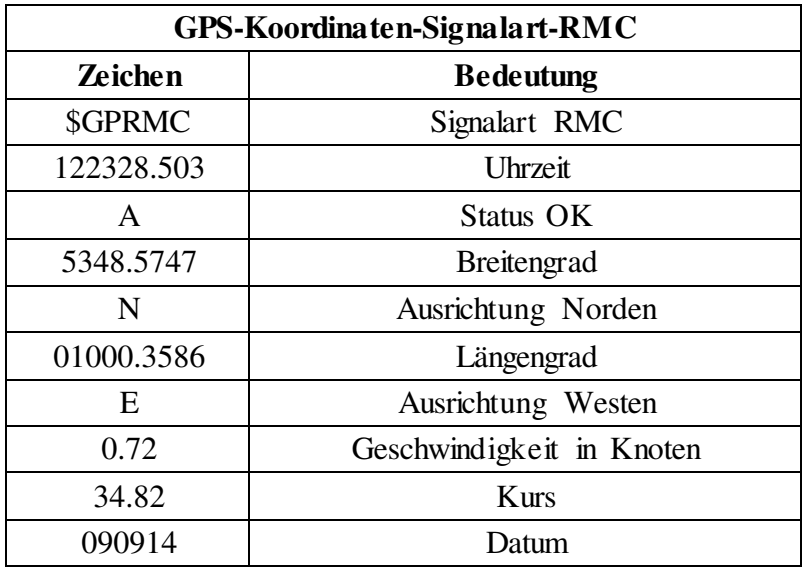

# **6.2 Labor-Ausrichtungstest**

Im Labor wurde der Beschleunigungs-Datenlogger auf eine, sich in Waage ausgerichtete, Versuchsoberfläche positioniert. In der folgenden Abbildung 6.1 werden die hier erfassten Messdaten der 3-Achsen grafisch dargestellt.

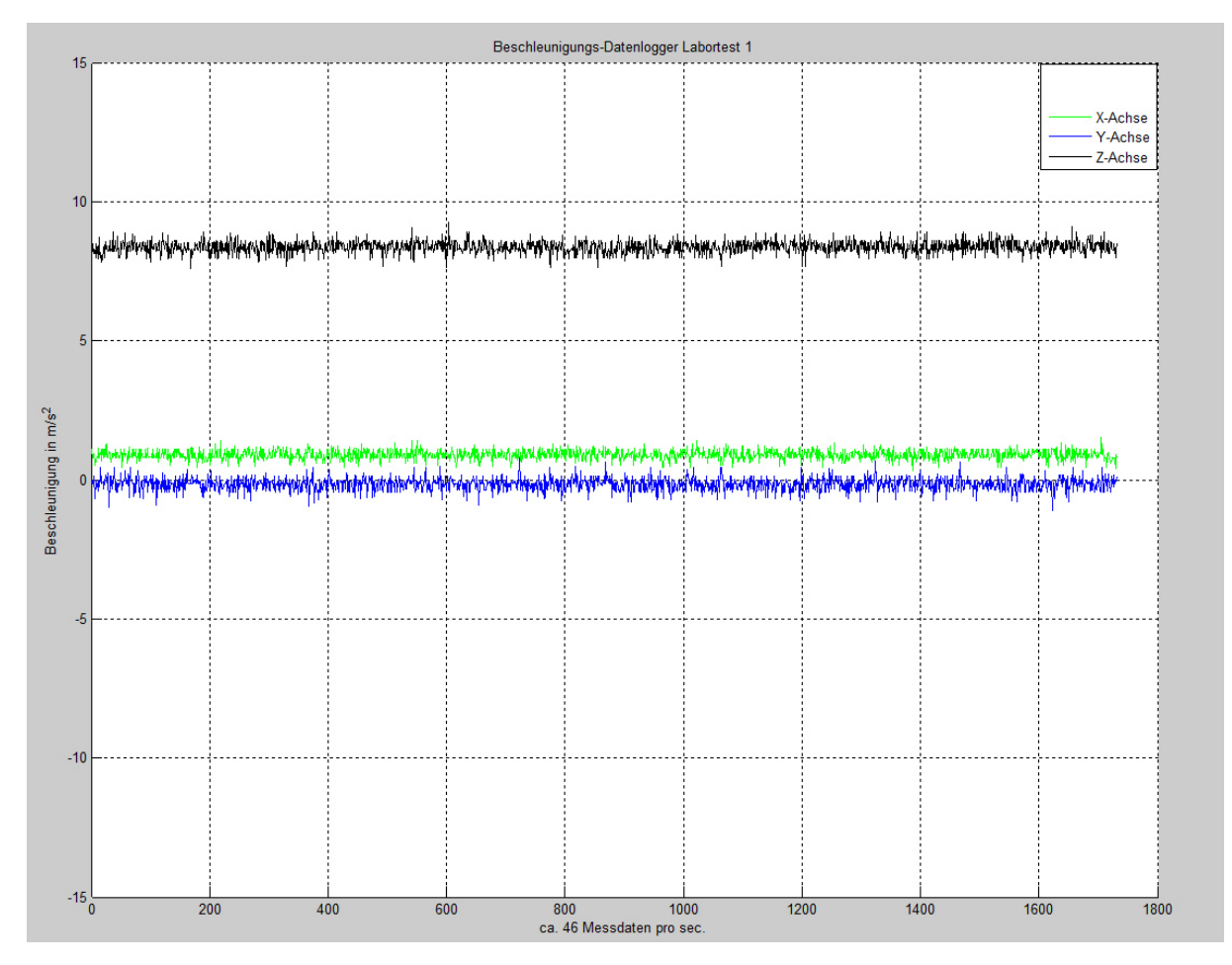

Abbildung 6.1: Beschleunigungs-Datenlogger Labortest 1

Aus den erfassten Daten ergibt sich:

Eine mittlere Abweichung der X-Achse in Ruhelage  $(0 \text{ m/s}^2)$  von 0,89 m/s<sup>2</sup>.

Eine mittlere Abweichung der Y-Achse in Ruhelage  $(0 \text{ m/s}^2)$  von  $-0.16 \text{ m/s}^2$ .

Eine mittlere Abweichung der Z-Achse zur Gravitation von 9,81 m/s<sup>2</sup> von 8,38 m/s<sup>2</sup>.

#### **Endbetrachtung:**

Lt. Herstellerdatenblatt [6] ist eine Abweichung in Ruhelage bei allen Achsen um  $\pm 2.2$  m/s<sup>2</sup> möglich, wodurch sich die starke Abweichung der X-Achse erklären lässt.

Für eine vereinfachte Auswertung und bessere Darstellung wurden die 3 Achsen nach dem Versuch jeweils durch eine mathematische Anpassung im Programm in ihrer Ruhelage möglichst nahe zu 0 verschoben und in diesem Bereich grob geglättet. Dies geschah unter Beachtung, dass bei voller positiv auftretender Gravitation auf die einzelnen Achsen, der sich hier erfasste Datenmittelwert, an 9,81 m/s<sup>2</sup> annähert und bei voller negativ auftretender Gravitation jeweils an  $-9,81 \text{ m/s}^2$ .

# **6.3 Labor-Gravitationstest**

Für den Gravitationstest wurden die auftretenden Beschleunigungen in Ruhelage und jeweils bei maximal und minimal auftretender Gravitation für die 3 Achsen separat erfasst und in den folgenden 3 Grafiken dargestellt.

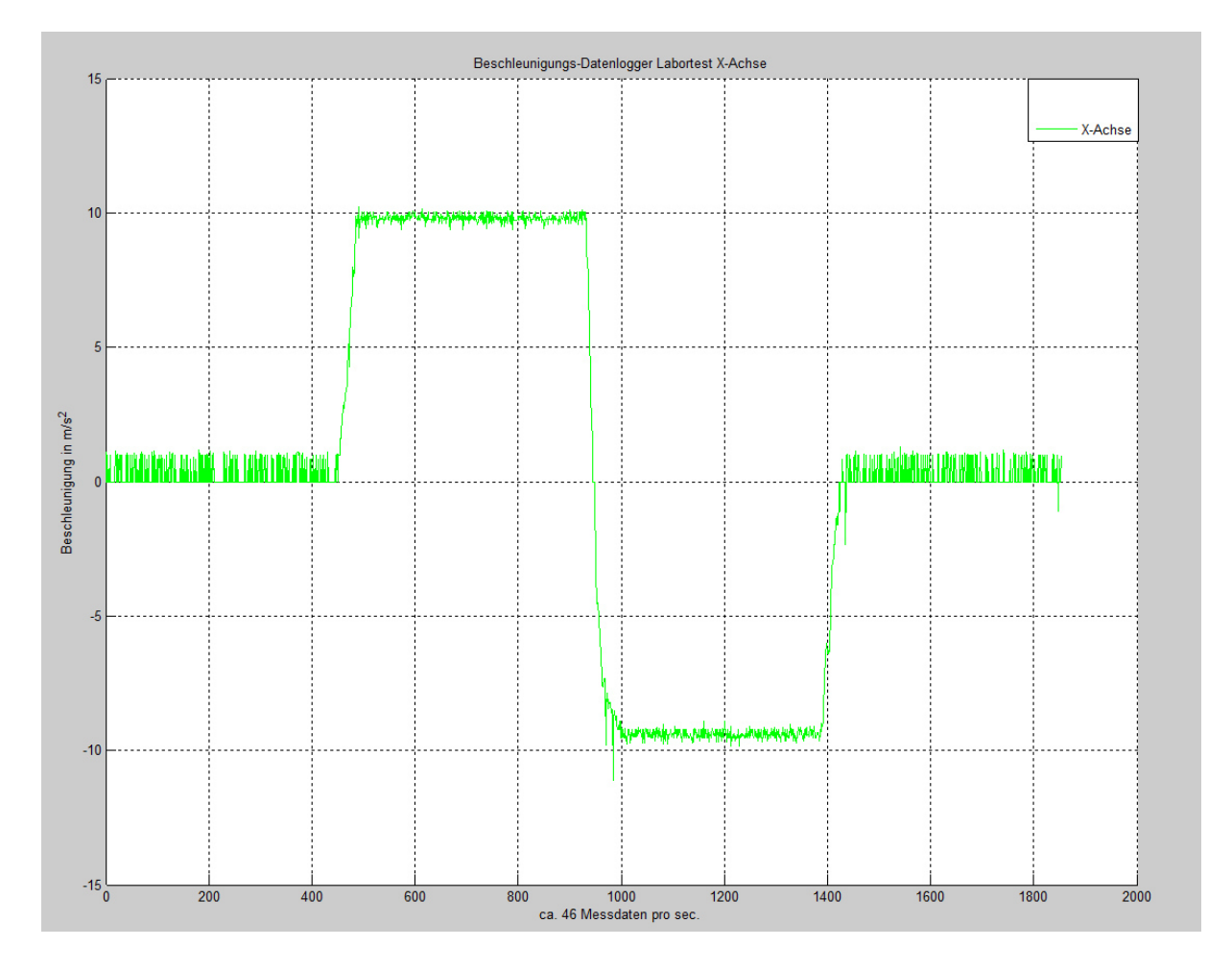

Abbildung 6.2: Beschleunigungs-Datenlogger Labortest X-Achse

Aus den erfassten Daten ergibt sich:

Ein Mittelwert in Ruhelage von  $0.29 \text{ m/s}^2$ .

Ein Mittelwert bei voller positiver Gravitationseinwirkung von 9,79 m/s<sup>2</sup>.

Ein Mittelwert bei voller negativer Gravitationseinwirkung von -9,40 m/s<sup>2</sup>.

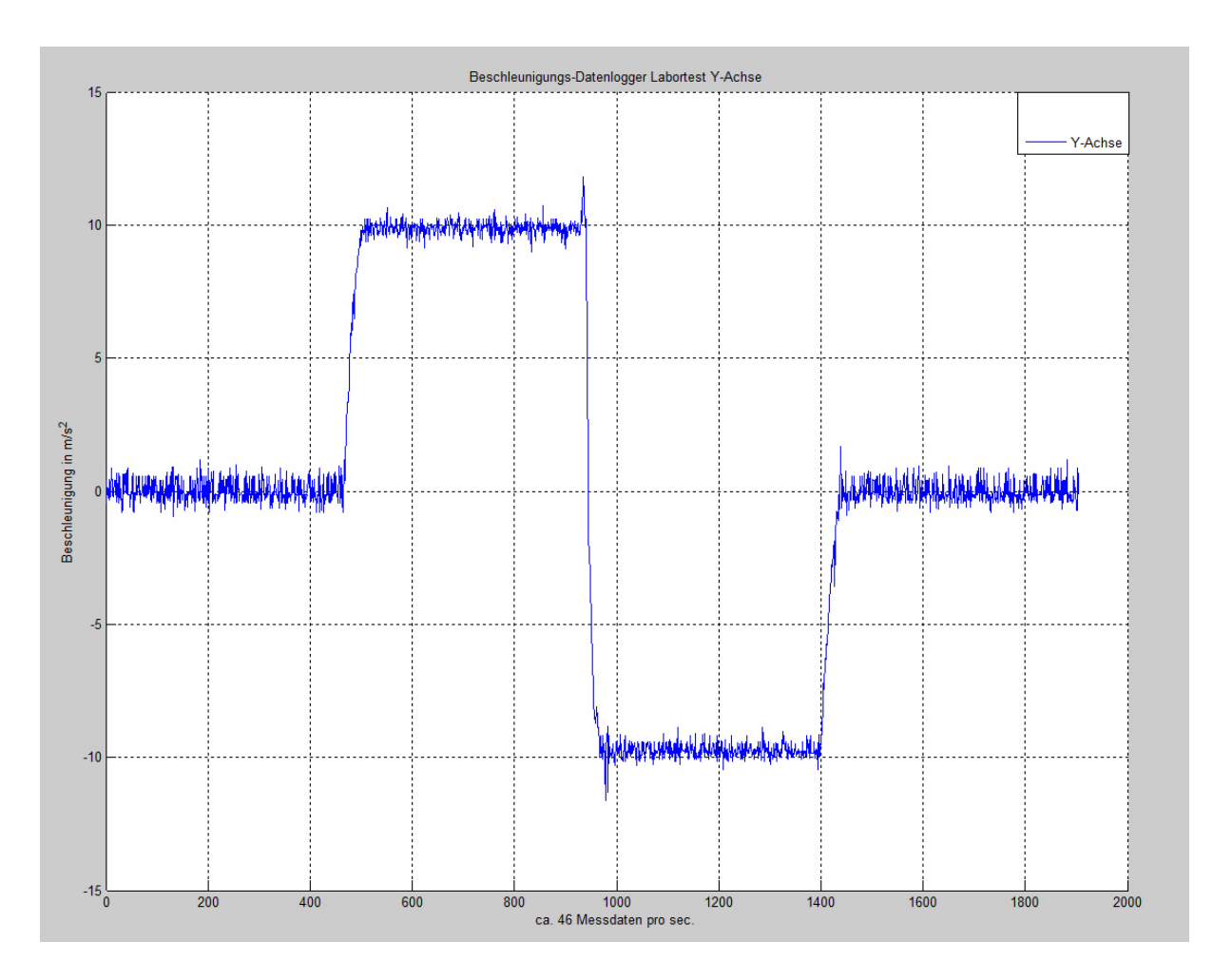

Abbildung 6.3: Beschleunigungs-Datenlogger Labortest Y-Achse

Aus den erfassten Daten ergibt sich:

Ein Mittelwert in Ruhelage von  $0.01 \text{ m/s}^2$ .

Ein Mittelwert bei voller positiver Gravitationseinwirkung von 9,86 m/s<sup>2</sup>.

Ein Mittelwert bei voller negativer Gravitationseinwirkung von -9,74 m/s<sup>2</sup>.

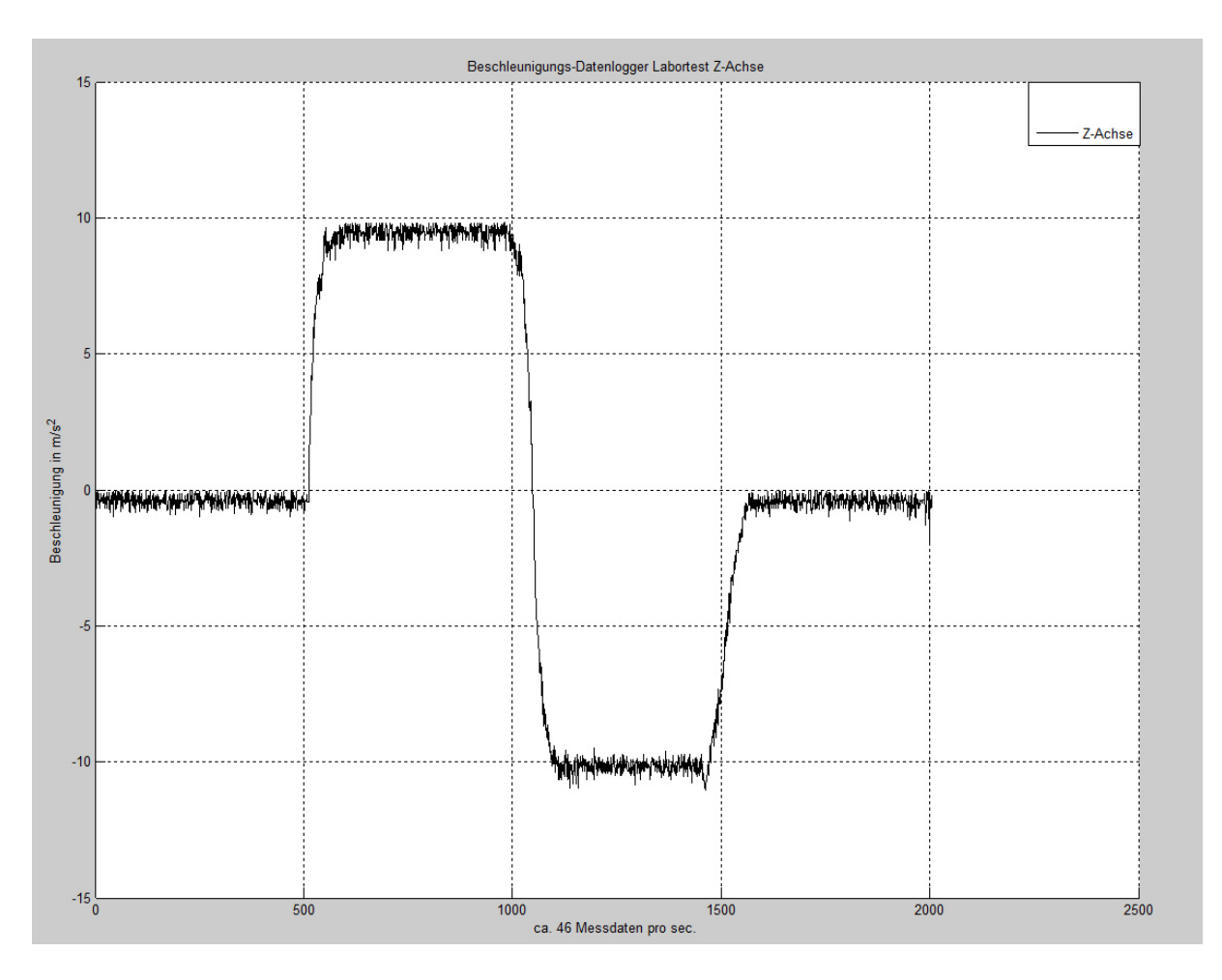

Abbildung 6.4: Beschleunigungs-Datenlogger Labortest Z-Achse

Aus den erfassten Daten ergibt sich:

Ein Mittelwert in Ruhelage von  $-0.4 \text{ m/s}^2$ .

Ein Mittelwert bei voller positiver Gravitationseinwirkung von 9,45 m/s<sup>2</sup>.

Ein Mittelwert bei voller negativer Gravitationseinwirkung von -10,16 m/s<sup>2</sup>.

#### **Endbetrachtung:**

Bei den Beschleunigungssensoren handelt es sich um Silicium-Federn. Diese schwingen permanent, wodurch das Erfassen von einem gradlinigen Signal, selbst in Ruhelage, nicht möglich ist. Bei einer Auswertung darf somit kein Einzelsignal, sondern immer nur der Mittelwert aus mehreren Daten betrachtet werden. Prinzipiell lässt sich der Beschleunigungs-Datenlogger überall positionieren, da dieser aber das qualitativ hochwertigste Signal in Bezug auf Abweichung bei Ruhelage und beim Gravitationstest bei der Y-Achse hat, empfiehlt es sich, den Beschleunigungs-Datenlogger in Fahrtlichtung zu positionieren. Für eine positive

Messdatenerfassung an der Y-Achse bei Anfahren des Kraftfahrzeugs, muss hierbei beachtet werden, dass der Beschleunigungs-Datenlogger mit dem externen Temperatursensor entgegengesetzt zur Fahrtrichtung zeigt.

## **6.4 Feldversuch**

Im Feldversuch wurden Testdaten durch ein Kraftfahrzeug auf einer Teststrecke in zwei unterschiedlichen Versuchen ermittelt und ausgewertet. Um die Reproduzierbarkeit der Testdaten zu gewährleisten, wurden die Versuche mehrfach wiederholt.

# **6.4.1 Testfahrzeug**

Bei dem für den Feldversuch verwendeten Kraftfahrzeug handelt es sich um einen VW Polo. Dieser hat als Bereifung 145 R13 74S und eine Nennleistung von 40 kW. Das Fahrzeuggewicht mit Testfahrer lag zum Zeitpunkt der Tests bei ca. 905 kg. Für die Testdatenerfassung wurde der Beschleunigungs-Datenlogger auf der Rückbank des Kraftfahrzeugs in der Mitte positioniert und mit dem Anschnallgurt fixiert. Hier sind mögliche Störeinflüsse durch veränderte Fahrzeuglage, bedingt durch schnelle positive Beschleunigung und durch eine nicht starre Fahrzugaufhängung als gering einzuschätzen, da sich diese Position nahe an der Hinterachse befindet. Optimal ist eine mittig zwischen den beiden Achsen liegende Position, um die Beeinflussung bei negativer Beschleunigung zu minimieren. Dies ist aus mangelnder Fixierungsmöglichkeit bei dem Testkraftfahrzeug nicht möglich.

### **6.4.2 Teststrecke**

Bei der Teststrecke handelt es sich um eine ca. 500 m lange grobkörnig asphaltierte Straße. Diese weist einen fast geradlinigen Verlauf auf. Die Versuche wurden auf den ersten 400 m durchgeführt. Durch nachträgliche Baumaßnahmen für Kabel und Rohrsysteme weist die Teststrecke an einigen Stellen horizontal verlaufende Nachbesserungen mit einer Breite von bis zu 1 m auf. Diese führen zu einer Fahrbahnanhebung oder Absenkung. Des Weiteren weist die Teststrecke an einigen Stellen ein leicht seitliches Gefälle auf. Die Fahrbahn ist durch die Witterungsverhältnisse in einem trockenen Zustand.

# **6.4.3 Feldversuch 1**

Für diesen Test wurde das Testfahrzeug möglichst schnell von Stillstand auf 100 km/h beschleunigt und dann wieder unter Fahrzeug schonenden Bedingungen, schnellstmöglich zum Stillstand gebracht. Die nachfolgende Grafik 6.5 stellt hier den Testverlauf für die 3 Achsen dar.

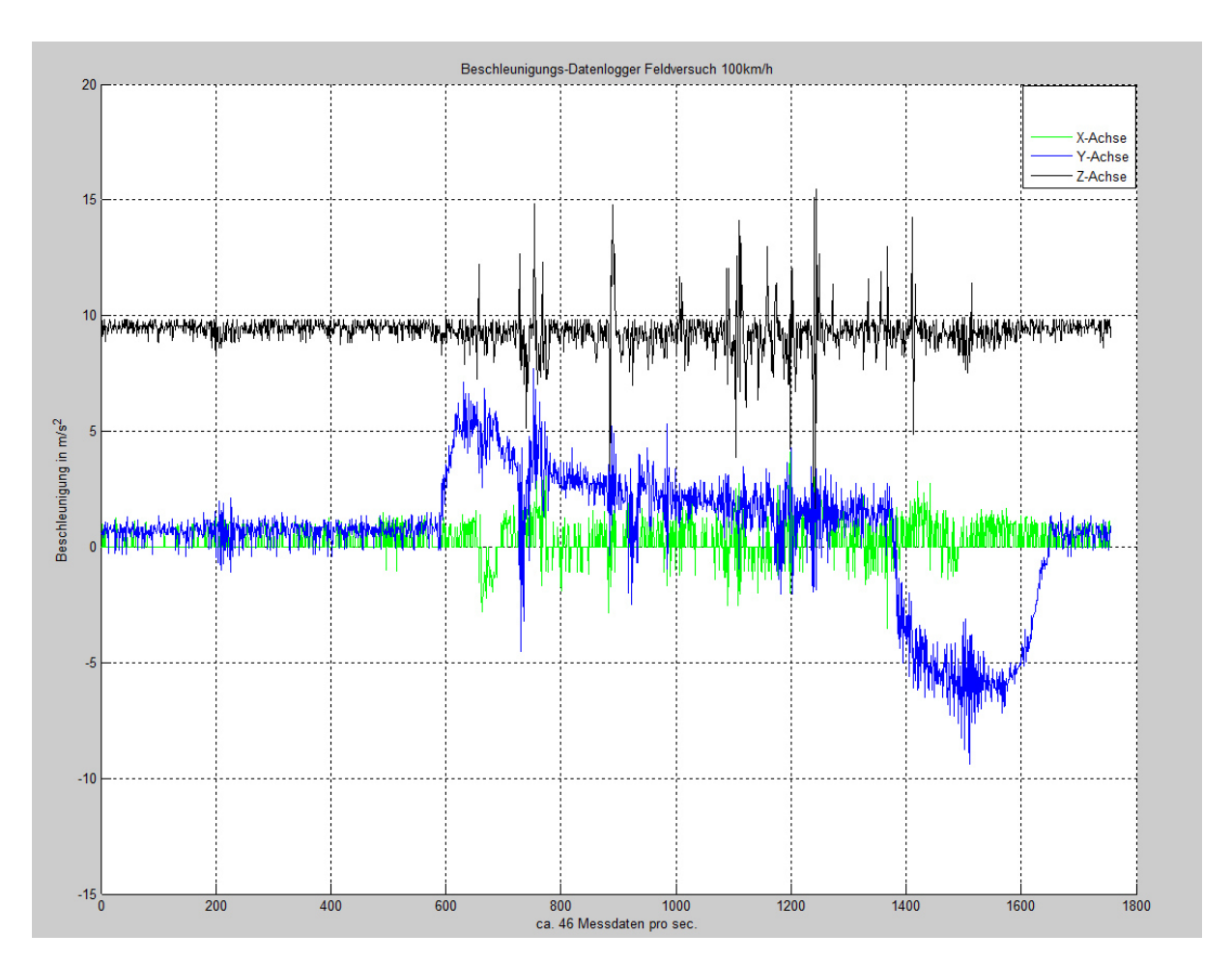

Abbildung 6.5: Beschleunigungs-Datenlogger Feldversuch 100 km/h

Die Y-Achse stellt die Beschleunigung in Fahrtrichtung dar.

Die X-Achse stellt die Beschleunigung in seitlicher Richtung dar.

Die Z-Achse stellt die Beschleunigung in der vertikalen Richtung dar.

Die Testdaten wurden in einem Zeitraum von 39 s erfasst, hierbei wurden ca. 46 Messdatensätze pro Sekunde erhoben.

Für die Analyse wurden die Z-Achse und die X-Achse gemeinsam dargestellt, die Y-Achse erfolgt separat in der darauffolgenden Grafik 6.7. Für die Auswertung wurden in beiden Grafiken 9 Sektoren von A.1 bis A.9 markiert.

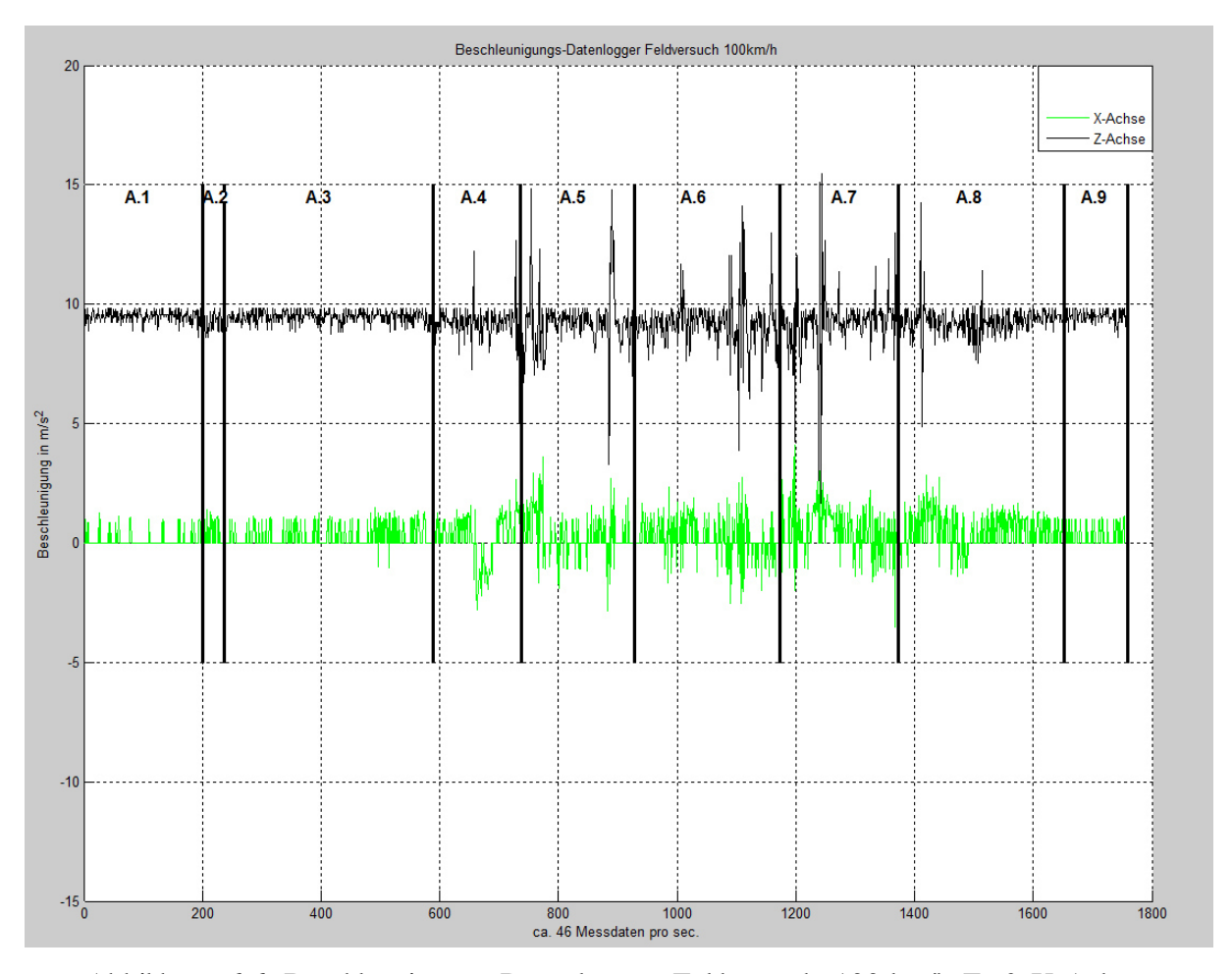

Abbildung 6.6: Beschleunigungs-Datenlogger Feldversuch 100 km/h Z- & X-Achsen

Da für eine Analyse nach dem Gesichtspunkt der Funktionalität für eine Auswertung in Bezug auf Rekuperation die Y-Achse die entscheidende ist, wird diese genau analysiert. Die Z-Achse und die X-Achse werden nur auf Besonderheiten untersucht.

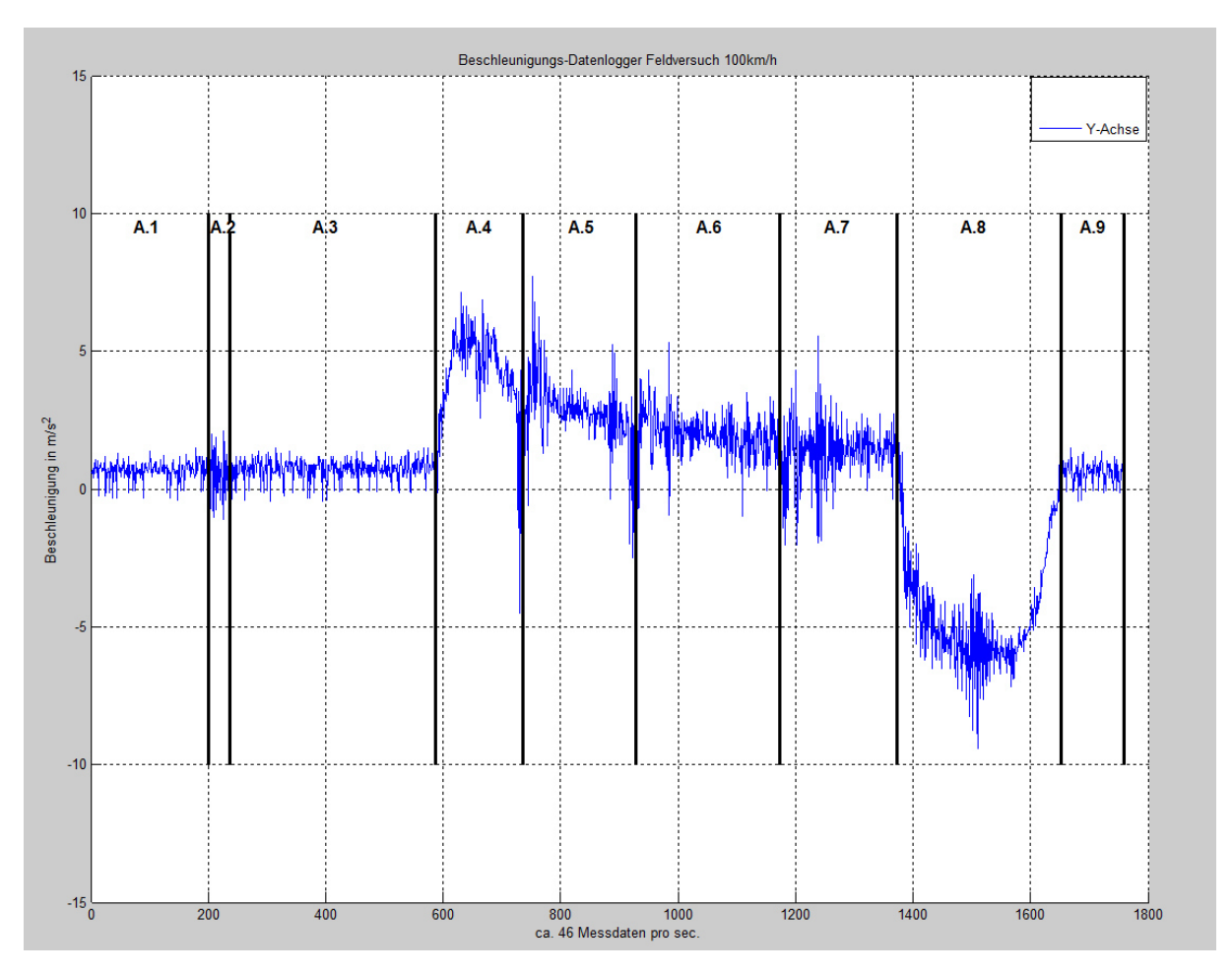

Abbildung 6.7: Beschleunigungs-Datenlogger Feldversuch 100 km/h Y-Achse

#### **Sektor A.1**

Kraftfahrzeug befindet sich im Stillstand, das Antriebsaggregat ist deaktiviert.

Zeitraum der Datenerfassung ca. 4 s.

Mittelwert der Beschleunigung bei  $0.68 \text{ m/s}^2$ .

**Analyse:** Abweichung von der 0 Achse durch eine, von der waagerechten abweichende Positionierung beim Einbau des Beschleunigungs-Datenloggers.

#### **Sektor A.2**

Antriebsaggregat des Kraftfahrzeugs wird aktiviert. Kraftfahrzeug befindet sich im Stillstand. Zeitraum der Datenerfassung ca. 1 s.

**Analyse:** Bei der Aktivierung des Antriebsaggregats wird das Kraftfahrzeug für kurze Zeit in Vibration und Schwingung versetzt. Diese äußert sich durch einen leichten Ausschlag der Beschleunigungen in Richtung der Y-Achse.

#### **Sektor A.3**

Antriebsaggregat ist eingeschaltet, Kraftfahrzeug befindet sich im Stillstand.

Zeitraum der Datenerfassung ca. 8 s.

Mittelwert der Beschleunigung bei  $0.72 \text{ m/s}^2$ .

**Analyse:** Werte sind fast identisch mit Sektor A.1. Der geringe Mittelwertanstieg von  $0.04$  m/s<sup>2</sup> wird auf das Einfedern des Fahrzeugfahrwerks nach der Aktivierung des Antriebsaggregats zurückgeführt.

Fazit: Den Mittelwert der Beschleunigung von 0,72 m/s<sup>2</sup> muss bei der weiteren Auswertung berücksichtigt werden und von den positiven Beschleunigungen subtrahiert werden. Bei den negativen Beschleunigungen muss die  $0.72 \text{ m/s}^2$  negativ aufaddiert werden.

#### **Sektor A.4**

Kraftfahrzeug wird im 1. Gang angefahren.

Zeitraum der Datenerfassung ca. 3 s.

Mittelwert der Beschleunigung bei 3,81 m/s<sup>2</sup>.

Erreichte Geschwindigkeit vor dem Schalten in den 2. Gang ca. 40 km/h.

Beim Schalten in den 2. Gang Einbruch der Beschleunigung.

Die Schwankungen bei der Z-Achse und X-Achse sind auf Fahrbahnunebenheiten zurückzuführen.

**Analyse:** Die maximal auftretende Beschleunigung findet in den ersten Sekunden statt. Der Mittelwert liegt hier bei 4,56 m/s<sup>2</sup>.

#### **Sektor A.5**

Getriebe des Kraftfahrzeugs wird in den 2. Gang geschaltet.

Erfasster Zeitraum der Daten ca. 4 s.

Mittelwert der Beschleunigung bei 2,23 m/s<sup>2</sup>.

Schalten in den 3. Gang bei ca. 60 km/h.

**Analyse:** Die Schwingung um den Mittelwert nimmt bei allen 3 Achsen zu. Fahrbahnunebenheiten machen sich mit steigender Geschwindigkeit bei der Z-Achse und X-Achse durch höhere Beschleunigungswerte bemerkbar.

#### **Sektor A.6**

Getriebe des Kraftfahrzeugs wird in den 3. Gang geschaltet. Zeitraum der Datenerfassung ca. 6 s. Mittelwert der Beschleunigung bei  $1,28 \text{ m/s}^2$ . Schalten in den 4. Gang bei ca. 90 km/h. **Analyse:** Keine weiteren Besonderheiten in Vergleich zu Sektor A.5.

#### **Sektor A.7**

Getriebe des Kraftfahrzeugs wird in den 4. Gang geschaltet. Zeitraum der Datenerfassung ca. 4 s. Mittelwert der Beschleunigung bei 0,71 m/s<sup>2</sup>. Endgeschwindigkeit bei 100 km/h. **Analyse:** Keine weiteren Besonderheiten im Vergleich zu Sektor A.5.

#### **Sektor A.8**

Kontrollierter, Kfz schonender und schneller Bremsvorgang von 100 km/h auf 0 km/h.

Zeitraum der Datenerfassung ca. 6 s.

Mittelwert der Beschleunigung  $-5,42 \text{ m/s}^2$ .

**Analyse:** Keine weiteren Besonderheiten im Vergleich zu Sektor A.5.

#### **Sektor A.9**

Antriebsaggregat ist aktiviert, Kraftfahrzeug befindet sich im Stillstand.

Zeitraum der Datenerfassung ca. 2 s.

Mittelwert der Beschleunigung  $0.67 \text{ m/s}^2$ .

**Analyse:** Werte sind fast identisch mit Sektor A.1. Die Abweichung zu Sektor A.3 wird der leichten Fahrbahnneigung am Ende der Teststrecke zugeschrieben.

#### **Auswertung:**

Bei Addition der gesamten positiven Beschleunigung über deren Zeiträume ergibt sich eine Geschwindigkeit von:

$$
v = 3 s \cdot 3,81 \frac{m}{s^2} + 4 s \cdot 2,23 \frac{m}{s^2} + 6 s \cdot 1,28 \frac{m}{s^2} + 4 s \cdot 0,71 \frac{m}{s^2} = 30,87 \frac{m}{s}
$$

Werden die gesamten negativen Beschleunigungen über deren Zeitraume addiert, resultiert eine Geschwindigkeit von:

$$
v = 6 \text{ s} \cdot 5,42 \frac{\text{m}}{\text{s}^2} = 32,52 \frac{\text{m}}{\text{s}}
$$

Die Abweichung beträgt:

$$
32,52\frac{\mathrm{m}}{\mathrm{s}} - 30,87\frac{\mathrm{m}}{\mathrm{s}} = 1,65\frac{\mathrm{m}}{\mathrm{s}}
$$

Theoretisch müssten beide Werte identisch sein, da es sich um ein geschlossenes Energiesystem handelt. Die in dem Test ermittelte Abweichung beträgt 1,65 m/s. Diese ist auf eine sich stärker ändernde Position des Beschleunigungs-Datenloggers beim Bremsvorgang zurückzuführen. Die Ursache hierfür liegt in der nahen Positionierung zur Hinterachse, wodurch beim Bremsen die Beschleunigungswerte leicht angehoben werden.

Um eine Messdatenverfälschung durch veränderte Lageposition zu minimieren, sollte der Beschleunigungs-Datenlogger nach Möglichkeit in der Kraftfahrzeugmitte, im gleichen Abstand zur Vorder- und Hinterachse, fest montiert werden. Da diese Möglichkeit bei dem verwendeten Kraftfahrzeug nicht bestand, wurden hier die positiven Beschleunigungen über den Zeitraum mit der negativen Beschleunigungen über den Zeitraum gegenübergestellt und der Mittelwert aus beiden gebildet.

Hieraus ergibt sich ein Mittelwert von:

$$
\frac{(32,52\frac{\text{m}}{\text{s}}+30,87\frac{\text{m}}{\text{s}})}{2} \approx 31.7\frac{\text{m}}{\text{s}}
$$

Der Mittelwert dividiert durch die Bremszeit ergibt dann annähernd die Maximalbeschleunigung beim Bremsvorgang von:

$$
a = \frac{31.7 \frac{\text{m}}{\text{s}}}{6 \text{ s}} \approx 5,28 \frac{\text{m}}{\text{s}^2}
$$

 $\overline{a}$ 

Nach Umstellen der Formel (2.1.1) ergibt sich hiernach eine Kraft von:

$$
F = 5,28 \frac{\text{m}}{\text{s}^2} \cdot 905 \text{ kg} = 4,781 \text{ kN}
$$

Der hierbei zurückgelegte Bremsweg ist nach der Formel (2.1.3) eine Strecke von:

$$
v = 100 \frac{\text{km}}{\text{h}} \approx 27.78 \frac{\text{m}}{\text{s}}
$$

$$
s = \frac{(27.78 \frac{\text{m}}{\text{s}})^2}{2 \cdot 5.28 \frac{\text{m}}{\text{s}^2}} \approx 73 \text{m}
$$

Hieraus resultiert eine kinetische Energie von:

$$
E_{kin} = 4,781 \text{ kN} \cdot 73 \text{m} \approx 349 \text{ kJ}
$$

Als Vergleichsrechnung mit der Formel (2.1.4) ergibt sich für des Kraftfahrzeug eine kinetische Energie von:

$$
E_{kin} = \frac{1}{2} \cdot 905 \text{ kg} \cdot 27,78^2 \left(\frac{\text{m}}{\text{s}}\right)^2 \approx 349,2 \text{ kJ}
$$

Die kinetische Energie, die aus den Messwerten errechnet wurde, ist fast mit dem in der Vergleichsrechnung rein rechnerisch ermittelten Wert identisch. Die Abweichung beträgt 0,2 kJ und ist auf Messungenauigkeit und Rundungsfehler zurückzuführen.

Der Beschleunigungs-Datenlogger hat im Feldversuch 1 erfolgreich Änderungen von Beschleunigungen erfasst und gespeichert, die gut auswertbar sind. Die bei der Auswertung ermittelten Werte sind plausibel, der Versuch hat die Funktionsfähigkeit des Beschleunigungsdatenloggers somit bestätigt.

## **6.4.4 Feldversuch 2**

Für diesen Test wurde das Testfahrzeug mit einer Simulation von einem üblichen Fahrverhalten vom Stillstand auf 60 km/h beschleunigt und nach kurzer Fahrzeit langsam auf 0 km/h abgebremst. Die nachfolgende Grafik 6.8 stellt hier den Testverlauf für die 3 Achsen dar.

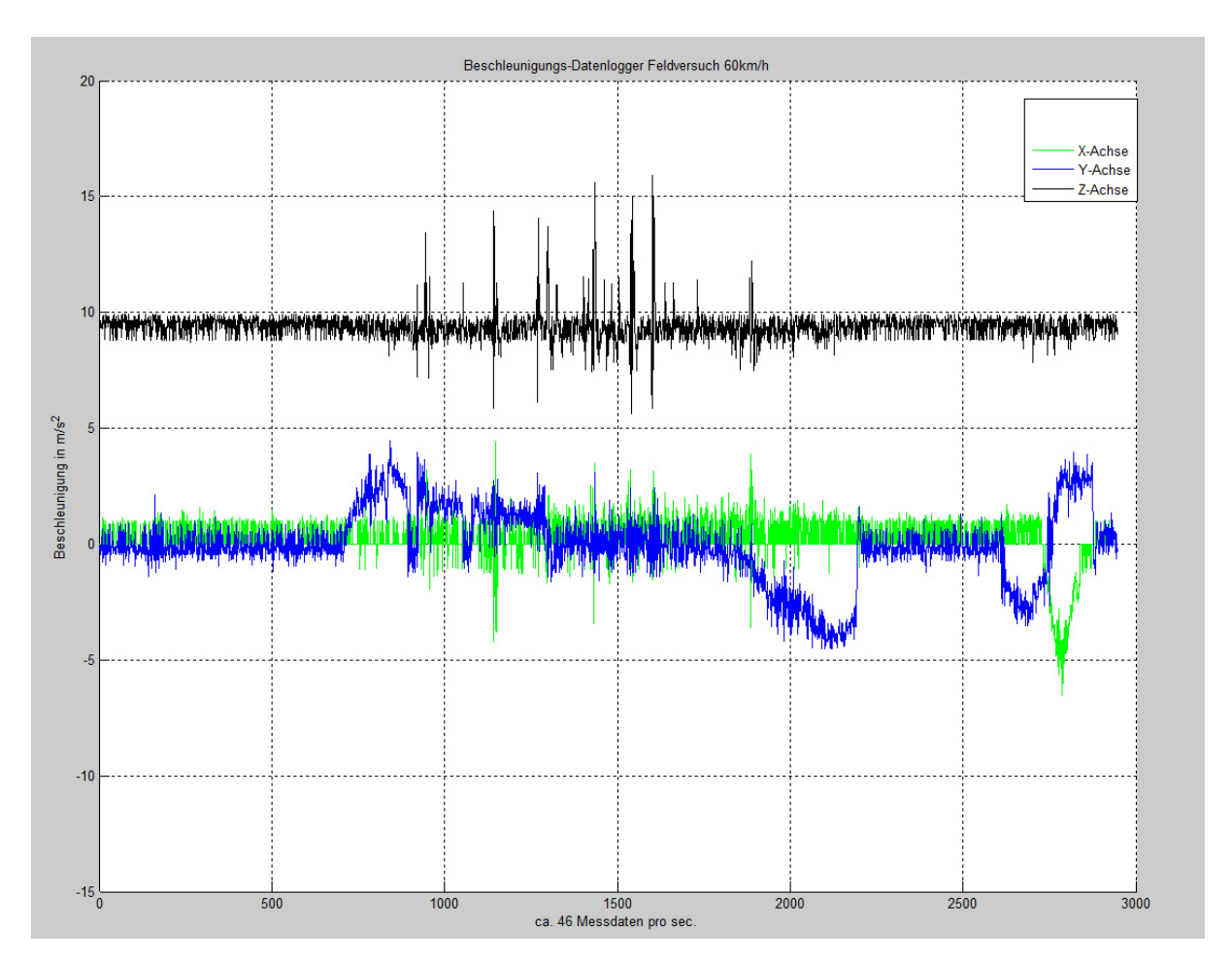

Abbildung 6.8: Beschleunigungs-Datenlogger Feldversuch 60 km/h

Die Y-Achse stellt die Beschleunigung in Fahrtrichtung dar.

Die X-Achse stellt die Beschleunigung in seitlicher Richtung dar.

Die Z-Achse stellt die Beschleunigung in vertikaler Richtung dar.

Die Testdaten wurden in einem Zeitraum von 65 s erfasst, hierbei wurden ca. 46 Messdatensätze pro Sekunde erhoben.

Für die Analyse wurden, wie bei dem ersten Feldversuch, die Z-Achse und die X-Achse zusammen dargestellt. Die Darstellung der Y-Achse erfolgt separat in den darauffolgenden Grafiken 6.10. Für die Auswertung wurden in beiden Grafiken 11 Sektoren von B.1 bis B.11 markiert.

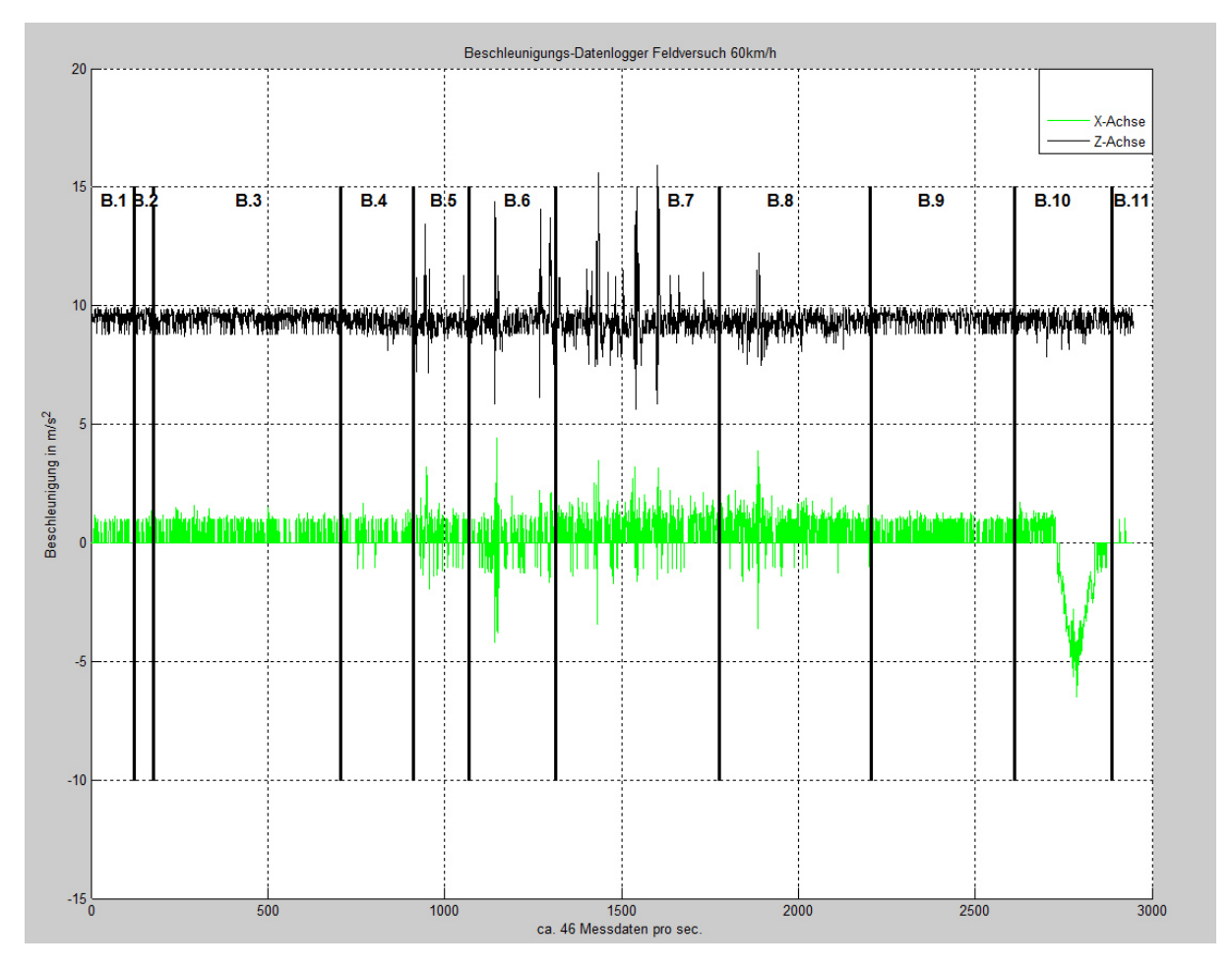

Abbildung 6.9: Beschleunigungs-Datenlogger Feldversuch 60 km/h Z-& X-Achsen

Da für eine Analyse, unter dem Aspekt der Funktionalität, für eine Auswertung in Bezug auf Rekuperation die Y-Achse die entscheidende ist, wird diese genauer analysiert. Auf die Z-Achse und die X-Achse werden wiederum nur Besonderheiten erwähnt.

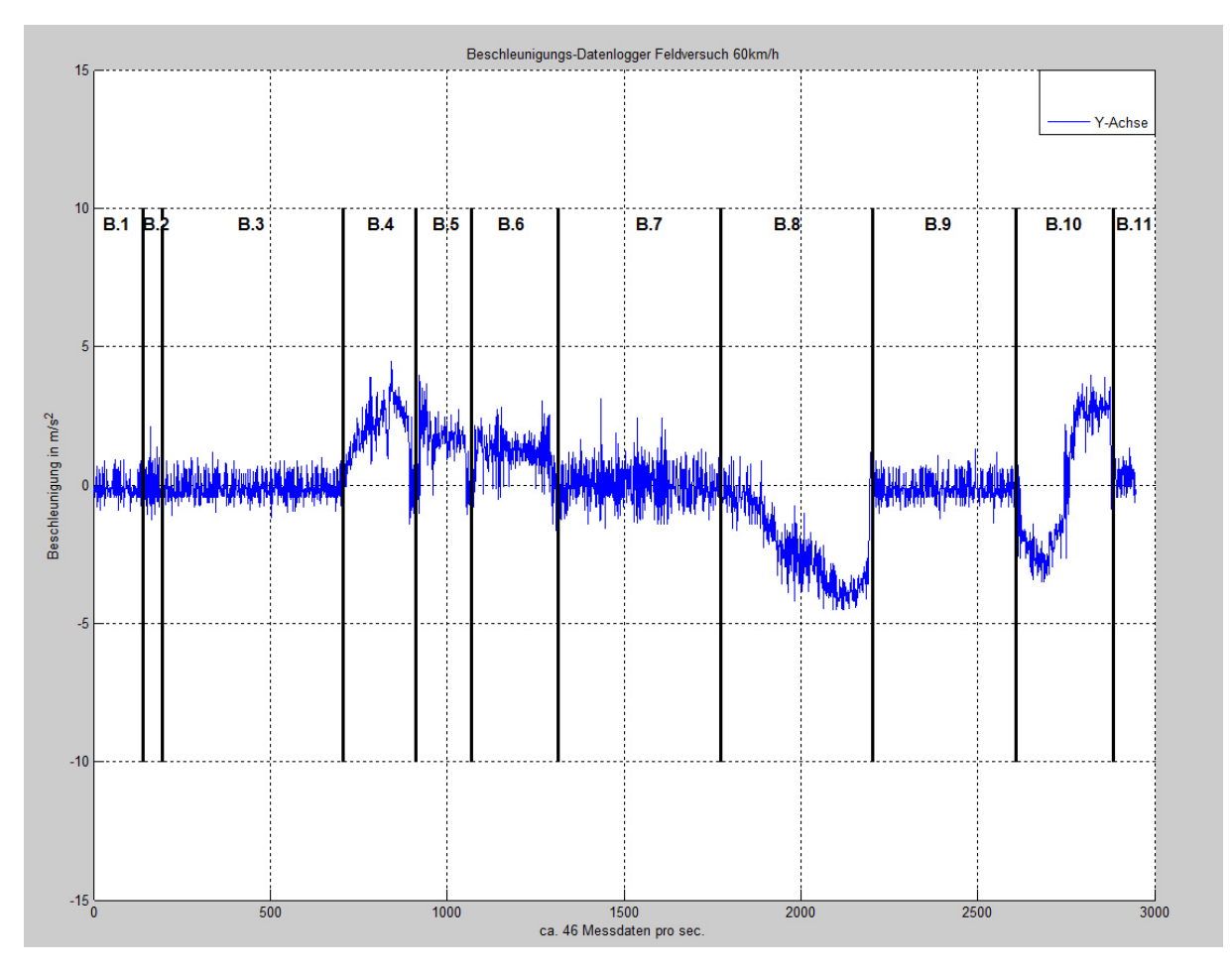

Abbildung 6.10: Beschleunigungs-Datenlogger Feldversuch 60 km/h Y-Achse

# **Sektor B.1**

Kraftfahrzeug befindet sich im Stillstand das Antriebsaggregat ist deaktiviert.

Zeitraum der Datenerfassung ca. 2 s.

Mittelwert der Beschleunigung bei  $-0.12 \text{ m/s}^2$ .

**Analyse:** Abweichung von der 0-Achse durch eine von der waagerecht abweichenden Positionierung beim Einbau des Beschleunigungs-Datenloggers.

#### **Sektor B.2**

Antriebsaggregat des Kraftfahrzeugs wird aktiviert, Kraftfahrzeug befindet sich im Stillstand. Zeitraum der Datenerfassung ca. 1 s.

**Analyse:** Beim Starten des Motors wird das Kraftfahrzeug für kurze Zeit in Vibration und Schwingung versetzt. Dies äußert sich durch einen leichten Ausschlag der Beschleunigungen in Richtung der Y-Achse.

#### **Sektor B.3**

Antriebsaggregat ist aktiviert, Kraftfahrzeug befindet sich im Stillstand. Werte sind identisch mit Sektor B.1.

Mittelwert der Beschleunigung bei  $-0.12 \text{ m/s}^2$ .

Zeitraum der Datenerfassung ca. 11 s.

Fazit: der Mittelwert der Beschleunigung von 0,12 m/s<sup>2</sup> muss bei der weiteren Auswertung berücksichtigt werden und auf die positiven Beschleunigungen addiert werden. Bei den negativen Beschleunigungen müssen die  $0,12$  m/s<sup>2</sup> subtrahiert werden.

#### **Sektor B.4**

Kraftfahrzeug wird im 1. Gang angefahren.

Zeitraum der Datenerfassung ca. 4 s.

Mittelwert der Beschleunigung bei 2,34 m/s<sup>2</sup>.

Erreichte Geschwindigkeit vor dem Schalten in den 2. Gang, ca. 30 km/h.

**Analyse:** Beim Schalten in den 2. Gang bricht die Beschleunigung ein. Durch den schlagartigen Wegfall schwingen die Silicium-Sensorfeder leicht über, wodurch eine kurze, niedrige negative Beschleunigung gemessen wurde, die nicht existent ist.

Die Schwankungen bei der Z-Achse und Y-Achse sind auf Fahrbahnunebenheiten zurückzuführen.

#### **Sektor B.5**

Getriebe des Kraftfahrzeugs wird in den 2. Gang geschaltet.

Erfasster Zeitraum der Daten ca. 3 s.

Mittelwert der Beschleunigung bei  $1,92 \text{ m/s}^2$ .

Schalten in den 3. Gang bei ca. 40 km/h.

**Analyse:** Die Schwingung um den Mittelwert nimmt bei allen 3 Achsen zu. Fahrbahnunebenheiten machen sich bei steigender Geschwindigkeit bei der Z-Achse und Y-Achse durch Ausschläge bemerkbar.
### **Sektor B.6**

Getriebe des Kraftfahrzeugs wird in den 3. Gang geschaltet. Zeitraum der Datenerfassung ca. 4 s. Mittelwert der Beschleunigung bei  $1,38 \text{ m/s}^2$ . Schalten in den 4. Gang bei ca. 60 km/h. **Analyse:** Keine weiteren Besonderheiten im Vergleich zu Sektor B.5.

### **Sektor B.7**

Getriebe des Kraftfahrzeugs wird in den 4. Gang geschaltet. Zeitraum der Datenerfassung ca. 12 s. Mittelwert der Beschleunigung  $0,18 \text{ m/s}^2$ . Endgeschwindigkeit 60 km/h. **Analyse:** Keine weiteren Besonderheiten im Vergleich zu Sektor B.5.

#### **Sektor B.8**

Langsamer, normaler Bremsvorgang von 60 km/h auf 0 km/h. Zeitraum der Datenerfassung ca. 11 s. Mittelwert der Beschleunigung bei  $-1,96$  m/s<sup>2</sup>.

### **Sektor B.9**

Antriebsaggregat ist aktiviert, Kraftfahrzeug befindet sich im Stillstand. Zeitraum der Datenerfassung ca. 10 s. Mittelwert der Beschleunigung bei  $-0.12 \text{ m/s}^2$ .

#### **Sektor B.10**

Schnelle Rückwärtsfahrt mit 90° Einparkung. Zeitraum der Datenerfassung ca. 5 s. Hierbei ca. 3 s Rückwärtsbeschleunigung. Mittelwert der Beschleunigung bei -1,84 m/s<sup>2</sup>. 90° Einlenkung und ca. 2 s Bremsvorgang. Mittelwert der Beschleunigung bei 2,7 m/s<sup>2</sup>.

#### **Sektor B.11**

Antriebsaggregat ist aktiviert, Kraftfahrzeug befindet sich im Stillstand.

Zeitraum der Datenerfassung ca. 1 s.

Mittelwert der Beschleunigung bei  $0,19 \text{ m/s}^2$ .

**Analyse:** Der Anstieg des Mittelwerts am Ende der Messung ist auf die leichte Fahrbahnansteigung zurückzuführen. Des Weiteren ist eine minimale Positionsänderung des Beschleunigungs-Datenloggers nicht auszuschließen, da dieser nicht starr mit dem Fahrzeugchassis verbunden wurde.

#### **Auswertung:**

Bei Addition der gesamten positiven Beschleunigungen über deren Zeiträume, errechnet sich eine Geschwindigkeit von:

$$
v = 4 s \cdot 2, 34 \frac{m}{s^2} + 3 s \cdot 1, 92 \frac{m}{s^2} + 4 s \cdot 1, 38 \frac{m}{s^2} + 3 s \cdot 0, 18 \frac{m}{s^2} = 21, 18 \frac{m}{s}
$$

Wenn die gesamte negative Beschleunigung über deren Zeitraume addiert wird, ergibt sich eine Geschwindigkeit von:

$$
v = 11 \text{ s} \cdot 1,96 \frac{\text{m}}{\text{s}^2} = 21,56 \frac{\text{m}}{\text{s}}
$$

Die Abweichung beträgt:

$$
21,56\frac{\mathrm{m}}{\mathrm{s}} - 21,18\frac{\mathrm{m}}{\mathrm{s}} = 0,38\frac{\mathrm{m}}{\mathrm{s}}
$$

Die in dem Test ermittelte Abweichung von 0,38 m/s<sup>2</sup> hat, wie bei dem Feldversuch 1 beschrieben, ihre Ursache in der Positionierung des Beschleunigungs-Datenloggers. Da die Fahrzeugneigung bei langsamem Bremsenvorgang geringer ist, ist hier die Abweichung kleiner. Für spätere Messungen mit dem Beschleunigungs-Datenlogger empfiehlt es sich, diesen möglichst mittig zwischen die Achsen zu positionieren. Da diese Möglichkeit bei dem verwendeten Kraftfahrzeug nicht bestand, wurden hier die positiven Beschleunigungen über den Zeitraum mit den negativen Beschleunigungen über den Zeitraum gegenübergestellt und aus beiden der Mittelwert gebildet.

Hieraus ergibt sich ein Mittelwert von:

$$
\frac{(21,56\frac{\text{m}}{\text{s}} + 21,18\frac{\text{m}}{\text{s}})}{2} = 21,37\frac{\text{m}}{\text{s}}
$$

Der Mittelwert dividiert durch die Bremszeit, ergibt dann annähernd die Maximalbeschleunigung beim Bremsvorgang von:

$$
a = \frac{21,37 \frac{\text{m}}{\text{s}}}{11 \text{ s}} \approx 1,94 \frac{\text{m}}{\text{s}^2}
$$

Nach der Formel (2.1.1) ergibt sich hiernach eine Kraft von:

$$
F = 1,94 \frac{\text{m}}{\text{s}^2} \cdot 905 \text{ kg} = 1,758 \text{ kN}
$$

Der hierbei zurückgelegte Bremsweg beträgt nach der Formel (2.1.3) eine Strecke von:

$$
v = 60 \frac{\text{km}}{\text{h}} \approx 16.7 \frac{\text{m}}{\text{s}}
$$

$$
s = \frac{(16.7 \frac{\text{m}}{\text{s}})^2}{2 \cdot 1.94 \frac{\text{m}}{\text{s}^2}} \approx 72 \text{ m}
$$

Hieraus ergibt sich eine kinetische Energie von:

$$
E_{kin} = 1,758 \text{ kN} \cdot 72 \text{ m} \approx 126.5 \text{ kJ}
$$

Als Vergleichsrechnung mit der Formel (2.1.4) ergibt sich für des Kraftfahrzeug eine kinetische Energie von:

$$
E_{kin} = \frac{1}{2} \cdot 905 \text{ kg} \cdot 16,7^2 \left(\frac{\text{m}}{\text{s}}\right)^2 \approx 126,2 \text{ kJ}
$$

Die kinetische Energie, die aus den Messwerten errechnet wurde, ist fast mit dem in der Vergleichsrechnung rein rechnerisch ermittelten Wert identisch. Die Abweichung beträgt 0,3 kJ und ist auf Messungenauigkeit und Rundungsfehler zurückzuführen.

Der Beschleunigungs-Datenlogger hat im Feldversuch 2, genauso wie im Feldversuch 1, erfolgreich Änderungen von Beschleunigungen erfasst und gespeichert, die gut auswertbar sind. Die bei der Auswertung ermittelten Werte sind plausibel und der Versuch hat die Funktionsfähigkeit des Beschleunigungsdatenloggers somit bestätigt.

Die erfolgreichen Feldversuche, bei dem gut auszuwertende und plausible Messdaten erfasst wurden, belegen, dass der Beschleunigungs-Datenlogger funktionsfähig ist.

Eine Reproduzierbarkeit der Messdaten ist gegeben. Dies wurde durch weitere Tests unter ähnlichem Fahrverhalten durch eine nahezu identische Grafik bewiesen.

#### **Anmerkung:**

Bei Messungen über einen längeren Zeitraum unter Laborbedingungen, sind bei der Datenspeicherung Fehler aufgetreten. Hier traten bei der Verwendung von einem täglich angelegten File, Fehler bei einer Tabellenlänge größer als 50000 Zeilen auf.

Bei einem alle 10 Minuten neu angelegtem File traten sporadisch Fehler nach mehrstündigem Betrieb bei der Fileanlegung auf.

Langzeittests, bei dem der Beschleunigungs-Datenlogger über einen längeren Zeitraum in einem Kraftfahrzeug Beschleunigungsdaten erfasst, wurden aus zeitlichen Gründen nicht durchgeführt.

Des Weiteren wurde der Beschleunigungs-Datenlogger nicht mit einer externen Energiequelle getestet.

### **Kapitel 7**

### **7 Fazit und Ausblick**

Dieses Kapitel beinhaltet eine kurze Zusammenfassung mit getroffenen Verbesserungsansätzen sowie das Fazit und eventuelle zukünftige Verwendungsmöglichkeiten für den Beschleunigungs-Datenlogger.

### **7.1 Zusammenfassung**

Der Beschleunigungs-Datenlogger ist in seiner Grundfunktion, für das Erfassens von Beschleunigungsdaten und für deren Abspeicherung mit einem versehenen Zeitstempel voll funktionsfähig. Hierbei wurden bei Verwendung von einer 8 GB Klasse 10 Speicherkarte ca. 46 Messdatensätze pro Sekunde und bei der Verwendung von einer 8 GB Klasse 4 Speicherkarte ca. 20 Messdatensätze pro Sekunde abgespeichert. Die in den Feldversuchen erhobenen Datensätze ließen sich in Bezug auf veränderte Beschleunigungen für ein Kraftfahrzeug gut auswerten. Die Zusatzfunktion, die das Erfassen von GPS-Koordinaten vorsieht, ist ebenfalls voll funktionsfähig. Hierdurch sinkt jedoch die Abspeicherungsrate der Messdatensätze auf ca. 4 pro Sekunde ab, da für jede weitere Datenerfassung und die damit verbundene Datenverarbeitung der Programmdurchlauf verlängert wird. Das Programm kann somit nicht mehr so schnell durchlaufen werden, wodurch auch der Speichervorgang reduziert wird. Die Zusatzfunktion der Temperaturerfassung wurde aus zeitlichen Gründen softwaretechnisch nicht mehr realisiert. Hier wurde lediglich die Anpassungsrechnung für das zu erwartende Bitmuster der Temperatursensoren realisiert. Um einen Platzhalter für die Temperaturdaten in der Messdatentabelle zu schaffen, wurde hier mit einem festen Temperaturwert gerechnet. Des Weiteren konnten aus zeitlichen Gründen ein Platinenredisign der 3D-Acceleration-Booster-Patine, auf dem der Fehler einer vertauschten Datenleiterbahn des Mikro-SD-Sockets behoben wird, nicht durchgeführt werden, wodurch das Speichern auf einer alternativen Mirko-SD-Karte nicht benutzt werden kann.

Die autonome Energieversorgung ist durch den Sekundär-Energiespeicher oder durch den Primär-Energiespeicher mehr als ausreichend für einen Betrieb von 8 h ausgelegt.

Dasselbe trifft auch auf die gewählte 8 GB Speicherkarte zu, die weit über eine Messdatenerfassungszeit von 168 h liegt.

Für ein kontrolliertes Programmende steht durch den Capacitor-Tower ausreichend Energie zur Verfügung.

### **7.2 Verbesserungsansatz**

Bei der Entwicklung der 3D-Acceleration-Booster-Platine sind im Nachhinein zwei Fehler beim Platinen-Layout lokalisiert worden. Der eine Fehler erfolgte bei der Dimensionierung für den Platz des Mikro-SD-Kartenhalter-Sockets, um diesen dennoch verwenden zu können, wurden für den Beschleunigungs-Datenlogger-Prototyp die Mikro-SD-Kartenhalter-Socket-Pins verlängert und der Mikro-SD-Kartenhalter-Socket wurde zusätzlich durch Heißkleber fixiert. Der zweite Fehler ist eine vertauschte Datenleiterbahn für den Mikro-SD-Kartenhalter-Socket, wodurch dieser nicht verwendet werden kann. Dieser Fehler muss, um den Mikro-SD-Kartenhalter-Socket verwenden zu können, bei der nächsten Platinen-Version behoben werden. Ein Redesign der Platine mit neu dimensioniertem Platz für den Mikro-SD-Kartenhalter-Socket befindet sich im Anhang und auf der Zusatz-DVD im Ordner (Eagle/ 3D-Acceleration-Booster V.1.1). Dieses sollte aber vor der Platinenanfertigung genau geprüft werden.

Um die Möglichkeit der Abspeicherung von Temperaturdaten nutzen zu können, muss hierfür die Abfrage der zwei Temperatursensoren softwaretechnisch realisiert werden.

Bei der Verwendung einer externen Energieversorgung sollte, wenn diese z.B. eine Autobatterie ist, die hohe Spannungsspitzen aufweisen kann, zum Schutz des Beschleunigungs-Datenloggers und seinem Präzisionsspannungsregler, eine geeignete Suppressordiode<sup>2</sup> nachgerüstet werden.

In dem Beschleunigungs-Datenlogger entwickelten Prototyp wurde für den GPS-Empfänger ein Empfangsmodul mit integrierter Antenne verwendet. Bei Verwendung der Metallabdeckung oder durch eine ungünstige Positionierung des Beschleunigungs-Datenloggers, kann dadurch kein GPS-Signal empfangen werden. Als Verbesserung für nächste Beschleunigungs-Datenlogger-Generationen sollte hier ein GPS-Empfangsmodul verwendet werden, das über eine externe Antenne verfügt.

Des Weiteren können noch softwaretechnische Verbesserungen vorgenommen werden, wie z.B. die Verwendung von Datenzwischenspeicherungen in das RAM des Mikrocontrollers und eine nicht zyklische Abfrage von Sensoren und GPS-Empfangsmodul, sondern eine durch Interrupt gesteuerte Abfrage, die eine Datenspeicherrate pro Sekunde optimiert.

 $\overline{a}$ 

 $^2$ Schutzdiode gegen Überspannung die beim $D$ urchbrennen eine Masseschluss verursacht

Da bei Testmessungen über mehrstündige Zeiträume sporadisch Fehler bei der Fileanlegung auftraten, empfiehlt es sich die Software so anzupassen, dass ein vorher existierendes File überschrieben wird.

### **7.3 Fazit**

Der Beschleunigungs-Datenlogger ist in der Lage, durch seine autonome Energieversorgung flexibel in einem Kraftfahrzeug positioniert zu werden. Hier muss lediglich für eine Fixierungsmöglichkeit gesorgt werden. Die durchgeführten Tests waren reproduzierbar und die dabei erhobenen Daten waren gut auswertbar und plausibel, wodurch die Funktionsfähigkeit des Beschleunigungs-Datenloggers bewiesen ist.

### **7.4 Ausblick**

Durch die zusätzliche Erfassung von GPS-Koordinaten kann der Beschleunigungs-Datenlogger nicht nur zur Analyse zwecks Rekuperation verwendet werden, sondern auch für eine Analyse des Fahrverhaltens und des Verkehrsaufkommens genutzt werden.

Des Weiteren kann durch die zusätzlichen Anschlussmöglichkeiten am 3D-Acceleration-Booster, die für eine Komponentenerweiterung vorgesehen sind, Komponenten nachgerüstet werden. Hier könnte beispielsweise die Nachrüstung eines GSM-Empfängers erfolgen, wodurch eine Kommunikation zwischen Beschleunigungs-Datenlogger und Mobiltelefon zur Datenübertragung realisiert werden kann.

Durch die unbestückten Header-Pin-Reihen des Stellaris LM4F120 LaunchPad Evaluation Kit können hier Erweiterungen aufgesteckt werden. Eine solche Erweiterung könnte beispielsweise ein LC-Display, wie das Stellaris LaunchPad LCD Booster-Pack EB-LM4F120-L35 von KENTEC sein. Hierfür müssten dann aber software- und hardwareseitige Anpassungen vorgenommen werden, da es hier, bei gleichzeitiger Pin-Verwendung, durch den 3D-Acceleration-Booster auf der Unterseite zu Funktionsproblemen des Beschleunigungs-Datenloggers führet.

Dadurch, dass die 3D-Acceleration-Booster Platine dieselbe Größe hat wie das Stellaris LM4F120 LaunchPad Evaluation Kit, können diese als eine kompakte kleine Einheit für andere Projekte betrieben werden, beispielsweise die Beschleunigungsdatenerfassung an Exoprothesen.

## **8 Verzeichnis der Abkürzungen**

# **Formelzeichen und Symbole**

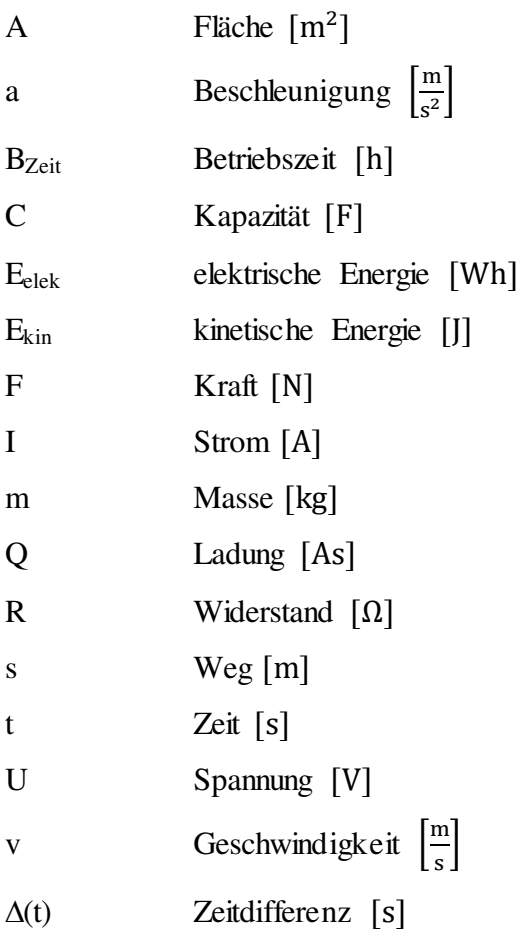

## **Abkürzungen**

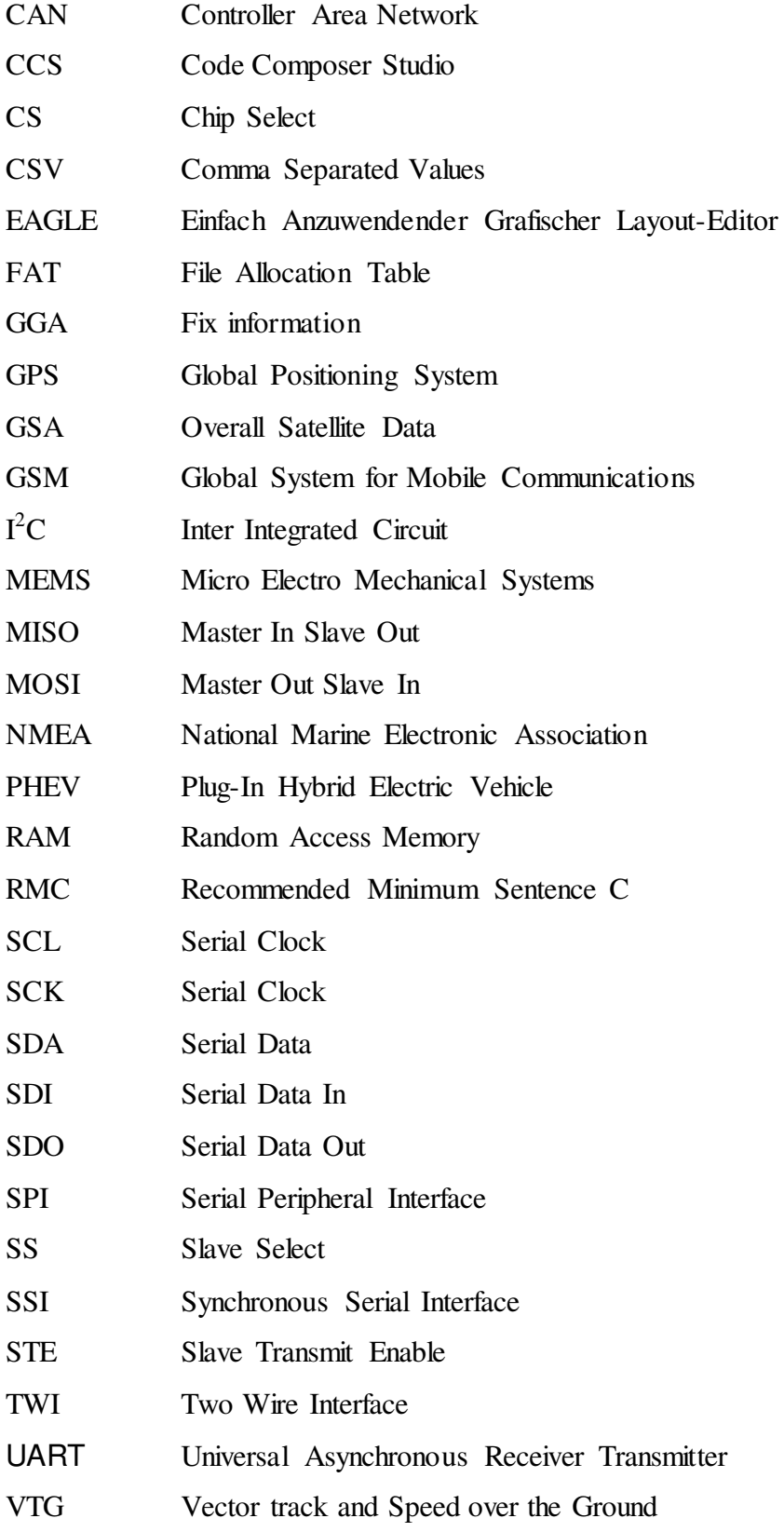

# **9 Abbildungsverzeichnis**

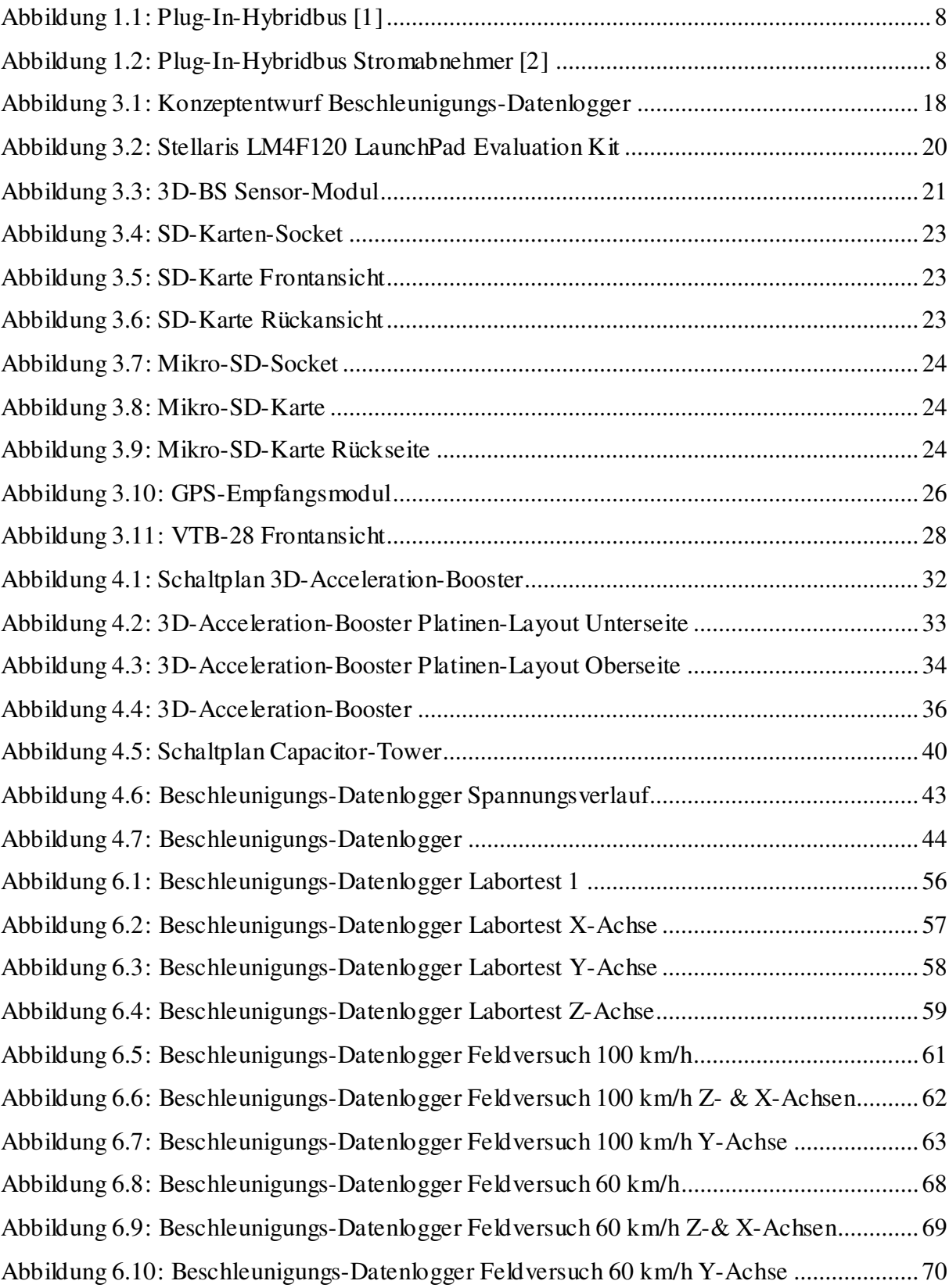

## **10 Tabellenverzeichnis**

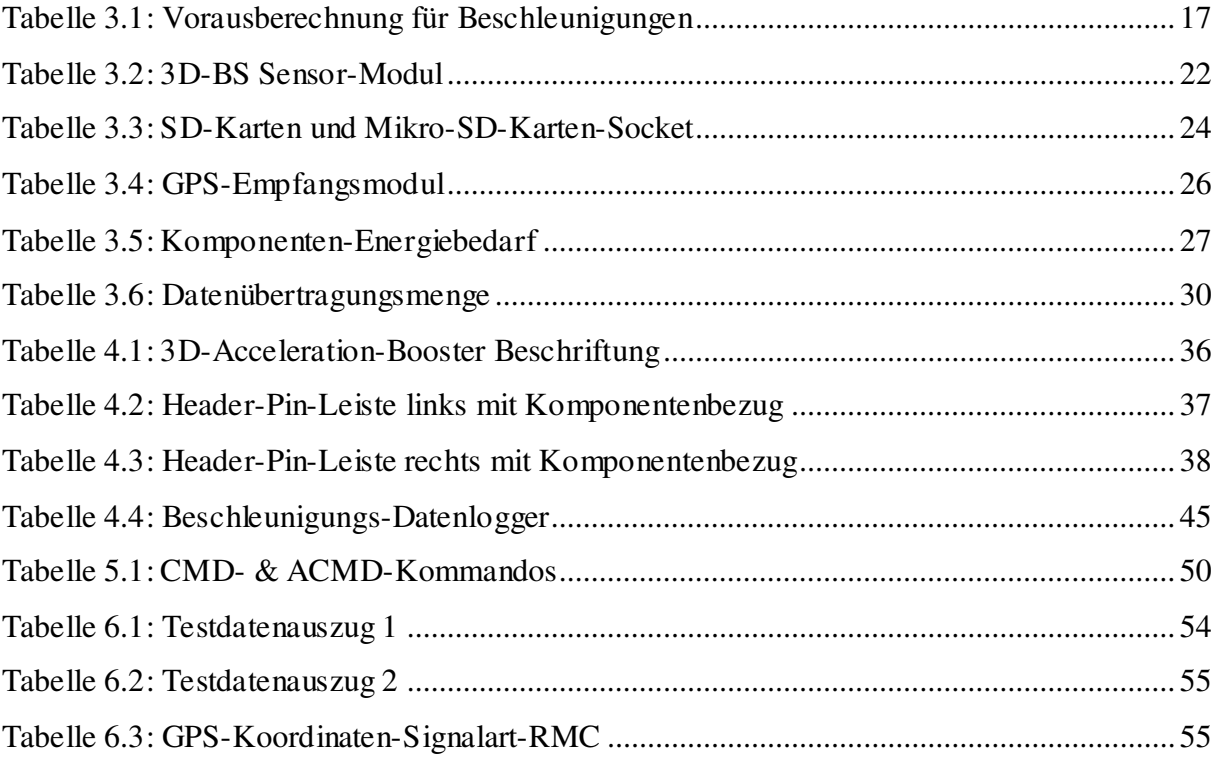

### **11 Literaturverzeichnis**

- [1] Hochbahn (Hrsg.): Foto, Plug In-Hybridbus, [http://www.nahverkehrhamburg.de/busverkehr-hamburg/item/1150-hochbahn-und](http://www.nahverkehrhamburg.de/busverkehr-hamburg/item/1150-hochbahn-und-volvo-starten-entwicklungspartnerschaft-fuer-e-busse)[volvo-starten-entwicklungspartnerschaft-fuer-e-busse](http://www.nahverkehrhamburg.de/busverkehr-hamburg/item/1150-hochbahn-und-volvo-starten-entwicklungspartnerschaft-fuer-e-busse) –Abruf: 12.07.2014
- [2]Volvo (Hrsg.): Foto, Plug In-Hybridbus, <http://www.vdi-nachrichten.com/Archiv/Bild/316382/316312> –Abruf: 12.07.2014
- [3] Klaus Betke (Hrsg.):, *The NMEA 0183 Protocol*, Version: 2001, <http://fort21.ru/download/NMEAdescription.pdf> –Abruf: 05.09.2014
- [4] ADAC (Hrsg.): ADACsignale, *TIPPS FÜR DIE PRAXIS-UNTERRICHTSBEISPIEL* [http://www.adac.de/\\_mmm/pdf/Verkehr\\_und\\_Mathe\\_Anhalteweg\\_45164.pdf](http://www.adac.de/_mmm/pdf/Verkehr_und_Mathe_Anhalteweg_45164.pdf) –Abruf: 18.08.2014
- [5] Texas Instruments (Hrsg.): *Stellaris LM4F120 LaunchPad Evaluation Board User Manual*, Version: 2013, <http://www.ti.com/lit/ug/spmu289c/spmu289c.pdf> –Abruf: 02.03.2014
- [6] Bosch Sensortec (Hrsg.): *BMA020 Digital, triaxial acceleration sensor Data sheet*, Version: 2008, <http://www.farnell.com/datasheets/1525403.pdf> –Abruf: 02.03.2014
- [7] ELV (Hrsg.): *Bau- und Bedienungsanleitung 3-Achsen-Beschleunigungssensor-Modul mit SPI- und I2C- Schnittstelle*, Version: 2010, [http://www.emteka.de/WebRoot/StoreLDE/Shops/62398537/4C7B/4E29/455B/848B/](http://www.emteka.de/WebRoot/StoreLDE/Shops/62398537/4C7B/4E29/455B/848B/EF86/C0A8/29BB/54C5/3D-BS_KM_G_100316.pdf) [EF86/C0A8/29BB/54C5/3D-BS\\_KM\\_G\\_100316.pdf](http://www.emteka.de/WebRoot/StoreLDE/Shops/62398537/4C7B/4E29/455B/848B/EF86/C0A8/29BB/54C5/3D-BS_KM_G_100316.pdf) –Abruf: 02.03.2014
- [8] SanDisk (Hrsg.): *SanDisk Secure Digital Card,* Version: 2003. <http://www.circlemud.org/jelson/sdcard/SDCardStandardv1.9.pdf> –Abruf: 09.03.2014
- [9] Hygrosens Instruments GmbH (Hrsg.): *TSICTM 206 Digitale Halbleiter- Temperatursensoren*, Version 2008. [https://cdn-reichelt.de/documents/datenblatt/B400/TSIC\\_Sensoren\\_dbd.pdf](https://cdn-reichelt.de/documents/datenblatt/B400/TSIC_Sensoren_dbd.pdf)  –Abruf 03.03.2014
- [10] Dallas Semiconductor (Hrsg.): *DS1307 64X8 Serial Real Time Clock*, [https://cdn-reichelt.de/documents/datenblatt/A200/DS\\_1307.pdf](https://cdn-reichelt.de/documents/datenblatt/A200/DS_1307.pdf) –Abruf 03.03.2014
- [11] Micro Crystal Switzerland (Hrsg.): *CC5V-T1A Tuning Fork Crystal 32.768 kHz*, Version: 2007,<https://cdn-reichelt.de/documents/datenblatt/B400/CC5V-T1A.pdf> –Abruf: 14.03.2014
- [12] Navilock (Hrsg.): *EM-406A GPS RECEIVER ENGIN BOARD*, Version: 2007, [http://www.navilock.de/produkte/F\\_1144\\_PPS\\_60407/dokumente.html](http://www.navilock.de/produkte/F_1144_PPS_60407/dokumente.html)  –Abruf: 18.08.2014
- [13] Reichelt elektronik GmbH (Hrsg.): *Mobil-Akku VTB-28*, Version: 2012, <https://cdn-reichelt.de/documents/datenblatt/D600/VTB-28.pdf> –Abruf: 22.03.2014
- [14] Panasonic (Hrsg.): Electric Double Layer Capacitors/NF, [https://cdn](https://cdn-reichelt.de/documents/datenblatt/B300/SPK1%2C0_SPK10_SPK22_SPK47_PAN.pdf)[reichelt.de/documents/datenblatt/B300/SPK1%2C0\\_SPK10\\_SPK22\\_SPK47\\_PAN.pdf](https://cdn-reichelt.de/documents/datenblatt/B300/SPK1%2C0_SPK10_SPK22_SPK47_PAN.pdf) –Abruf: 22.03.2014
- [15] Vishay Semiconductors (Hrsg.): Schottky Diode, Version: 2002 [https://cdn-reichelt.de/documents/datenblatt/A400/BAT86\\_VIS.pdf](https://cdn-reichelt.de/documents/datenblatt/A400/BAT86_VIS.pdf) –Abruf: 05.09.2014
- [16] Linear Technology (Hrsg.): LT1086 Series, <https://cdn-reichelt.de/documents/datenblatt/A200/LT1086%23LT.pdf> –Abruf: 07.09.2014
- [17] Texas Instruments (Hrsg.): Softwareparket, StellarisWare, *SW-LM3S-LM4F*, Version: 2012,<http://www.ti.com/tool/sw-lm3s> –Abruf: 19.05.2014
- [18] Jonathan W. Valvano, *Real-Time Interfacing to ARM CortexTM –M Microcontrollers Embedded Systems*, Amazon Distribution GmbH, Leipzig 2013
- [19] Bert von Dam, *ARM Mikrocontroller*, Elektor- Verlag GmbH, Aachen 2012
- [20] Helmut Erlenköter, *C Programmieren von Anfang an*, Rowohlt Taschenbuch Verlag: GmbH, Reinbek bei Hamburg 2007
- [21] AVR FAT32, Softwareparket, *AVR-mmc-0.6.4*, [http://www.mikrocontroller.net/articles/AVR\\_FAT32#Der\\_Status](http://www.mikrocontroller.net/articles/AVR_FAT32#Der_Status)  –Abruf: 05.04.2014
- [22] Texas Instruments (Hrsg.): *Stellaris LM4F120H5QR Microcontroller Data Sheet.* Version: 2013. <http://www.mouser.com/ds/2/405/lm4f120h5qr-124014.pdf> –Abruf: 02.03.2014
- [23] SD Association (Hrsg.): *SD Card Specification*, Version: 2001 [https://www.sdcard.org/downloads/pls/simplified\\_specs/archive/partE1\\_100.pdf](https://www.sdcard.org/downloads/pls/simplified_specs/archive/partE1_100.pdf)  –Abruf: 18.08.2014

## **12 DVD Beschleunigungs-Datenlogger**

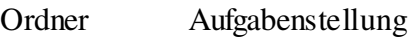

Ordner Bachelorthesis

Ordner Bilder

Ordner Datenblätter

Ordner Eagle

Ordner Quellcode

Ordner Tabellen

## **13 Anhang**

## **13.1 Aufgabenstellung**

Version: 1.1 Datum: 09.06.2014

Vergabe einer Bachelorarbeit:

## Erstellung eines Beschleunigungs-Datenlogger für Kraftfahrzeuge

### **Hintergrund**

Kraftfahrzeuge mit Elektroantrieb ermöglichen die Rückgewinnung von Energie beim Abbremsen des Fahrzeugs z.B. vor Ampeln oder bei Abwärtsfahrten. Wird diese Energie gespeichert, steht sie für eine spätere Beschleunigung als Unterstützung zur Verfügung. Als Vorbereitung für Entwicklungen auf diesem Gebiet soll eine Analyse des typischen Fahrverhaltes und der Möglichkeiten zur Energieeinsparung erfolgen. Dazu soll der, in dieser Bachelorarbeit zu entwickelnde Beschleunigungs-Datenlogger dienen.

### **Obligatorischer Inhalt der Bachelorarbeit**

Es soll ein Beschleunigungs-Datenlogger, kurz BDL, entwickelt und hergestellt werden.

- Umsetzung mit einem ARM-Microcontroller, Programmierung mit C und geeigneten Bibliotheken (z.B. Stellaris von Texas Instruments)
- Verwendung eines drei Achsen Beschleunigungssensors
- Die Daten werden auf einem SD-Speicherchip in geeignetem Format gespeichert
- Realisierung von Echtzeiterfassung und Datum
- Autonome Stromversorgung durch Batterie
- Kontrolliertes Beenden des Programms bei Abschalten der Betriebsspannung

In einer ersten Phase wird der BDL spezifiziert und Komponenten werden ausgewählt. Die Datenmenge und die Datenrate soll abgeschätzt werden. Danach wird die Platine entworfen, die Komponenten bestellt, die Platine bestückt und getestet. Der BDL soll in ein solides Gehäuse integriert werden. Abschließend soll die grundsätzliche Funktionsfähigkeit durch Erfassung von Testdaten nachgewiesen werden. Die Datenauswertung soll exemplarisch grafisch durch MatLab dargestellt werden.

## **Optionale Inhalte der Bachelorarbeit**

- Integration eines GPS-Moduls mit entsprechender Speicherung der Position
- Erfassung von externer und interner Temperatur des BDLs und Speicherung
- Stromversorgung durch Primärbatterien
- Testen des fertigen BDLs in einem Kraftfahrzeug
- Statistische Auswertung der gespeicherten Daten

## **Rahmenbedingungen**

- Die Arbeit wird an der HAW in den Laboren von Prof. Riemschneider erstellt
- Betreuer: Prof. Heß (Betreuung) und Prof. Riemschneider (Zweitgutachter)

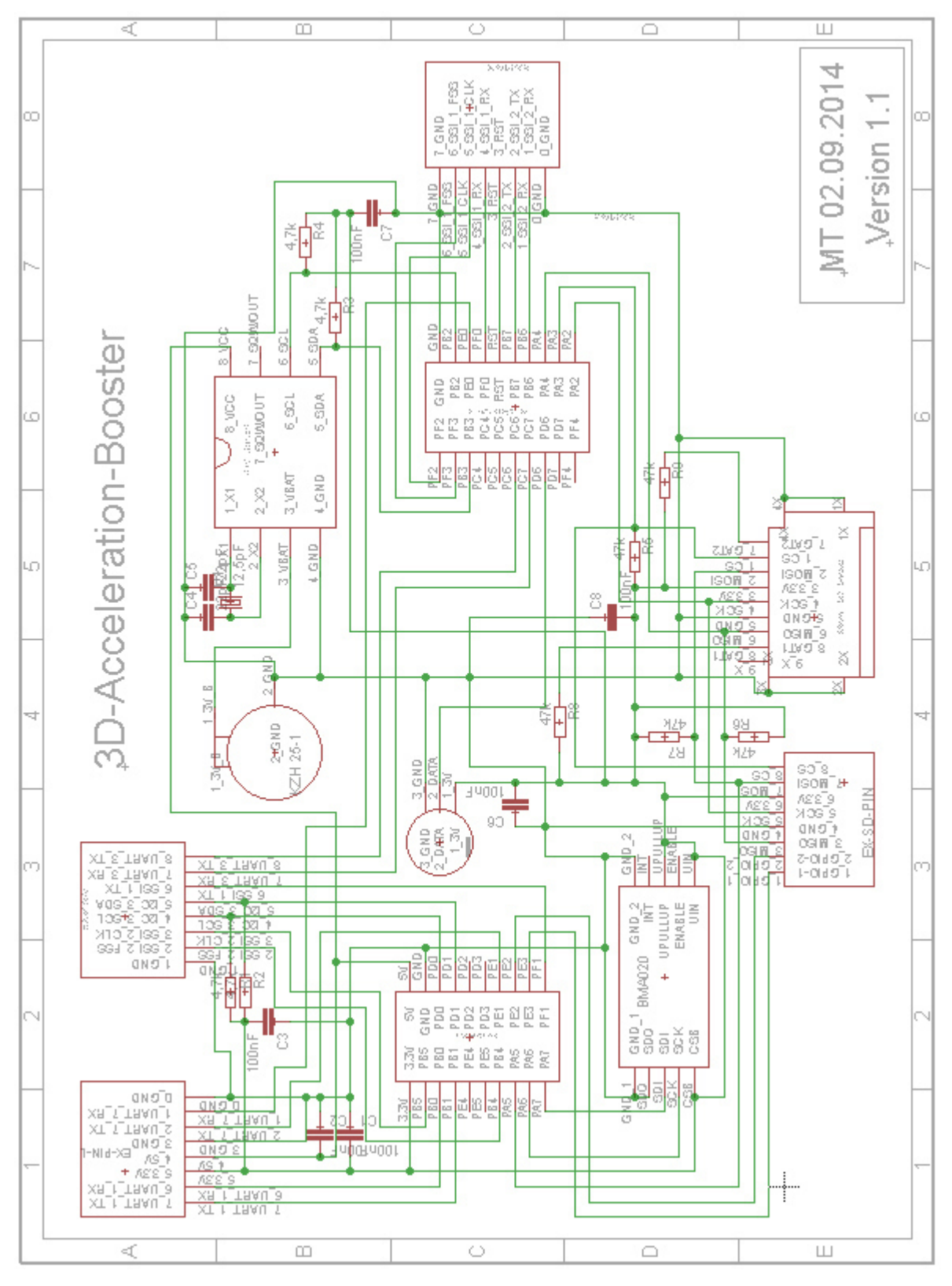

## **13.2 3D-Acceleration-Booster-Schaltplan**

Schaltplan 3D-Acceleration-Booster Version 1.1

## **13.3 3D-Acceleration-Booster-Platinen-Layouts**

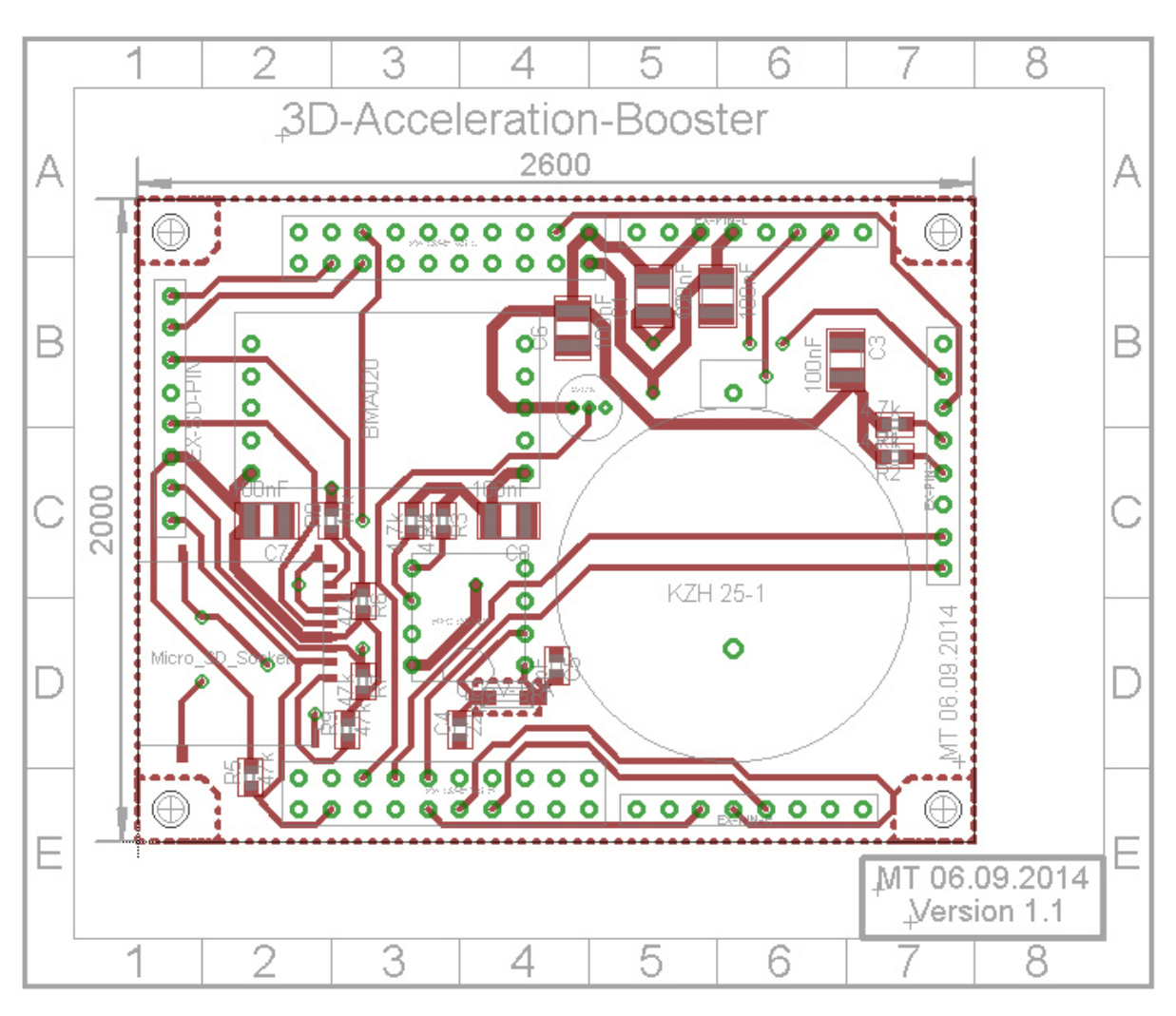

3D-Acceleration-Booster Platinen-Layout Oberseite Version 1.1

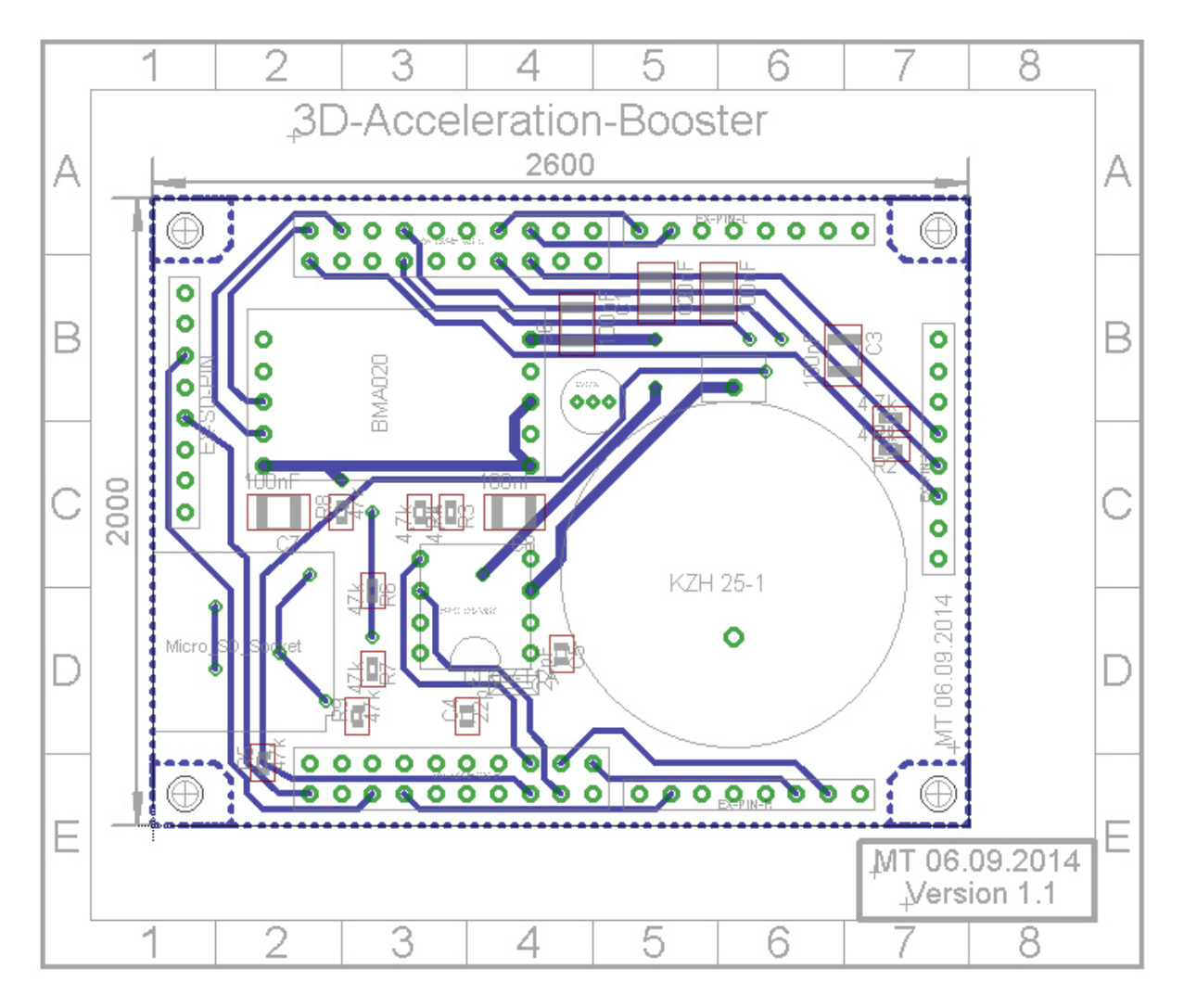

3D-Acceleration-Booster Platinen-Layout Unterseite Version 1.1

## **13.4 Stellaris LM4F120 LaunchPad Evaluation Kit**

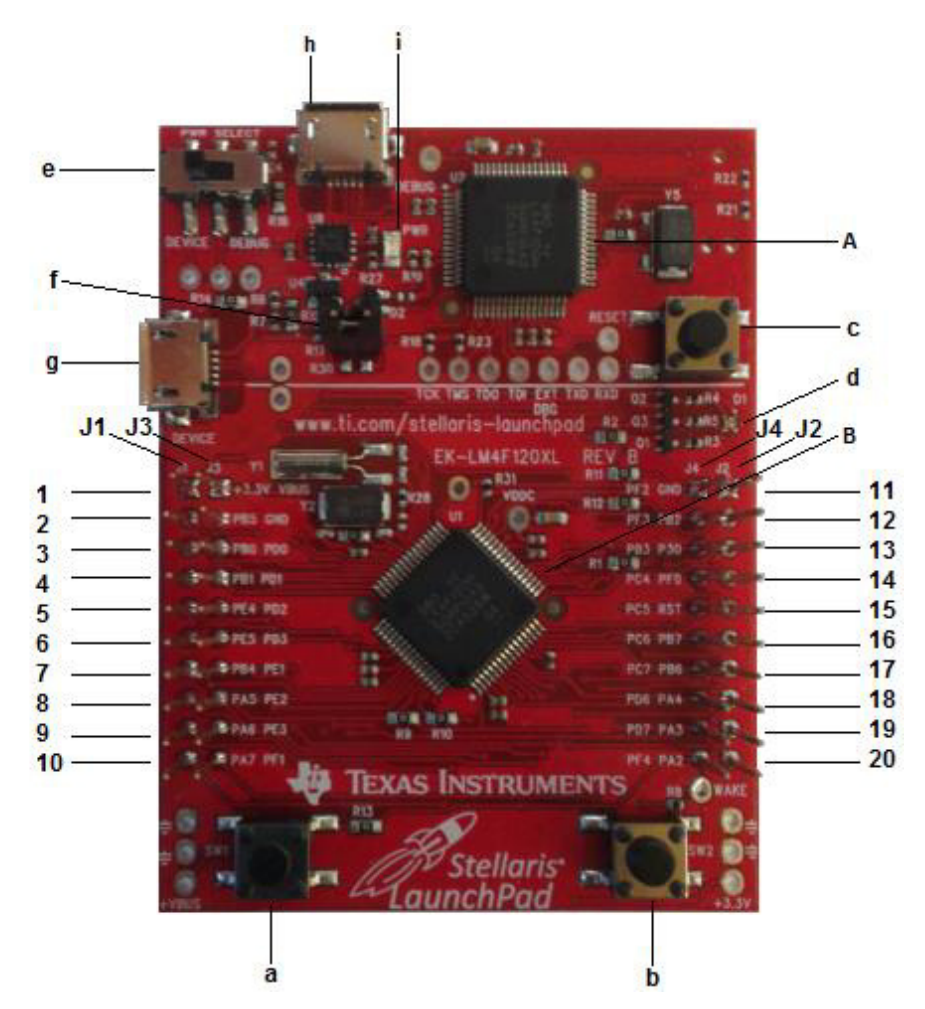

Stellaris LM4F120 LaunchPad Evaluation Kit Frontansicht

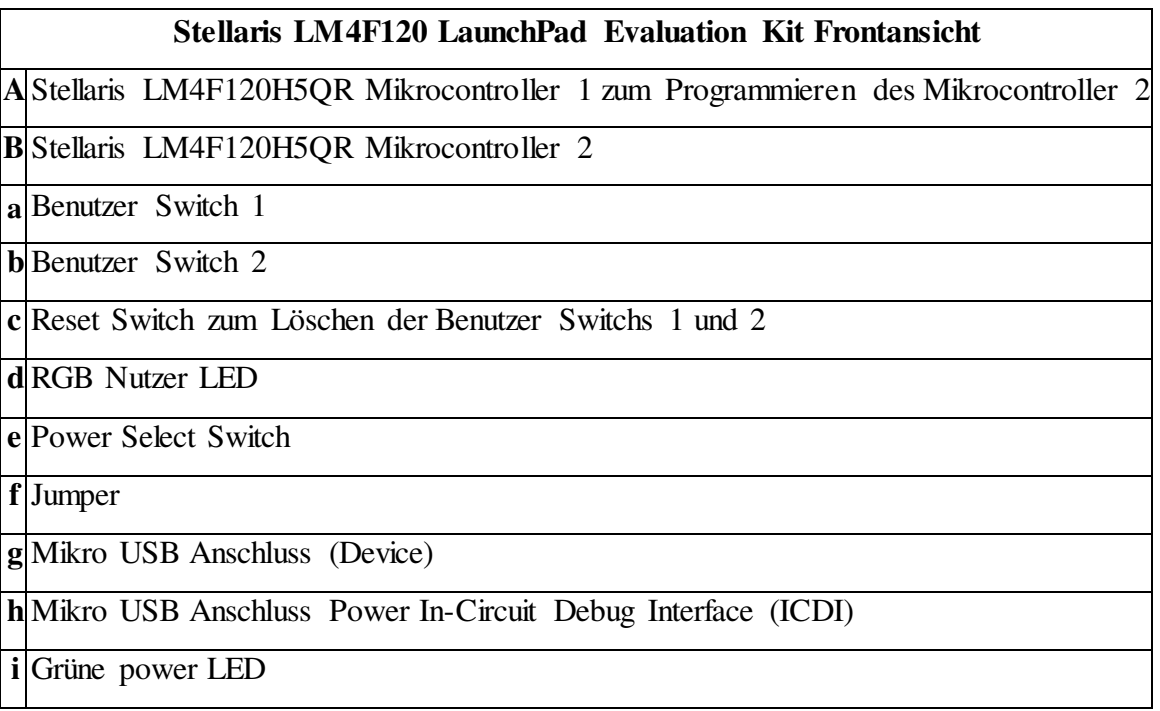

Stellaris LM4F120 LaunchPad Evaluation Kit Frontansicht

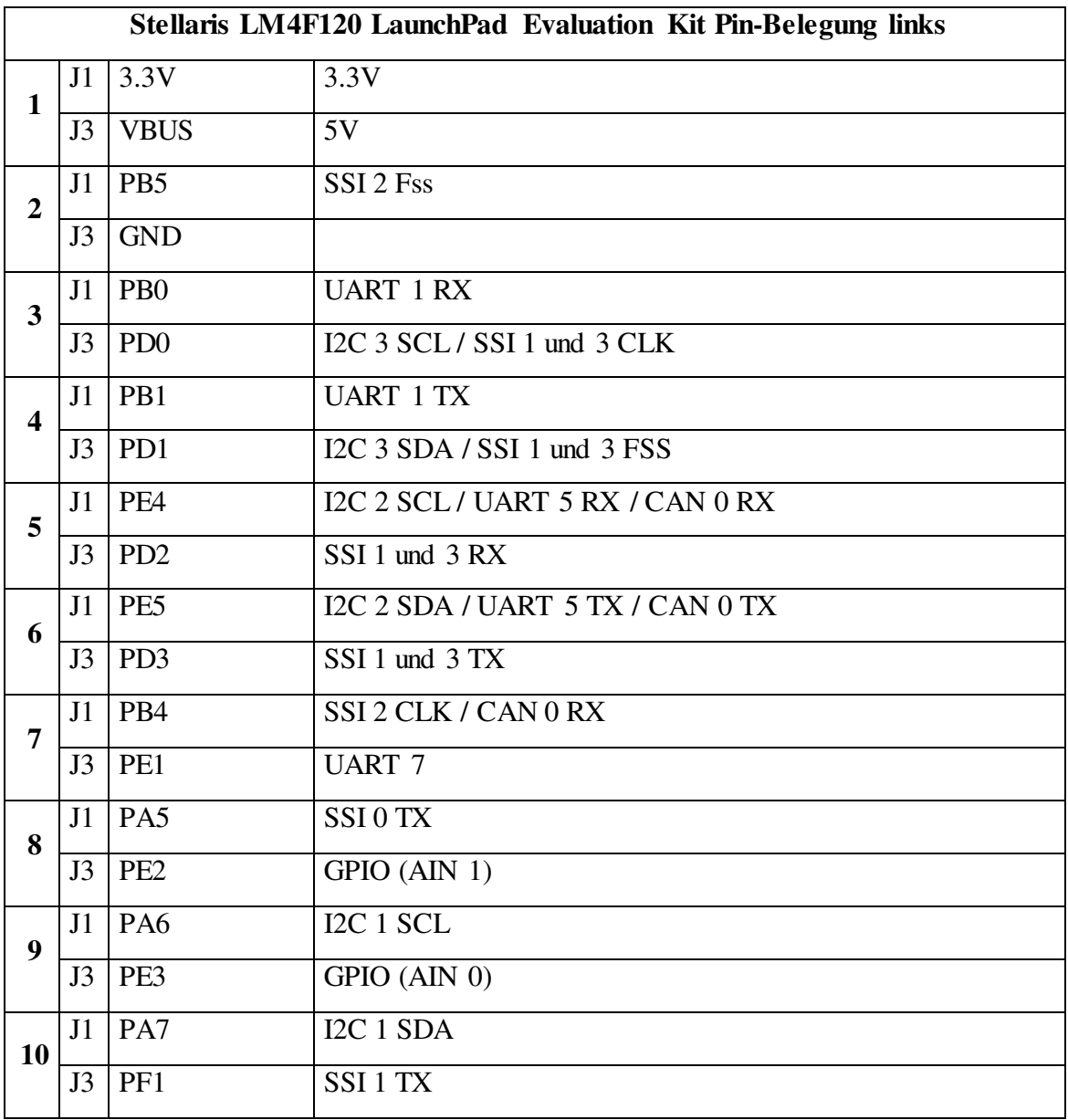

Stellaris LM4F120 LaunchPad Evaluation Kit Pin-Belegung links

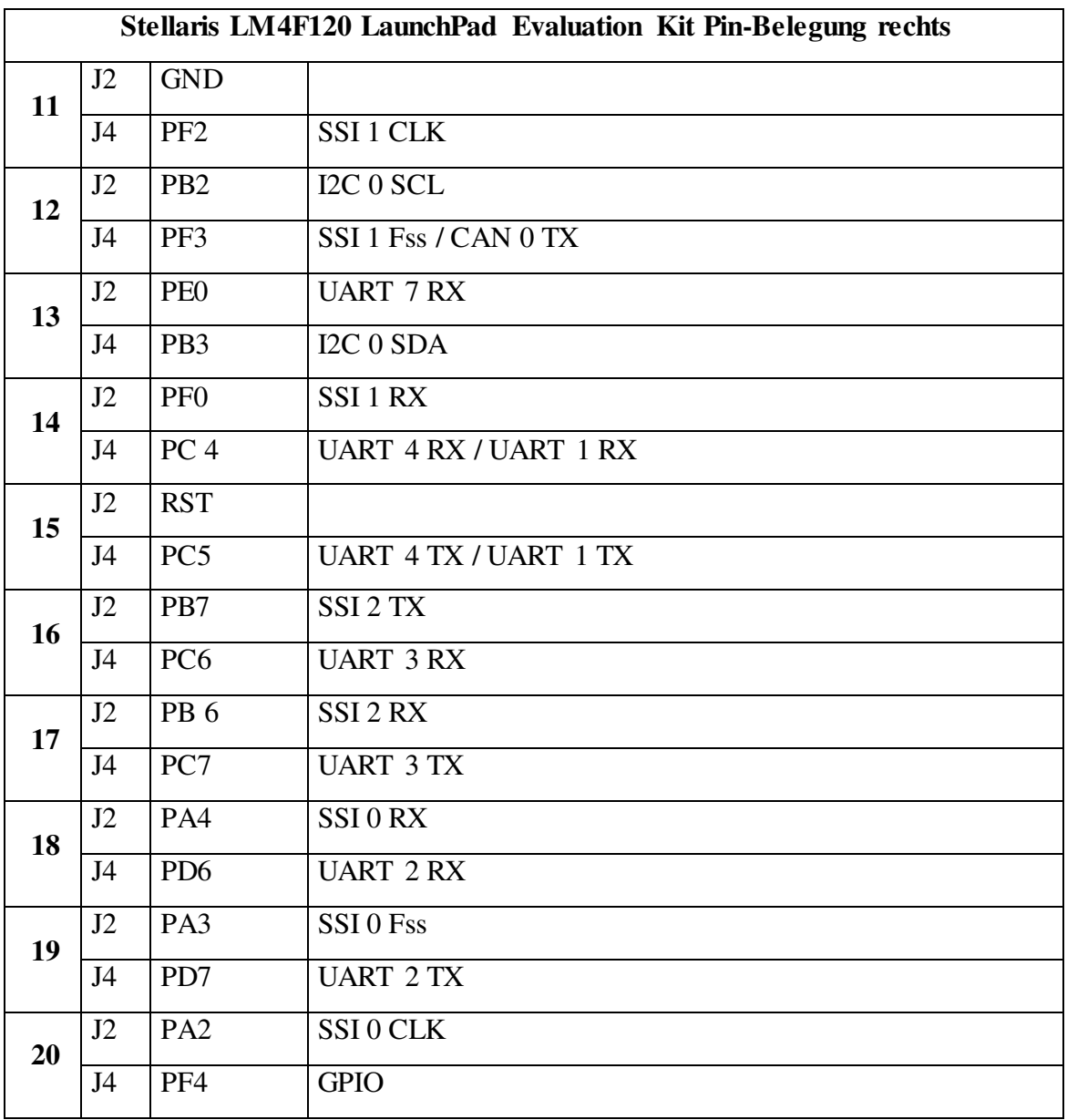

Stellaris LM4F120 LaunchPad Evaluation Kit Pin-Belegung rechts

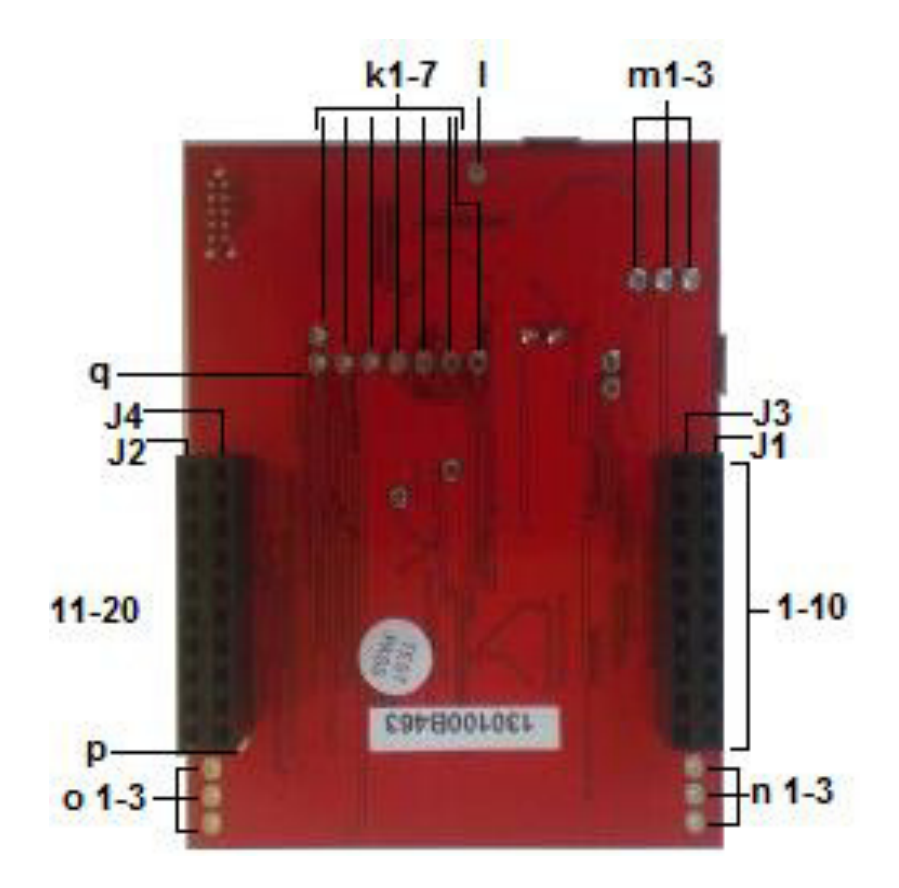

Stellaris LM4F120 LaunchPad Evaluation Kit Rückansicht

| Stellaris LM4F120 LaunchPad Evaluation Kit Rückansicht |                                                             |
|--------------------------------------------------------|-------------------------------------------------------------|
| k1                                                     | Reset                                                       |
| k2                                                     | VCP TXD PA1 UART Module 0 receive                           |
| k <sub>3</sub>                                         | EXTDBG PA7 I2C1 SDA                                         |
| k <sub>4</sub>                                         | ICDI_TDI (ICDI JTAG Pin 8) PC2 PWM 0                        |
| k <sub>5</sub>                                         | ICDI TDO (ICDI JTAG Pin 6) PC3 SWO                          |
| k6                                                     | ICDI_TMS (ICDI JTAG Pin 2) PC1 SWDIO                        |
| $\mathbf{k}$ 7                                         | ICDI_TCK (ICDI JTAG Pin 4) PC0 SWD CLK                      |
| $\mathbf{l}$                                           | <b>DEBUGG</b>                                               |
| m1                                                     | Power Select Switch Modus In-Circuit Debug Interface (ICDI) |
| m2                                                     | Power Select Switch Modus aus                               |
| m <sub>3</sub>                                         | Power Select Switch Modus DEVIC                             |
| n1                                                     | <b>GND</b>                                                  |
| n2                                                     | <b>GND</b>                                                  |
| n3                                                     | <b>VBUS 5V</b>                                              |
| <b>o1</b>                                              | <b>GND</b>                                                  |
| 0 <sup>2</sup>                                         | <b>GND</b>                                                  |
| 0 <sup>3</sup>                                         | 3.3V                                                        |
| $\mathbf{p}$                                           | <b>WAKE</b>                                                 |
| q                                                      | VCP RXD PA0 UART Module 0 transmit                          |

Stellaris LM4F120 LaunchPad Evaluation Kit Rückansicht

**Achtung:** Die Pins des Stellaris LM4F120H5QR LaunchPad Evaluation Kit sind teilweise multifunktional. Die Angaben in dieser Arbeit beziehen sich hauptsächlich auf die für den Beschleunigungs-Datenlogger relevante Pin-Belegungen. Die vollständigen multifunktionalen Pin-Belegungen sind im Herstellerdatenblatt [19] verfügbar.

### **13.5 Quellcode**

### Hauptroutine (C-File)

```
\overline{1}\overline{2}3
 \varDelta* File:
 \mathbb{E}_1main c6
 \overline{7}* Created on:
                       13.06.2014
 \mathcal{R}* Author:
                        Marc Thom
 \overline{9}* Bachelorthesis:
                        Hard- und Softwareentwicklung von einem Beschleunigungs-
10Datenlogger für Kraftfahrzeuge
1112* Primär:
13
                        unter IAR Embedded 7.10.3
                                                   entwickelt und getestet
14* Sekunder:
                        unter Code Composert Studio 5.5.0 getestet
15
   * Hardware:
                        Stellaris LM4F120 LaunchPad Evaluation Kit,
16
                        Miko-SD-Karte FAT 32, SD-Karte FAT 16, SD-Karte FAT 32,
17
18
                        BMA020, RTC, TSIC und GPS-Empfänger
19* Anmerkung:
20
                        Die für den Mikrocontroller verwendeten Funktionen zu
21dessen Konfikurierung und Periferieverwendungen
    \rightarrow22sind Standartfunktionen von Texas Instruments!
    \star23
                        Das, für die Funktionen, benötigte
2.4\starSoftwarepaket ist das StellarisWare: SW-LM3S-LM4F
2.5
    \rightarrowund wurde unter http://www.ti.com/tool/sw-lm3s
                        bezogen. Letzter Zugriff 19.05.2014
2627
    \star28
                        Die für die SD-Karte oder Mikro-SD-Karte verwendeten
29
    \starFunktionen zu deren Konfikurierung oder Datenbeschreibung
30
                        sind von Daniel R.und wurden unter
31http://www.mikrocontroller.net/articles/AVR_FAT32#Der_Status
32
                        bezogen. Letzter Zugriff 2014/04/05
3334
    35
36
    //----------Eigene Header LED, BDL und ADC----------
37
38
    #include "booster/LED.h"
39
    #include "booster/BDL.h"
   #include "booster/ADC_Init.h"
40
41
   //---------Eigene Header BMA020----------
42
43
   #include "bma/Master_BMA020.h"
   #include "bma/Slave_BMA020.h"
4445
    //----------Eigene Header RTC----------
46
    #include "rtc/Master RTC.h"
47
    #include "rtc/Slave_RTC.h"
48
49
50
   //----------Eigene Header SD Karte----------
   #include "sd/Mikro SD mmc_config.h"
5152
    #include "sd/Mikro_SD_mmc.h"
    #include "sd/Mikro SD Fat.h"
53
    #include "sd/Mikro SD File.h"
54
   #include "sd/Master_SD_CARD.h"
55
56
57
   //----------Eigene Header TSIC----------
   #include "tsic/TSIC.h"
58
59
```

```
60
      //----------Eigene Header GPS----------
      #include "gps/gps.h"
 61
 62
 63
     //----------Standart Header----------
 64
     #include <stdio.h>
     #include <string.h>
 65
 66
    #include <stdlib.h>
 67
     //----------inc----------
 68
 69
     #include "inc/lm4f120h5qr.h"
 70
     #include "inc/hw ssi.h"
     #include "inc/hw_i2c.h"
 71#include "inc/hw_sysctl.h"
 7273 #include "inc/hw memmap.h"
 74 #include "inc/hw types.h"
    #include "inc/hw gpio.h"
 75
 76
     #include "inc/hw_uart.h"
 77
     #include "inc/hw ints.h"
 78
     //#include "inc/hw adc.h"
 79
    //----------driverlib----------
80
8\,1#include "driverlib/gpio.h"
82 #include "driverlib/pin map.h"
 83
     #include "driverlib/sysctl.h"
     #include "driverlib/i2c.h"
 84
     #include "driverlib/ssi.h"
 85
     #include "driverlib/uart.h"
86
    #include "driverlib/timer.h"
87
 88 #include "driverlib/pwm.h"
     #include "driverlib/rom.h"
 89
 90
     #include "driverlib/debug.h"
 91#include "driverlib/fpu.h"
     #include "driverlib/interrupt.h"
 92
     //#include "driverlib/adc.h"
 93//#include "driverlib/cpu.h"
 94
 9596
     //----------utils----------
 97
     #include "utils/uartstdio.h"
 98
99
      // Definition des verwendeten Mikrocontrollers
100
      // wird für Header benötigt die für verschiedene Mikrocontroler geschrieben
101
      // wurden.
102
      #define PART LM4F120H5QR
103
104
      // Arrays für den BMA020
105
      uint8 t X Achse[8]={\{\n''; -0,0000"\}};
106
      uint8_t Y_Achse[8]={";-0,0000"};
107
      uint8_t Z_Achse[8]={";-0,0000"};
108
109
      // Arrays für die RTC
110
      uint8_t Datum[11]={"00.00.00000"};
      uint8_t Uhrzeit[9]={"00:00:000"};
111.112
      uint8 t MessZeit[8]={"00000000"};
113
114
      // Arrays für die TSIC
115
      uint8 t Temp IN[9]={";000.0c°0"};
116
      uint8_t Temp_OUT[10]={";000.0c°0;"};
117
118
     // Arrays für den GPS
```

```
119
   uint8_t GPS[] = {''}"} ;
120121
   // Arrays für den Test
122
   uint8 t TEST[8]={";00,0000"};
123
124
   // Array für Filename darf nicht länger als 8 +3 sein!
125
   unsigned char Filename [12] = \{10000000 \text{ csv}^{\prime\prime}\}\;
126
127int schleife = 1;
128
129
   // Hauptrutine
130
   int main ()
131\mathbf{f}132
    signed short BMA achsen werte 10Bit[3] = \{0,0,0\};133
    signed short RTC DATA[7] = \{0, 0, 0, 0, 0, 0\};
134
    signed short Temp[2]={0,0};
135
    char Gps signal[70];
136
    signed short Test test [1] = \{0\};137
    //unsigned long ADC Wert[1]={0};
138
139
    140
    // Clock setzen für die Lauf-Directory des cristal/oscillator auf 16Mhz
141
    142
    SysCtlClockSet (SYSCTL_SYSDIV_2_5 | SYSCTL_USE_PLL | SYSCTL_XTAL_16MHZ
143
             | SYSCTL OSC MAIN) ;
144
145
    146
    // Interrupt für Brown Out
147
    148
    SysCtlIntRegister(brown out);
149
    SysCtlIntEnable(SYSCTL INT BOR);
150
    IntMasterEnable();
151
    152
153
    // Brown Out Configuration auf Interrupt und nicht Reset
154
    155
    SysCtlBrownOutConfigSet(SYSCTL BOR RESAMPLE, 1);
156
157
    158
    // Testdurchlauf der LED's
    159
160
161
    LED Rot();
    LED Blau () ;
162
163
    LED_Gruen();
164
    165
    // SD-KARTE Initialisierung in einer Schleife, da es möglich ist, dass der
166
    // Vorgang nicht beim ersten mal richtig abgeschlossen wird.
167
    168
    while (FALSE == mmc init()) {}
169
170
    fat_loadFatData(); // Initialisirung der Fat
171
    172
173// Für die RTC der Aufruf der Initialisierung von I2C0
174
    175
    I2C0 Init();
176
    177
```

```
178
     // Die folgende Funktion muss auskommentiert bleiben, da der RTC nur bei
179
     // erstmaliger Inbetriebnahme konfiguriert wird! Funktion nur aktivieren, wenn
     // RTC resetet werden muss oder nach RTC Batteriewechsel.
180
181
     // Siehe hierfür in die rtc/Slave RTC.h
182
     183
    //RTC_config();
184
     185
186
     // Drei-Achsen-Acceloreter
     187
188
     12C1 Init();
                       //Aufruf der Initialisierung für I2C1
189
     BMA_config();
                       //Aufruf der Initialisierung vom Slave (BMA020)
190191
    192
     // Temperatur innen und aussen
     193
194
    //TSIC Init();
195
     196
197
    1/GBS198
199
    Gps_Init();
200
     201
202
    // ADC (angedachte Verwendung für sicherse Programmende bei Spannungsabfall)
203
     // wird nicht verwendet, da sicheres Programmende durch Brown Out realisiert
204// wurde!
205
    206
    // ADC Init();
207
    // ADC lesen (ADC Wert) ;
208
    // if(*ADC_Wert > 0x200)
209
     210211// Schleife in der die Daten zyklisch abgefragt, angepasst und gespeichert werden
212
     213
     while(schleife)
214
     \mathbf{f}215
      RTC lesen(RTC DATA);
216
      Anpassung Datum (RTC DATA) ;
217
      Anpassung Uhrzeit (RTC DATA) ;
218
219
      BMA achsen lesen (BMA achsen werte 10Bit);
220
      Anpassung BMA (BMA achsen werte 10Bit);
221
222
     // Temp_lesen(Temp);
223
      Anpassung Temp (Temp) ;
224
225
      Gps_emp(Gps_signal);
226
      Anpassung_Gps(Gps_signal);
227
228
      // rechen test (Test test);
229
      speichern();
230231
      LED_Blau_an();
232
    \overline{\phantom{a}}233
   \rightarrow234
   235
236
   // Funktion die beim Auslösen von Interrupt bei Brown Out aufgerufen wird, um das
```

```
237
     // Programm sicher zu beenden
     238
239
     void brown_out (void)
240
     \left\{ \right.241
      ffwrite ('\r1');
      // Datei schließen
242
243
      ffclose()244
      // Master nicht erlauben
24.5
      SSIDisable(SSIO_BASE);
246
      schleife = 0;
247
      while (1) {
248
        LED_Rot();
249
      \overline{1}250
     \mathbf{A}251
     252
253
     // GPS Anpassung
254
     255
     void Anpassung Gps (char *Gps signal)
256
     \mathbf{f}257
      int i = 0;
258
      int y=0;
259
      GPS[0] = ' $';260
261
      for(i=0;Gps signal[i] != '\0';i++)
262
       \mathbf{f}if(Gps\_signal[i] == ' ;')
263
264
        \mathbf{f}265
          1++;
266
        \overline{\mathbf{1}}if (Gps\_signal[i] == 'G' )267
          for(y=1;Gps_signal[i] != '\0';i++,y++)
268
269
          \mathbf{f}270GPS[y] = Gps\_signal[i];271
          \mathbf{I}272
      \overline{\phantom{a}}273
     \mathbf{A}274
     275
276
     // Funktion zum Speichern der Daten als CSV Datei
277
     278
    void speichern (void)
279
     \mathbf{f}280
      // Kopf der Tabelle
281
      \verb|uint8_t \texttt{ DateiKopf1[]}| = \verb| "Beschleunigungs-Datenlogger;"|;uint8_t DateiKopf2[] = ";; Datum:; ";
282
283
      uint8_t DateiKopf3[] = "; Uhrzeit: ; ";
284
285
      // Bezeichnungen in der Tabelle
286
      uint8 t ListenKopf1[]= "Uhrzeit;";
      \verb|uint8_t listenKopf2[]= "Messageit;";287
      uint8_t ListenKopf3[]= "X-Achse;";
288
      uint8_t ListenKopf4[]= "Y-Achse;";
289
290
      uint8_t ListenKopf5[]= "Z-Achse;";
      uint8 t ListenKopf6[]= "Temp. (IN);";
291
```
uint8 t ListenKopf7[]= "Temp. (OUT);";

uint8 t Liste[]=  $"$ ;";

uint8 t ListenKopf8[]= "GPS-Koordinaten;";

292 293

294 295

```
 101
```

```
296
       // Prüfung ob Datei existiert
297
       if (FALSE == ffileExsists(Filename))
298
       \mathbf{f}299
         //Datei wird anlegen
300
         ffopen(Filename, 'c');
301
302
         // Den Kopf der Tabelle schreiben
303
         ffwrites (DateiKopf1);
304
        ffwrites (DateiKopf2);
305
         ffwrites (Datum);
306
         ffwrites (DateiKopf3);
307
         ffwrites (Uhrzeit);
         // Zeilenumbruch
308
309
        ffwrite ('n');310
         // Die Bezeichnungen in der Tabelle schreiben
         ffwrites (ListenKopf1);
311
312
         //ffwrites (ListenKopf2);
313
         ffwrites (ListenKopf3);
314
         ffwrites (ListenKopf4);
         ffwrites (ListenKopf5);
315
316
        ffwrites (ListenKopf6);
317
        ffwrites (ListenKopf7);
318
        ffwrites (ListenKopf8);
319
         // Für MS-Windows Terminal '\r' anhängen
         ffwrite ('r');
320
321
         // Datei schließen
322
         ffclose():
323
       \overline{ }324
325
       // Datei existiert, neue Daten werden angehängt
326
       if (TRUE == ffileExsists (Filename))
327
      \mathbf{f}328
         ffopen(Filename, 'c');
329
330
         // Geht zum Dateiende um Überschreiben zu verhindern
331
         ffseek (file.length);
332
333
         ffwrites (Uhrzeit);
         // ffwrites(MessZeit);
334
335
         // ffwrites(TEST);
336
         ffwrites (X Achse);
337
        ffwrites (Y_Achse);
338
        ffwrites (Z Achse);
339
         ffwrites (Temp_IN);
340
         ffwrites(Temp_OUT);
341
         ffwrites (Liste);
342
         ffwrites (GPS);
343
344
         // Für MS-Windows Terminal '\r' anhängen.
345
         ffwrite ('\r1');
346
347
         // Datei schließen
348
         ffclose();
349
      \rightarrow350
     \mathbf{F}351
     352
353
     // Funktion zum Wandeln der 10 Bit Daten vom BMA020
```
354 

```
355
     void Anpassung BMA ( signed short *Achse 10Bit)
356
     \mathbf{f}357
       signed short BMA_puffer[5] = {0,0,0,0,0};
358
       uint8 t Achse 8Bit[3] = \{0,0,0\};359
       uint8_t Anpassung = 0;
360
361
       362
       // positive Beschleunigung in Richtung der X-Achse
       363
       if (Achse_10Bit[0] < 0x200 )
364
365
       \mathbf{f}366
         // Glättung der Messerwerte auf 0 im Bereich 0 bis 0.09g der X-Achse
367
         // Abweichender Mittelwert von 0 ist 0.088g wert 0.09g für eine bessere
368
         // Darstelung gewählt
369
370
         if (Achse_10Bit[0]<=0x018)
371
         \epsilon372
           X Achse<sup>[0]</sup> = '; ';
           X_Achse[1] = '0';373
           X_{Rchse[2]} = '0';374
375
           X Achse[3] = '.';
376
           X_{R}hchse[4] = '0';
377
           X_{\text{Achse}}[5] = '0';X_Achse[6] = '\0';
378
379
           X Achse[7] = '\sqrt{0'};
380
         \, }
381
         else
382
         \cdot383
           Achse 10Bit[0] = Achse 10Bit[0] - 0x003; // Annäherung an 9.81 (1G)384
38.5
           BMA_puffer[3]= Achse_10Bit[0];
386
           BMA puffer[3] = BMA puffer[3]*3.9;
387
           BMA puffer[3] = (BMA_puffer[3] - (BMA_puffer[3] * 1000)) / 1000;388
389
           BMA puffer[3] = BMA puffer[3]+48;
390
391
           BMA_puffer[2] = Achse_10Bit[0];
392
           BMA puffer[2] = BMA puffer[2]*3.9;
393
394
           BMA puffer[2] = (BMA putfer[2]$1000);
395
           BMA puffer[2] = (BMA putfer[2] - (BMA putfer[2] * 100)) / 100;
           BMA_puffer[2] = BMA_puffer[2]+48;
396
397
398
           BMA\_puffer[1] = Achse\_10Bit[0];399
           BMA_puffer[1] = BMA_puffer[1]*3.9;400
401
           BMA_puffer[1] = ((BMA_puffer[1]\$100)-(BMA_puffer[1]\$10))/10;
402
           BMA_puffer[1] = BMA_puffer[1]+48;
403
404
           BMA puffer [0] = Achse 10Bit[0];
405
           BMA_puffer[0] = BMA_puffer[0]*3.9;
406
407
           BMA puffer[0] = BMA puffer[0]$10;
408
           BMA puffer[0] = BMA puffer[0]+48;
409
           // Positive Darstellung der Messwerte
410
           X Achse[0] = '; ';
411
412
           X_A chose[1] = BMA_puffer[3];413
           X Achse[2] = BMA puffer[2];
```

```
414
          X Achse[3] = '.';
415
          X_Achse[4] = BMA_puffer[1];
416
           X_Achse[5] = BMA_puffer[0];
          X Achse[6] = '\sqrt{0'};
417
4\,1\,8X_{\text{Achse}}[7] = \text{'0'};// String Terminator
419
         \rightarrow420
       \mathcal{F}421
       422
423
       // Maximale negative Beschleunigung in Richtung der X-Achse
424
       425
       if (Achse 10Bit[0] = 0x200)
426
       \mathfrak{t}427
        X Achse[0] = '; ';
428
         X_{R}h = [1] = ' - 'X Achse[2] = '2';
429
430
         X_{Rchse[3]} = '0';431
        X Achse[4] = '.';
432
         X Achse[5] = '0';
         X_{\text{Achse}}[6] = '0';433
        X_{Rchse[7]} = '0';434
435
       \overline{\mathbf{r}}436
437
       438
       //negative Beschleunigung in Richtung der X-Achse
439
       440if (Achse_10Bit[0] > 0x200)
441
       \left\{ \right.442
         if (Achse 10Bit[0] >= 0x300)
443
         €
           BMA_puffer[3] = '0';
444
445
         \mathbf{1}446
         if (Achse 10Bit[0] < 0x300)
447
         -6
448
           BMA_puffer[3] = '1';449
         \lambda450
         Achse_8Bit[0] = Achse_10Bit[0];
451
452
         if (Achse 8Bit[0] \ge 0xE7)
453
         \mathbf{f}Anpassung = 96; // Annäherung an -9.81 (-1G)
454
455
         \mathcal{F}456
         if (Achse 8Bit[0] > 0xE0)
457
         \mathbf{f}458
           Anpassung = 124;
459
         \mathbf{F}460
461
         Anpassung = 99;BMA_puffer[2] = 255 - Achse_8Bit[0];
462
463
         BMA puffer [2] = BMA puffer [2]*3.9;4\,6\,4BMA_puffer[2] = BMA_puffer[2]+Anpassung ;
465
         BMA_puffer[2] = (BMA_puffer[2] $1000);
466
         BMA_puffer[2] = (BMA_puffer[2] - (BMA_puffer[2] * 100)) / 100;
467
         BMA putfer[2] = BMA putfer[2]+48;468
469
         BMA puffer[1] = 255 - Achse 8Bit[0];
470
         BMA puffer[1] = BMA puffer[1]*3.9;471
         BMA_puffer[1] = BMA_puffer[1]+Anpassung ;
472
         BMA_puffer[1] = ((BMA_puffer[1]%100)-(BMA_puffer[1]%10))/10;
```

```
473
          BMA puffer[1] = BMA puffer[1]+48;
474
475
          BMA_puffer[0] = 255 - Achse_8Bit[0];
476
          BMA_puffer[0] = BMA_puffer[0]*3.9;
477
          BMA_puffer[0] = BMA_puffer[0]+Anpassung;
478
          BMA_puffer[0] = BMA_puffer[0]$10;
479
          BMA_puffer[0] = BMA_puffer[0]+48;
480
481
          // Negative Darstellung der Messwerte
         X_Achse[0] = ';';
482
         X_{Rchse[1]} = ' - '483
4\,8\,4X Achse[2] = BMA puffer[3];
         X Achse<sup>[3]</sup> = BMA puffer<sup>[2]</sup>;
485
486
         X Achse[4] = '.';
         X Achse[5] = BMA puffer[1];
487
488
         X_Achse[6] = BMA_puffer[0];
489
         X_Achse[7] = '\0';
490
       \rightarrow491
       492
493
        // positive Beschleunigung in Richtung der Y-Achse
494
        495
        if (Achse_10Bit[1] < 0x200)
496
        \mathbf{f}497
          Anpassung = 40; // Annäherung an 9.81 (1G)
498
          BMA_puffer[3] = Achse_10Bit[1];
          BMA_puffer[3] = BMA_puffer[3]*3.9;
499
          BMA\_puffer[3] = BMA\_puffer[3] + Anpassung;500
501
          BMA puffer[3] = (BMA putfer[3] - (BMA putfer[3] * 1000)) / 1000;502
          BMA_puffer[3] = BMA_puffer[3]+48;503
504
          BMA_puffer[2] = Achse_10Bit[1];505
          BMA puffer[2] = BMA puffer[2]*3.9;
506
          BMA_puffer[2] = BMA_puffer[2]+Anpassung;
          BMA_puffer[2] = (BMA_puffer[2] $1000);
507
508
          BMA puffer[2] = (BMA putfer[2] - (BMA putfer[2] * 100)) / 100;509
          BMA_puffer[2] = BMA_puffer[2]+48;
510
511
          BMA_puffer[1] = Achse_10Bit[1];512
          BMA puffer[1] = BMA puffer[1]*3.9;
513
          BMA puffer[1] = BMA puffer[1]+Anpassung;
514
          BMA_puffer[1] = ((BMA_puffer[1]%100)-(BMA_puffer[1]%10))/10;
515
          BMA puffer[1] = BMA puffer[1]+48;
516
517
          BMA\_puffer[0] = Achse\_10Bit[1];518
          BMA_puffer[0] = BMA_puffer[0]*3.9;519
          BMA_puffer[0] = BMA_puffer[0]+Anpassung;
520
          BMA_puffer[0] = BMA_puffer[0] %10;
521
          BMA_puffer[0] = BMA_puffer[0]+48;
522
523
         Y_Achse[0] = ';';
524
         Y_{\text{Achse}}[1] = BMA_{\text{puffer}}[3];525
          Y_{\text{Achse[2]} = BMA_{\text{puffer[2]}526
          Y Achse[3] = '.';
          Y_Achse[4] = BMA_puffer[1];
527
528
         Y Achse[5] = BMA puffer[0];
          Y Achse[6] = '\sqrt{0'};
529
          Y<sup>-</sup>Achse<sup>[7]</sup> = '\0';
530
                                            // String Terminator
531
        \rightarrow
```

```
534
       // Maximale negative Beschleunigung in Richtung der Y-Achse
       535
536
       if (Achse_10Bit[1] = 0x200)
537
       \epsilon538
         Y Achse<sup>[0]</sup> = '; ';
539
         Y Achse[1] = ' -';Y Achse[2] = '2';540
         Y_{\text{Achse}}[3] = '0';541
542
         Y Achse[4] = '.';
         Y_{Rchse[5]} = '0';543
         Y_{\text{Achse}}[6] = '0';544
545
         Y Achse[7] = '\sqrt{0};
546
       \lambda547
       548
549
       //negative Beschleuniqung in Richtung der Y-Achse
550
       551
       if ( Achse 10Bit[1] > 0x200)
552
       \epsilon553
         if (Achse 10Bit[1] > = 0x300)
554
         \mathbf{f}555
           BMA_puffer[3]='0';556
         \rightarrow557
         if (Achse_10Bit[1] < 0x300)
558
         \mathfrak{g}559
           BMA puffer[3]='1';
560
         \lambda561
         Achse_8Bit[1] = Achse_10Bit[1];562
         \mathbf{f}563
           Anpassung = 4;
564
           BMA puffer[2] = 255 - Achse 8Bit[1];
565
           BMA_puffer[2] = BMA_puffer[2]*3.9;
566
           BMA putfer[2] = BMA putfer[2]+Anpassung;567
           BMA puffer[2] = (BMA putfer[2]$1000);
568
           BMA_puffer[2] = (BMA_puffer[2] - (BMA_puffer[2] * 100)) / 100;
569
           BMA_puffer[2] = BMA_puffer[2]+48;
570
571
           BMA puffer[1] = 255 - Achse 8Bit[1];
572
           BMA puffer[1] = BMA puffer[1]*3.9;BMA\_buffer[1] = BMA\_buffer[1] + Anpassung;573
574
           BMA puffer[1] = ((BMA putfer[1]*100)-(BMA putfer[1]*10))(10;575
           BMA_puffer[1] = BMA_puffer[1]+48;576
577
           BMA_puffer[0] = 255 - Achse_8Bit[1];
578
           BMA putfer[0] = BMA putfer[0]*3.9;579
           BMA_puffer[0] = BMA_puffer[0]+Anpassung;
           BMA_puffer[0] = BMA_puffer[0]\580
581
           BMA puffer[0] = BMA puffer[0]+48;
582
583
           Y_{Rchse[0]} = ';';
           Y Achse[1] = ' -';584
585
           Y_{\text{Achse}}[2] = BMA_{\text{puffer}}[3];586
           Y_Achse[3] = BMA puffer[2];
587
           Y Achse[4] = '.';
           Y Achse[5] = BMA puffer[1];
588
589
           Y_{\text{Achse}}[6] = BMA_{\text{puffer}}[0];590
           Y_{Rchse[7]} = '0';
```
532

533

591  $\overline{\mathbf{a}}$ 592  $\mathbf{1}$ 593 594 595 // positive Beschleunigung in Richtung der Z-Achse 596 597 if (Achse\_10Bit[2] <  $0x200$ ) 598  $\epsilon$ 599  $\mathfrak{g}$ if (Achse\_10Bit[2] >=  $0x019$ ) 600 601  $\left\{ \right.$ 602 Anpassung =  $96;$ 603  $\mathbf{1}$ 604 else 605  $\left\{ \right.$ 606 Anpassung  $= 0$ ; 607  $\mathcal{F}$ 608 BMA puffer[3] = Achse  $10Bit[2]$ ; 609 BMA puffer[3] = BMA puffer[3]\*3.9; 610 BMA puffer  $[3]$  = BMA puffer  $[3]$  -Anpassung; 611 BMA\_puffer[3] =  $(BMA_puffer[3] - (BMA_puffer[3] * 1000)) / 1000;$ 612 BMA puffer $[3]$  = BMA puffer $[3]+48$ ; 613 614 BMA\_puffer $[2]$  = Achse\_10Bit $[2]$ ; BMA puffer[2] = BMA puffer[2]  $*3.9$ ; 615 616 BMA\_puffer[2] = BMA\_puffer[2] -Anpassung; 617 BMA\_puffer[2] =  $(BMA_puffer[2]$ \$1000); BMA\_puffer[2] =  $(BMA_puffer[2] - (BMA_puffer[2] * 100)) / 100$ ; 618 619 BMA puffer $[2]$  = BMA puffer $[2]+48$ ; 620 621 BMA\_puffer $[1]$  = Achse\_10Bit $[2]$ ; 622 BMA  $putfer[1] = BMA putfer[1]*3.9;$ 623 BMA puffer[1] = BMA puffer[1] -Anpassung; 624 BMA\_puffer[1] = ((BMA\_puffer[1]\\$100)-(BMA\_puffer[1]\\$10))/10; 625 BMA puffer $[1]$  = BMA puffer $[1]+48$ ; 626 627 BMA\_puffer[0] = Achse\_10Bit[2]; 628 BMA\_puffer[0] = BMA\_puffer[0]\*3.9; 629 BMA puffer[0] = BMA puffer[0] -Anpassung; 630 BMA puffer $[0]$  = BMA puffer $[0]$  %10; 631 BMA puffer $[0]$  = BMA puffer $[0]+48$ ; 632 // Positive Darstellung 633 634  $\frac{1}{2}$ Z Achse $[0] = '$ ;';  $\overline{H}$  $Z_{\text{Achse}}[1] = BMA_{\text{nuffer}}[3];$ 635  $Z_{\text{Achse}}[2] = \text{'.''}$ 636  $\frac{1}{2}$ 637  $\frac{1}{2}$  $Z$  Achse[3] = BMA puffer[2];  $\bar{H}$ 638  $Z_{\text{Achse[4]} = BMA_{\text{puffer[1]}$  $Z_{\text{Achse}}[5] = BMA_{\text{Duffer}}[0];$ 639  $\frac{1}{2}$ 640  $\frac{1}{2}$ Z Achse[6] =  $' \setminus 0'$ ; 641  $\frac{1}{2}$ Z Achse[7] =  $' \setminus 0'$ ; 642 643 // Für eine bessere Darstellung der Messwerte in der Auswertung wurde 644 // ein Vorzeichenwechsel durchgeführt für -2g wurde dies nicht zusätzlich 645 // angepasst, da dieser Messwert im Normalfall nicht eintritt ! 646 647 Z Achse[0] =  $'$ ; '; Z Achse[1] =  $'$ -'; 648 649  $Z_{\text{Achse}}[2] = BMA_{\text{puffer}}[3];$
```
650
           Z Achse[3] = BMA puffer[2];
651
           Z_{Rchse[4]} = '.';
652
           Z_{\text{Achse}}[5] = BMA_{\text{puffer}}[1];653
           Z_{\text{Achse}}[6] = BMA_{\text{puffer}}[0];654
           Z_{\text{Achse}}[7] = \text{'\0',}655
         \mathbf{1}656
       \mathcal{F}657
       658
659
       // Maximale negative Beschleunigung in Richtung der X-Achse
660
       661
       if (Achse 10Bit[2] = 0x200)
662
       €
663
         Z Achse[0] = '; ';
         Z_{R}h = [1] = ' - ';
664
         Z_{Rchse[2]} = '2';665
666
         Z_{\text{Achse}}[3] = '0';667
         Z Achse[4] = '.';
668
         Z Achse[5] = '0';
         Z_{\text{Achse}}[6] = '0';669
670
         Z Achse<sup>[7]</sup> = '\0';
671
       \overline{1}672
673
       674
       //negative Beschleunigung in Richtung der Z-Achse
675
       676
       if (Achse 10Bit [2] > 0x200)
677
       \epsilon678
         if (Achse_10Bit[2] >= 0x300)
679
         €
           BMA\_putter[3] = '0';680
681
         -1
682
         if (Achse 10Bit[2] < 0x300)
683
         €
           BMA_puffer[3] = '1';684
685
         \overline{\mathbf{1}}686
         Achse_8Bit[2] = Achse_10Bit[2];
687
         if (Achse_8Bit[2] > = 0x1f)
688
         \epsilon689
           Anpassung = 120;
690
         \overline{\mathbf{1}}if (Achse_8Bit[2] < 0x1f)
691
692
         \mathbf{f}693
           Anpassung = 4; // Annäherung an 9.81 (1G)
694
         \mathbf{1}695
         BMA_puffer[2] = 255 - Achse_8Bit[2];
696
         BMA puffer[2] = BMA puffer[2]*3.9;
697
         BMA_puffer[2] = BMA_puffer[2]+Anpassung;
698
         BMA_puffer[2] = (BMA_puffer[2] \, 31000);
699
         BMA_puffer[2] = (BMA_puffer[2] - (BMA_puffer[2] * 100)) / 100;700
         BMA_puffer[2] = BMA_puffer[2]+48;
701
702
         BMA_puffer[1] = 255 - Achse_8Bit[2];
703
         BMA puffer[1] = BMA puffer[1]*3.9;
704
         BMA_puffer[1] = BMA_puffer[1]+Anpassung;
705
         BMA puffer[1] = ((BMA putfer[1]*100) - (BMA putfer[1]*10)) / 10;BMA_puffer[1] = BMA_puffer[1]+48;
706
707
708
         BMA_puffer[0] = 255 - Achse_8Bit[2];
```

```
709
          BMA puffer[0] = BMA puffer[0]*3.9;
710
          BMA_puffer[0] = BMA_puffer[0]+Anpassung;
711
          BMA\_puffer[0] = BMA\_puffer[0]\text{*}10;BMA_puffer[0] = BMA_puffer[0]+48;
712
713
          // Negative Darstellung
714
715
               Z Achse [0] = '; ';
          \frac{1}{2}716
          \frac{1}{2}Z Achse[1] = -1;717
          \frac{1}{2}Z_{\text{Achse}}[2] = BMA_{\text{nuffer}}[3];718
          \frac{1}{2}Z Achse[3] ='.';
719
          \frac{1}{2}Z Achse[4] = BMA puffer[2];
720
          \frac{1}{2}Z Achse[5] = BMA puffer[1];
721
          \frac{1}{2}Z Achse[6] = BMA puffer[0];
                 Z<sup>[</sup>Achse[7] = ' \sqrt{0'};
722
          \frac{1}{2}723
724
          // Für eine bessere Darstellung der Messwerte in der Auswertung wurde
725
          // ein Vorzeichenwechsel durchgeführt für -2g wurde dies nicht zusätzlich
726
          // angepasst da dieser Messwert im Normalfall nicht eintritt !
727
          Z Achse[0] = ';';
          Z Achse[1] = BMA putfer[3];
728
          Z<sub>_Achse</sub>[2] = BMA_puffer[2];
729
730
          Z_{\text{Achse}}[3] = '.';
731
          Z_Achse[4] = BMA_puffer[1];
732
          Z_{\text{Achse}}[5] = BMA_{\text{puffer}}[0];Z Achse[6] = '\sqrt{0};
733
          Z_{\text{Achse}}^{-1} = \sqrt{0};
734
735
       \rightarrow736
     \overline{1}737
      738
739
      // Funktion zum wandeln des Datum
740
      741
      void Anpassung Datum (signed short* RTC DATA)
742
      \mathbf{f}743
        signed short RTC puffer[6] = \{0,0,0,0,0,0\};
744
745
        //Tag im Monat
746
        RTC\_putfer[5] = RTC_DATA[4];747
        RTC_puffer[5] = RTC_puffer[5]>>4;
748
        RTC puffer[4] = RTC DATA[4];
749
        RTC puffer[4] \&= ~(0xf0);
750
751
        //Monat
        RTC\_putfer[3] = RTC\_DATA[5];752
753
        RTC\_buffer[3] = RTC\_buffer[3]>>4;754
        RTC\_putfer[2] = RTC\_DATA[5];755
        RTC_puffer[2] \&= \sim (0 \times 10);
756
757
        //Jahr
758
        RTC puffer[1] = RTC DATA[6];
759
        RTC\_putfer[1] = RTC\_putfer[1]>>4;\texttt{RTC\_puffer[0]} = \texttt{RTC\_DATA[6]};
760
761
        RTC puffer[0] \&= \sim (0 \times 10);
762
763
        //Datum
764
        Datum[0] = (RTC \text{ puffer}[5]+48);
765
        Datum[1] = (RTC \text{ putfer}[4]+48);
766
        Datum[2] = '.';
767
        Datum[3] = (RTC_puffer[3]+48);
```

```
768
        Datum[4] = (RTC\_puffer[2]+48);
769
        Datum[5] = '.'770
        Datum[6] = '2';771
        Datum[7] = '0';772
        Datum[8] = (RTC_puffer[1]+48);
        Datum[9] = (RTC\_putfer[0]+48);
773
774
        Datum[10] = '\sqrt{0'};
775
776
     // Filename ändert sich jeden Tag
777
     // Filename[0] = 'B';778
     \frac{1}{2}Filename[1] = 'D';// Filename[2] = 'L';779
     // Filename[3] = (RTC\_buffer[3]+48);
780
     // Filename[4] = (RTC_{putfer}[2]+48);
781
782
     // Filename[5] = (RTC putfer[5]+48);
783
     // Filename[6] = (RTC\_buffer[4]+48);
     // Filename[7] = \cdot, \cdot // Filename[8] = \cdot c';
784
785
     // Filename[9] = 's';786
     // Filename[10] = 'v';787
788
789
     // Filename ändert sich alle 10 Minuten
790
      // Filename die ersten 4 Stellen
791
         Filename<sup>[0]</sup> = (\text{RTC\_puffer[3]+48});
792
         Filename[1] = (RTC_puffer[2]+48);
793
         Filename[2] = (RTC_puffer[5]+48);794
         Filename<sup>[3]</sup> = (\text{RTC\_puffer[4]+48});
795
      \mathcal{Y}796
      797
798
      // Funktion zum Wandeln der Uhrzeit
799
      800
      void Anpassung Uhrzeit (signed short* RTC DATA)
801
      \mathbf{f}802
803
        signed short RTC puffer[6] = \{0, 0, 0, 0, 0, 0\};
804
805
        //Stunden
806
        RTC puffer[5] = RTC DATA[2];
807
        RTC puffer[5] = RTC puffer[5]>>4;
808
        RTC puffer[4] = RTC DATA[2];
809
        RTC_puffer[4] \&= ~(0xf0);
810
        //Minunten
811
812
        RTC\_buffer[3] = RTC\_DATA[1];RTC_puffer[3] = RTC_puffer[3]>>4;
813
814
        RTC_puffer[2] = RTC_DATA[1];
815
        RTC_puffer[2] \&= \sim (0 \times 10);
816
817
        //Sekunden
        \texttt{RTC\_putfer[1]} = \texttt{RTC\_DATA[0]};
818
819
        \texttt{RTC\_puffer[1]} = \texttt{RTC\_puffer[1]>>4};
820
        RTC puffer[0] = RTC DATA[0];
821
        RTC_puffer[0] \&= \sim (0 \times 10);
822
823
        //Uhrzeit
824
        Uhrzeit[0] = (RTC \text{ puffer}[5]+48);
825
        Uhrzeit[1] = (\text{RIC\_puffer}[4]+48);
```

```
826
       Uhrzeit[2] = ':;
```

```
827
        Uhrzeit[3] = (RTC_puffer[3]+48);
828
        Uhrzeit[4] = (RTC_puffer[2]+48);
        Uhrzeit[5] = ':';
829
830
        Uhrzeit[6] = (RTC \text{ puffer}[1]+48);
831
        Uhrzeit<sup>[7]</sup> = (\text{RIC\_puffer[0]+48});
832
        Uhrzeit[8] = '\sqrt{0'};
833
834
        //MessZeit
       MessZeit[0] = ';';
835
       MessZeit[1] = (RTC_puffer[5]+48);
836
837
       MessZeit[2] = (RTC putfer[4]+48);838
       MessZeit[3] = (RTC_puffer[3]+48);839MessZeit[4] = (RTC putfer[2]+48);
       MessZeit[5] = (\text{RTC\_putfer}[1]+48);
840
841
       MessZeit[6] = (RTC puffer[0]+48);
842
       MessZeit[7] = '\0;
843
844
      // Filename ändert sich alle 10 Minuten
845
      // Filename die letzten 7 Stellen
       Filename[4] = (RTC_puffer[5]+48);
846
       Filename [5] = (RTC puffer [4]+48);
847
848
       Filename<sup>[6]</sup> =(RTC_puffer<sup>[3]+48</sup>);
849
       Filename[7] = '.';
       Filename[8] = 'C;
850
851
       Filename[9] = 's';
852
       Filename [10] = 'v';853
      \mathbf{F}854
855
     856
      // Funktion zum Wandeln der Innen- und Aussenthemperatur
857
      858
      void Anpassung_Temp(signed short *Temp)
859
      \mathcal{L}860
          Temp[0] = 0x2ff;
861
          Temp[1] = 0x2ff;
862
        signed short Temp puffer[4] = \{0,0,0,0\};
863
864
       uint8 t Temp8[2] = \{0, 0\};
865
866
        // Achtung durch Anpassung der Daten kommt es bei Abweichung von 0 c° alle 5 °c
        // um eine 0.1 c^{\circ} Erhöhung (25.5 c° sind real 25 c°)
867
868
       // die Genauigkeit des Sensors liegt lt. Datenblatt
869
        // im Bereich von 10 c° bis 90 c° bei +-0.3 c°
870
871
        // Bei Temperaturen unter -25c° wird nur noch U-25 c° angezeigt
872
        if (\text{Temp}[0] < 0 \times 0 \text{ff})873
        \epsilonTemp_IN[0] = ';';
874
         Temp_IN[1] = 'U';
875
876
          Temp IN[2] = ' -';Temp_IN[3] = '2';
877
         Temp_IN[4] = '5';
878
879
          Temp_IN[5] = 'c';
          Temp_IN[6] = '°';
880
          Temp_IN[7] = '\0';
881
882
          Temp IN[8] = '\0;
883
        \rightarrow884
885
        // Temperaturen von 0 c° bis -25 c°
```

```
886
         if ( Temp[0] < 0x200 && Temp[0] > 0x0ff)
887
         \mathbf{f}888
           \texttt{Temp8[0]} = \texttt{Temp[0]};889
890
           Temp_puffer[0]=' - ';
891
892
           Temp puffer[1] = 255 - Temp8[0] ;
893
           Temp puffer[1] = (Temp\ putfer[1] - (Temp\ putfer[1] * 100)) / 100;894
           Temp_puffer[1] = Temp_puffer[1]+48;
895
896
           Temp puffer[2] = 255 - Temp8[0] ;
897
           Temp_puffer[2] = (Temp_puffer[2] \frac{100}{100} - (Temp_puffer[2] \frac{100}{100}/10;
898
           Temp_puffer[2] = Temp_puffer[2]+48;
899
900
           Temp puffer[3] = 255 - Temp8[0] ;
901
           Temp_puffer[3] = (Temp_puffer[3] $10);
902
           Temp_puffer[3] = Temp_puffer[3]+48;
903
904
           Temp IN[0] = '; ';
905
           Temp_IN[1] = Temp_puffer[0];
           Temp_IN[2] = Temp_puffer[1];
906
907
           Temp_IN[3] = Temp_puffer[2];
908Temp_IN[4] = '.';
909
           Temp_IN[5] = Temp_putfer[3];\texttt{Temp\_IN[6]} \ = \ ' \ \texttt{c'} \ ;910
           Temp_IN[7] = '°';
911
           Temp_IN[7] = '\0';
912
913
         \lambda914
        // Temperaturen von 0 c° bis 150 c°
915
916
        if ( Temp [0] > = 0x200)
917
         -6
918
           Temp [0]=Temp [0]-0x200;
919
           Temp_puffer[0] = Temp[0];
920
921
           Temp puffer[0] = (Temp\;putfer[0] - (Temp\;putfer[0] *1000)) / 1000;922
           Temp_puffer[0] = Temp_puffer[0]+48;
923
924
           Temp putfer[1] = Temp[0];925
           Temp puffer[1] = (Temp puffer[1] $1000) - (Temp puffer[1] $100))/100;
926
           Temp_puffer[1] = Temp_puffer[1]+48;
927
           Temp putfer[2] = Temp[0];928
           Temp_puffer[2] = (Temp_puffer[2]\$100)-(Temp_puffer[2]\$10))/10;
929
930
           Temp_puffer[2] = Temp_puffer[2]+48;
931
932
           Temp_puffer[3] = Temp[0];
933
           Temp_puffer[3] = Temp_puffer[3]$10;934
           Temp_puffer[3] = Temp_puffer[3]+48;
935
936
           Temp_IN[0] = ';';
937
           Temp_IN[1] = Temp_putfer[0];938
           \texttt{Temp\_IN[2]} = \texttt{Temp\_buffer[1]} \texttt{;}939
           Temp_IN[3] = Temp_puffer[2];
           Temp_IN[4] = '.';
940
           Temp_IN[5] = Temp_puffer[3];
941
           Temp IN[6] = 'c';
942
           Temp_IN[7] = '°';
943
944
           Temp_IN[8] = '\0;
```

```
945
          \pmb{\}}946
 947
          // Bei Temperaturen unter -25c° wird nur noch U-25 c° angezeigt
 948
          if (Temp[1] < 0x0ff)949
          \epsilon950
            Temp_OUT[0] = ';Temp_OUT[1] = 'U';
951
 952
            Temp OUT[2] = '-';
953
            Temp_OUT[3] = '2';
            Temp_OUT[4] = '5';
954
 955
            Temp_OUT[5] = 'c';
            Temp_OUT[6] = '°';
956
            Temp_OUT[7] = '\sqrt{0'};
957
958
            Temp OUT[8] = '\sqrt{0'};
 959
          \lambda960
         // Temperaturen von 0 c° bis -25 c°
 961
 962
          if ( Temp[1] < 0x200 && Temp[1] > 0x0ff)
 963
          \mathfrak{t}Temp8[1] = Temp[1];
964
965
 966
            Temp_puffer[0]=-';
 967
 968
            Temp_puffer[1] = 255 -Temp8[1] ;
 969
            Temp_puffer[1] = (Temp\_buffer[1] - (Temp\_buffer[1] * 100)) / 100;970
            Temp_puffer[1] = Temp_puffer[1]+48;
971
972
            Temp puffer[2] = 255 - Temp8[1] ;
973
            Temp puffer[2] = (Temp puffer[2] $100) - (Temp puffer[2] $10))/10;
974
            Temp_puffer[2] = Temp_puffer[2]+48;
 975
            Temp_puffer[3] = 255 -Temp8[1] ;
 976
 977
            Temp_puffer[3] = (Temp\_buffer[3] $10);
978
            \texttt{Temp\_putfer[3]} = \texttt{Temp\_putfer[3]+48};979
 980
            Temp OUT[0] = '; ';
 981
            Temp_OUT[1] = Temp_puffer[0];
 982
            Temp_OUT[2] = Temp_puffer[1];
 983
            Temp_OUT[3] = Temp_puffer[2];
984
            Temp OUT[4] = \cdot \cdot;
985
            Temp_OUT[5] = Temp_putfer[3];986
            Temp_OUT[6] = \text{'}\text{c'};
            Temp_OUT[7] = 1^\circ;
 987
            Temp_OUT[8] = '\0;
988
 989
         \rightarrow990
 991
          // Temperaturen von 0 c° bis 150 c°
992
          if ( Temp [1] > = 0x200)
993
          \mathfrak{t}994
            Temp [1]=Temp [1]-0x200;
 995
 996
            Temp_puffer[0] = Temp[1];
 997
            \texttt{Temp\_putfer[0]} = \texttt{(Temp\_putfer[0] - (Temp\_putfer[0] \texttt{\$1000})})/1000;998
            \texttt{Temp\_putfer[0]} = \texttt{Temp\_putfer[0]+48};999
1000
            Temp puffer[1] = Temp[1];
            Temp_puffer[1] = (Temp_puffer[1]\$1000)-(Temp_puffer[1]\$100))/100;
1001
1002
            Temp_puffer[1] = Temp_puffer[1]+48;
1003
```

```
1004
            Temp_puffer[2] = Temp[1];
1005
            Temp_puffer[2] = (Temp_puffer[2] \frac{100}{100} - (Temp_puffer[2] \frac{100}{100}/10;
1006
            Temp_puffer[2] = Temp_puffer[2]+48;
1007
1008
            Temp_puffer[3] = Temp[1];
1009
            Temp_puffer[3] = Temp_puffer[3]\$10;
            \texttt{Temp\_putfer[3]} = \texttt{Temp\_putfer[3]+48};1010
1011
            \texttt{Temp\_OUT[0]} = \texttt{'}; \texttt{'};1012
1013
            Temp_OUT[1] = Temp_putfer[0];\texttt{Temp\_OUT[2]} = \texttt{Temp\_putfer[1]} \texttt{;}1014
1015
            Temp_OUT[3] = Temp_puffer[2];
            Temp_OUT[4] = '. '.1016
            Temp_OUT[5] = Temp_puffer[3];
1017
1018
            Temp OUT[6] = C;
            Temp_OUT [7] = 1^{\circ};
1019
1020
            Temp_OUT[8] = '\0;
1021
        \rightarrow1022
       \rightarrow1023
       void rechen_test(signed short *test)
1024
      \overline{f}1025
1026
         signed short BMA_puffer[4] = \{0,0,0,0\};
1027
         // char BMA_puffer[4] = \{0, 0, 0, 0\};
1028
         signed short testzahl = 0x300;
1029
         uint8_t test1 = testzahl;1030
         //char testzahl = 0x3ff;
1031
1032
        // BMA \text{puffer}[3] = \sim(\text{testzahl});
1033
        \frac{1}{2}BMA_puffer[3] = BMA_puffer[3] *3.9;
1034
         \frac{1}{2}BMA_puffer[3] = BMA_puffer[3]+4;1035
         \frac{1}{2}BMA_puffer[3] = (BMA_puffer[3]-(BMA_puffer[3]%1000))/1000;
1036
          \frac{1}{2}BMA putfer[3] = BMA putfer[3]+48;1037
         if (testzahl >= 0x300)
1038
         \mathbf{f}1039
            BMA puffer[3]= '0';
1040
          \mathbf{F}1041
         if (testzahl < 0x300)
1042
         \mathbf{f}1043
           BMA puffer[3]= '1';
1044
          \mathbf{1}1045
         BMA puffer[2] = 255-test1;
1046
          //<b>BMA</b> puffer[2] = test1;1047
          BMA_puffer[2] = BMA_puffer[2]*3.9;
1048
          BMA_puffer[2] = BMA_puffer[2]+4;1049
          BMA_puffer[2] = (BMA_puffer[2]$1000);
1050
          BMA_puffer[2] = (BMA_puffer[2] - (BMA_puffer[2] * 100)) / 100;
1051
          BMA_puffer[2] = BMA_puffer[2]+48;
1052
          //BMA_puffer[2] = BMA_puffer[2]+48;
1053
1054
         BMA_puffer[1] = 255-test1;
1055
          // BMA_puffer[2] = test1;
          BMA\_putter[1] = BMA\_putter[1]*3.9;1056
1057
          BMA puffer [1] = BMA puffer [1]+4;
1058
          BMA_puffer[1] = ((BMA_puffer[1]*100) - (BMA_puffer[1]*10)) / 10;BMA_puffer[1] = BMA_puffer[1]+48;
1059
1060
         //BMA puffer[1] = BMA puffer[1]+57;
1061
1062
         BMA puffer[0] = 255-test1;
```

```
1063
            //<b>BMA</b> <math>putfer[2]</math> = test1;1064
           BMA_puffer[0] = BMA_puffer[0] *3.9;\begin{aligned} \texttt{BMA\_puffer[0]} & = \texttt{BMA\_puffer[0]*3.9} \\ \texttt{BMA\_puffer[0]} & = \texttt{BMA\_puffer[0]*4.9} \\ \texttt{RMA\_puffer[0]} & = \texttt{RMA\_puffer[0]*10} \end{aligned}1065
1066 BMA puffer [0] = BMA puffer [0] %10;
1067
        BMA_puffer[0] = BMA_puffer[0]+48;//BMA_puffer[0] = BMA_puffer[0]+54;<br>TEST[0] = ';';
1068
1069
1070 TEST[1] = '-1071 TEST[2] = BMA_puffer[3];
         TEST[3] = \binom{1}{1}1072
1073
           TEST[4] = BMA_puffer[2];TEST[5] = BMA_puffer[1];
1074
1075 TEST[6] = BMA_puffer[0];
         TEST[7] = '\sqrt{0'};
1076
        \mathbf{I}1077
1078
```
#### Hauptroutine (H-File)

```
\mathbf{1}\overline{2}\mathcal{L}\star\overline{4}\mathsf S\star File:
                BDL.h
6
  * Created on: 25.04.2014
\overline{7}* Author:
8
                Marc Thom
\circ10
  1112#ifndef BDL H
13
  #define BDL H
14
15
  // Externe Funktionen
16
  17
  extern void speichern (void) ;
18
19
  extern void Anpassung_BMA(signed short *Achse_10Bit);
20 extern void Anpassung_Datum(signed short *RTC_DATA);
21extern void Anpassung_Uhrzeit(signed short *RTC_DATA);
22
  extern void Anpassung_Temp(signed short *Temp);
23
  extern void rechen_test(signed short *test);
24
  extern void Temp lesen (signed short *Temp);
25
  extern void brown_out (void) ;
26
27
  #endif /* BDL H */
28
```
Serial-Peripheral-Interface & SD-Karte (H-File)

```
\overline{1}\overline{2}3
   \star File:
 \overline{4}Master Slave SD CARD.c
 5^{\circ}* Created on:
                    02.06.2014
 6
7<sup>1</sup>* Author:
                      Marc Thom
\mathcal{R}\overline{9}10
   * Anmerkung:
                      Die verwendeten Funktionen sind Standartfunktionen von
11Texas Instruments !
12Das für die Funktionen benötigte
13
   \rightarrowSoftwarepaket ist das StellarisWare: SW-LM3S-LM4F
   \rightarrow14
                      und wurde unter http://www.ti.com/tool/sw-lm3s
15
                      bezogen. Letzter Zugriff 19.05.2014
16
17
                       Der Funktionsaufruf mmc wait ready()stammt aus dem
18
                       Softwarepaket von Daniel R. das unter
19http://www.mikrocontroller.net/articles/AVR_FAT32#Der_Status
20bezogen wurde. Letzter Zugriff 2014/04/05
2122
   23
2.42.5//---------Eigene Header BMA020----------
26 #include "sd/Mikro SD mmc config.h"
27 #include "sd/Mikro SD mmc.h"
28 #include "sd/Mikro SD Fat.h"
29 #include "sd/Mikro_SD_File.h"
   #include "sd/Master_SD_CARD.h"
30
3132
   //----------Standart Header----------
   #include "inc/lm4f120h5qr.h"
3334 #include <stdio.h>
35 #include <string.h>
36
   //----------inc----------
37
                              // SSI (SPI)<br>// SYSCTL<br>// GPIO
38
   #include "inc/hw ssi.h"
39
   #include "inc/hw_sysctl.h"
40 #include "inc/hw_gpio.h"
41 #include "inc/hw memmap.h"
42 #include "inc/hw types.h"
43
   //----------driverlib----------
4445#include "driverlib/qpio.h"
   #include "driverlib/interrupt.h"
46
   #include "driverlib/ssi.h"
47
48 #include "driverlib/sysctl.h"
49 #include "driverlib/systick.h"
50 #include "driverlib/pin_map.h"
51
   52
   // Inizalisierung von SSI0
53
   54
   void SSI0_Init (void)
55
56
   \rightarrow \leftarrow57
    //Die SSI0 Peripherie erlaubt
58
    SysCtlPeripheralEnable(SYSCTL_PERIPH_SSI0);
59
```

```
119
       return TRUE;
120
     \rightarrow121
     \begin{array}{cccccccccccccc} \textit{III} & \textit{III} & \textit{III} & \textit{III} & \textit{III} & \textit{III} & \textit{III} & \textit{III} & \textit{III} & \textit{III} & \textit{III} & \textit{III} & \textit{III} & \textit{III} & \textit{III} & \textit{III} & \textit{II} & \textit{II} & \textit{II} & \textit{II} & \textit{II} & \textit{II} & \textit{II} & \textit{II} & \textit{II} & \textit{II} & \textit{II} & \textit{II} & \textit{II} & \textit{II} &122
123
     // CS auf High
    124
125
     void Deselect (void)
126
     \mathcal{A}GPIOPinWrite(GPIO_PORTA_BASE, GPIO_PIN_3, GPIO_PIN_3);
127
128
      SSIO Lesen ();
129
     \overline{1}130
131
     132
      // Byte über SSI0 an die SD Karte schreiben
133
     134
     void SSI0_Schreiben(uint8_t data)
135
     \mathbf{f}136
       unsigned long buffer;
137
        SSIDataPut (SSIO BASE, data); //Daten in den fifo schreiben
138
       SSIDataGet (SSIO_BASE, &buffer) ; //Daten lesen
139
    \rightarrow140
141
     142
     // Byte über SSI0 von der SD Karte lesen
     143
144
     uint8_t SSI0_Lesen(void)
145
     \mathbf{f}146
       unsigned long buffer;
147
148
        SSIDataPut (SSIO_BASE, OxFF); // Dummy Daten schreiben
       SSIDataGet (SSIO_BASE, &buffer); // Daten lesen
149
150
       return (uint8_t)buffer;
151
    \rightarrow152
```

```
\overline{1}\overline{2}3
\overline{4}\star File:
\overline{5}Master SD CARD.h
6
                 05.04.2014
   * Created on:
\overline{7}\, 8 \,* Author:
                    Marc Thom
\alpha101\,11213#ifndef MASTER SD CARD H
   #define MASTER SD CARD H
141516
17 // externen Funktionen für SSI0
18 extern void SSI0 Init(void);
19 extern void SSI0_max_speed (void);
20
   extern uint8 t Select (void);
21extern void Deselect (void) ;
22 extern void SSI0_Schreiben(uint8_t data);
23 extern uint8 t SSI0 Lesen(void);
24
2.5
26
   27
   // Die externen Funktionsaufrufe stammen aus dem Softwarepaket von Daniel R. das
28
  // unter http://www.mikrocontroller.net/articles/AVR_FAT32#Der_Status
   // bezogen wurde. Letzter Zugriff 2014/04/05
29
  30
   extern uint8_t mmc_wait_ready (void);
31
32
   extern uint8_t mmc_init (void);
33
   extern uint8_t mmc_send_cmd (uint8_t cmd, uint32_t arg);
   extern uint8 t mmc multi block stop read (void);
34
  extern uint8 t mmc multi block stop write (void);
35
36
  extern void mmc_multi_block_read_sector (uint8_t *Buffer);
37
   extern uint8_t mmc_multi_block_write_sector (uint8_t *Buffer);
   extern uint8 t mmc wait ready (void);
38
39
   extern uint8_t mmc_write_sector (uint32_t addr, uint8_t *buffer);
40
   extern uint8_t mmc_read_sector (uint32_t addr, uint8_t *buffer);
41
42
43
   #endif /* MASTER SD CARD H */
44
```
Serial-Peripheral-Interface & SD-Karten (H-File)

## Inter-Integrated-Circuit & RTC (C-File)

```
\mathbf{1}\overline{2}3
   * File:
\overline{4}Master Slave RTC.c
 5<sup>1</sup>* Created on:
                     28.02.2014
 6 \overline{6}\bar{\gamma}* Author:
                      Marc Thom
 \,8\,\circ* Anmerkung:
10<sup>°</sup>Die verwendeten Funktionen sind Standartfunktionen von
11 *
                      Texas Instruments !
12Das für die Funktionen benötigte
                     Softwarepaket ist das StellarisWare: SW-LM3S-LM4F
13
14\rightarrowund wurde unter http://www.ti.com/tool/sw-lm3s
                      bezogen. Letzter Zugriff 19.05.2014
15
1617
   18
19
   //----------Eigene Header RTC----------
20^{\circ}#include "rtc/Master RTC.h"
2122
   #include "rtc/Slave RTC.h"
23
  #include "booster/LED.h"
24
25
26
  //----------inc----------
  #include "inc/hw_memmap.h"
2728
   #include "inc/hw_types.h"
29
   //----------driverlib----------
30
31#include "driverlib/i2c.h"
32 #include "driverlib/gpio.h"
33
34
   #define GPIO_PB2_I2COSCL
35
                           0x00010803
36
37
   #define GPIO_PB3_I2COSDA
                            0x00010C03
38
39
   40
   //Inizialisierung von I2C0
41void I2C0_Init (void)
42
43
   \cdot//Die I2C0 Peripherie erlaubt
4445
     SysCtlPeripheralEnable(SYSCTL_PERIPH_I2C0);
46
47
    //Benutzte Port B [2:3]
    SysCtlPeripheralEnable(SYSCTL PERIPH GPIOB);
48
49
     //Configurierung von I2C0 für die Funktion an Port B2
50
51
     GPIOPinConfigure(GPIO_PB2_I2COSCL);
52
     GPIOPinTypeI2CSCL(GPIO_PORTB_BASE, GPIO_PIN_2);
53
54
    //Configurierung von I2C0 für die Funktion an Port B3
55
    GPIOPinConfigure(GPIO_PB3_I2COSDA);
    GPIOPinTypeI2C(GPIO_PORTB_BASE, GPIO_PIN_3);
56
57
58
    // Für RTC nur Standarteinstellung möglich !!
59
     // 0 = Datenrate auf 100kbps gesetzt (Standardeinstellung)
```

```
60
     I2CMasterInitExpClk(I2C0 MASTER BASE, SysCtlClockGet(), 0);
61
62// Master erlauben
63
     I2CMasterEnable(I2CO MASTER BASE) ;
64
    \rightarrow65
    66// Ersteinstellung der RTC (bei Neueinstellung Werte in rtc/Slave RTC.h änden)
67
68
    69void RTC config(void)
70
    \mathbf{f}71// RTC Adresse und Einstellung von Uhrzeit und Datum
     I2C0 Slave register (RTC ADDRESS, SEC, MIN, STUNDE, TAG, DATUM, MONAT, JAHR);
72
73
    \mathbf{A}74
    75
76// Funktion um Uhrzeit und Datum in der RTC zu setzen
77
    // Die Kommentare für Register Sekunde setzen trifft auch auf die folgenden
78
    // Register zu
79
    80unsigned long I2CO_Slave_register(unsigned char adress, unsigned char sec,
81
                              unsigned char min, unsigned char stunde,
82
                              unsigned char tag, unsigned char datum,
83unsigned char monat, unsigned char jahr)
84
    \overline{f}85
     8687
     // Register Sekunde setzen
88
     89
     // Master mitteilen, welche Adresse der Slave hat an den er schreiben soll
Q \cap// 0 = Master an Slave scheme91
     I2CMasterSlaveAddrSet(I2C0 MASTER BASE, adress, 0);
92
93
     // Register für Sekunde
94I2CMasterDataPut (I2CO MASTER BASE, Req Sec) ;
95
96
      // Senden
97
     I2CMasterControl(I2C0 MASTER BASE, I2C MASTER CMD BURST SEND START);
98
      // Warten bis Master fertig ist mit der Übertragung
99
100
      while(I2CMasterBusy(I2C0 MASTER BASE)) {}
101102
      // Daten welche ins Register geschrieben werden sollen
103
      I2CMasterDataPut (I2CO_MASTER_BASE, sec) ;
104105
     // warten bis Master fertig ist mit der Übertragung
     while(I2CMasterBusy(I2C0 MASTER BASE)) {}
106
107
108
      // Ende senden
      I2CMasterControl(I2CO MASTER BASE, I2C MASTER CMD BURST SEND FINISH);
109
110
111// Warten bis Master fertig ist mit der Übertragung
112
     while(I2CMasterBusy(I2C0 MASTER BASE)) {}
113
      114
115
     // Register Minute setzen
116
      117
      I2CMasterSlaveAddrSet(I2CO MASTER BASE, adress, 0);
118
      I2CMasterDataPut (I2CO MASTER BASE, Reg Min);
```
119 I2CMasterControl (I2CO MASTER BASE, I2C MASTER CMD BURST SEND START);  $120$ while(I2CMasterBusy(I2C0 MASTER BASE)) {} 121 I2CMasterDataPut (I2CO MASTER BASE, min) ; 122 while(I2CMasterBusy(I2C0 MASTER BASE)){} 123 I2CMasterControl(I2CO MASTER BASE, I2C MASTER CMD BURST SEND FINISH);  $124$ while(I2CMasterBusy(I2C0 MASTER BASE)) {} 125  $126$ 127 // Register Stunde setzen  $128$ I2CMasterSlaveAddrSet(I2C0 MASTER BASE, adress, 0); 129 130 I2CMasterDataPut (I2CO MASTER BASE, Req Stunde) ; 131 I2CMasterControl (I2CO MASTER BASE, I2C MASTER CMD BURST SEND START); 132 while(I2CMasterBusy(I2CO MASTER BASE)) {} 133 I2CMasterDataPut (I2C0 MASTER BASE, stunde) ; 134 while(I2CMasterBusy(I2C0 MASTER BASE)) {} 135 I2CMasterControl(I2CO\_MASTER\_BASE, I2C\_MASTER\_CMD\_BURST\_SEND\_FINISH); 136 while(I2CMasterBusy(I2CO MASTER BASE)) {} 137 138  $139$ // Register Tag setzen  $140$ 141 I2CMasterSlaveAddrSet(I2C0 MASTER BASE, adress, 0);  $142$ I2CMasterDataPut (I2CO MASTER BASE, Reg Tag); 143 I2CMasterControl (I2CO MASTER BASE, I2C MASTER CMD BURST SEND START); while(I2CMasterBusy(I2C0 MASTER BASE)) {} 144 145 I2CMasterDataPut (I2C0 MASTER BASE, tag) ; 146 while(I2CMasterBusy(I2CO MASTER BASE)) {} 147 I2CMasterControl(I2CO MASTER BASE, I2C MASTER CMD BURST SEND FINISH); 148 while(I2CMasterBusy(I2CO MASTER BASE)) {} 149 150 151 // Register Datum setzen 152 153 I2CMasterSlaveAddrSet(I2C0 MASTER BASE, adress, 0); 154 I2CMasterDataPut (I2C0 MASTER BASE, Reg Datum) ; I2CMasterControl(I2CO MASTER BASE, I2C MASTER CMD BURST SEND START); 155 156 while(I2CMasterBusy(I2CO\_MASTER\_BASE)){} 157 I2CMasterDataPut (I2CO MASTER BASE, datum) ; 158 while(I2CMasterBusy(I2CO MASTER BASE)) {} 159 I2CMasterControl(I2CO MASTER BASE, I2C MASTER CMD BURST SEND FINISH); 160 while(I2CMasterBusy(I2C0 MASTER BASE)) {} 161 162 163 // Register Monat setzen 164 I2CMasterSlaveAddrSet(I2C0 MASTER BASE, adress, 0); 165 166 I2CMasterDataPut(I2CO\_MASTER\_BASE, Reg\_Monat); 167 I2CMasterControl (I2CO MASTER BASE, I2C MASTER CMD BURST SEND START); 168 while(I2CMasterBusy(I2C0 MASTER BASE)) {} 169 I2CMasterDataPut (I2CO MASTER BASE, monat) ;  $170$ while(I2CMasterBusy(I2CO MASTER BASE)) {} 171 I2CMasterControl(I2CO MASTER BASE, I2C MASTER CMD BURST SEND FINISH); while(I2CMasterBusy(I2CO MASTER BASE)) {} 172 173 174 175 // Register Jahr setzen 176

177 I2CMasterSlaveAddrSet(I2C0 MASTER BASE, adress, 0);

```
178
      I2CMasterDataPut (I2CO MASTER BASE, Reg Jahr) ;
179
      I2CMasterControl (I2C0 MASTER BASE, I2C MASTER CMD BURST SEND START);
180
      while(I2CMasterBusy(I2CO MASTER BASE)) {}
181
      I2CMasterDataPut (I2CO MASTER BASE, jahr) ;
      while(I2CMasterBusy(I2CO MASTER BASE)) {}
182
      I2CMasterControl(I2CO MASTER BASE, I2C MASTER CMD BURST SEND FINISH);
183
184
      while(I2CMasterBusy(I2C0 MASTER BASE)) {}
185
186
      return 1;187
    \rightarrow188
    189
190
     // Funktion um Uhrzeit und das Datum von der RTC auszulesen
191
     // Die Kommentare für Register Sekunde auslesen trifft auch auf die folgenden
192
     // Register zu
193
     194
     unsigned long I2CO_Slave_lesen(unsigned char adress, unsigned long* puffer)
195
     \left| \cdot \right|196
197
      198
      // Register Sekunde auslesen
199
      200
      // Master mitteilen, welche Adresse der Slave hat an die er schreiben soll
      // 0 = Master an Slave scheme201202
      I2CMasterSlaveAddrSet(I2CO MASTER BASE, adress, 0);
203
204
      // Register welches gelesen werden soll
205
      I2CMasterDataPut (I2CO MASTER BASE, Reg Sec);
206
207
      // Senden
208
      I2CMasterControl (I2CO MASTER BASE, I2C MASTER CMD SINGLE SEND) ;
209
210// Warten das Senden abgeschlossen ist
211while(I2CMasterBusy(I2C0 MASTER BASE)) {}
212213
      // Dem Master mitteilen welche Adresse der Slave hat von dem er lesen soll
214
      // 1 = Master vom Slave lesen215
      I2CMasterSlaveAddrSet(I2C0 MASTER BASE, adress, 1);
216
217
      // Empfangen
218
      I2CMasterControl(I2CO MASTER BASE, I2C MASTER CMD BURST RECEIVE START);
219220
      // Warten das Senden abgeschlossen ist
221
      while(I2CMasterBusy(I2CO_MASTER_BASE)){}
222223
      // Empfangenes Byte auslesen
224
      puffer[0] = I2CMasterDataGet(I2C0 MASTER BASE);
225
226// Warten das Senden abgeschlossen ist
227
      while(I2CMasterBusy(I2C0 MASTER BASE)) {}
228
229// Empfangen
230
      I2CMasterControl(I2CO MASTER BASE, I2C MASTER CMD BURST RECEIVE FINISH);
231
232
      // Warten das Senden abgeschlossen ist
      while(I2CMasterBusy(I2C0 MASTER BASE)) {}
233
234
235
      236
      // Register Minute auslesen
```
237 238 I2CMasterSlaveAddrSet(I2C0 MASTER BASE, adress, 0); 239 I2CMasterDataPut (I2CO MASTER BASE, Reg Min); 240 I2CMasterControl (I2CO MASTER BASE, I2C MASTER CMD SINGLE SEND) ;  $241$ while(I2CMasterBusy(I2C0 MASTER BASE)) {} 242 I2CMasterSlaveAddrSet(I2CO\_MASTER\_BASE, adress, 1); I2CMasterControl(I2CO\_MASTER\_BASE, I2C\_MASTER\_CMD\_BURST\_RECEIVE\_START);  $243$ 244 while(I2CMasterBusy(I2CO MASTER BASE)) {} 245 puffer[1] = I2CMasterDataGet(I2C0 MASTER BASE);  $246$ while(I2CMasterBusy(I2C0 MASTER BASE)) {} 247 I2CMasterControl(I2CO MASTER BASE, I2C MASTER CMD BURST RECEIVE FINISH); 248 while(I2CMasterBusy(I2C0 MASTER BASE)) {} 249 250  $251$ // Register Stunde auslesen 252 253 I2CMasterSlaveAddrSet(I2CO\_MASTER\_BASE, adress, 0); I2CMasterDataPut(I2CO\_MASTER\_BASE, Reg\_Stunde); 254 255 I2CMasterControl (I2CO MASTER BASE, I2C MASTER CMD SINGLE SEND) ; 256 while(I2CMasterBusy(I2CO MASTER BASE)) {} 257 I2CMasterSlaveAddrSet(I2CO\_MASTER\_BASE, adress, 1); 258 I2CMasterControl (I2CO MASTER BASE, I2C MASTER CMD BURST RECEIVE START); 259 while(I2CMasterBusy(I2CO MASTER BASE)) {} 260 puffer[2] = I2CMasterDataGet(I2CO\_MASTER\_BASE); 261 while(I2CMasterBusy(I2CO\_MASTER\_BASE)){} 262 I2CMasterControl (I2CO MASTER BASE, I2C MASTER CMD BURST RECEIVE FINISH); 263 while(I2CMasterBusy(I2CO\_MASTER\_BASE)){} 264 265 266 // Register Tag auslesen 267 I2CMasterSlaveAddrSet(I2C0 MASTER BASE, adress, 0); 268 269 I2CMasterDataPut (I2CO MASTER BASE, Req Taq); 270 I2CMasterControl(I2CO MASTER BASE, I2C MASTER CMD SINGLE SEND);  $271$ while(I2CMasterBusy(I2CO MASTER BASE)) {} 272 I2CMasterSlaveAddrSet(I2C0 MASTER BASE, adress, 1); 273 I2CMasterControl(I2CO MASTER BASE, I2C MASTER CMD BURST RECEIVE START); 274 while(I2CMasterBusy(I2C0 MASTER BASE)) {} 275 puffer[3] = I2CMasterDataGet(I2C0 MASTER BASE); 276 while(I2CMasterBusy(I2C0 MASTER BASE)) {} 277 I2CMasterControl(I2CO\_MASTER\_BASE, I2C\_MASTER\_CMD\_BURST\_RECEIVE\_FINISH); 278 while(I2CMasterBusy(I2CO\_MASTER\_BASE)){} 279 280 281 // Register Datum auslesen 282 283 I2CMasterSlaveAddrSet(I2C0 MASTER BASE, adress, 0); 284 I2CMasterDataPut(I2CO\_MASTER\_BASE, Reg\_Datum); 285 I2CMasterControl (I2CO\_MASTER\_BASE, I2C\_MASTER\_CMD\_SINGLE\_SEND) ; 286 while(I2CMasterBusy(I2CO MASTER BASE)) {} 287 I2CMasterSlaveAddrSet(I2C0 MASTER BASE, adress, 1); I2CMasterControl(I2CO MASTER BASE, I2C MASTER CMD BURST RECEIVE START); 288 289 while(I2CMasterBusy(I2C0 MASTER BASE)) {} 290 puffer[4] = I2CMasterDataGet(I2C0 MASTER BASE); 291 while(I2CMasterBusy(I2CO MASTER BASE)) {} 292 I2CMasterControl(I2CO\_MASTER\_BASE, I2C\_MASTER\_CMD\_BURST\_RECEIVE\_FINISH); 293 while(I2CMasterBusy(I2C0 MASTER BASE)) {} 294 295

```
296
      // Register Monat auslesen
297
      298I2CMasterSlaveAddrSet(I2C0 MASTER BASE, adress, 0);
299
      I2CMasterDataPut (I2C0 MASTER BASE, Reg Monat);
300
      I2CMasterControl (I2CO MASTER BASE, I2C MASTER CMD SINGLE SEND) ;
301while(I2CMasterBusy(I2C0 MASTER BASE)) {}
      I2CMasterSlaveAddrSet(I2CO_MASTER_BASE, adress, 1);
302
303
      I2CMasterControl(I2CO MASTER BASE, I2C MASTER CMD BURST RECEIVE START);
304
      while(I2CMasterBusy(I2C0 MASTER BASE)) {}
305
      puffer[5] = I2CMasterDataGet(I2C0 MASTER BASE);
306
      while(I2CMasterBusy(I2C0 MASTER BASE)) {}
      I2CMasterControl(I2CO MASTER BASE, I2C MASTER CMD BURST RECEIVE FINISH);
307
308
      while(I2CMasterBusy(I2CO MASTER BASE)) {}
309
      310
311
      // Register Jahr auslesen
312
      313
      I2CMasterSlaveAddrSet(I2CO_MASTER_BASE, adress, 0);
314I2CMasterDataPut(I2CO_MASTER_BASE, Reg_Jahr);
315
      I2CMasterControl (I2C0 MASTER BASE, I2C MASTER CMD SINGLE SEND) ;
316
      while(I2CMasterBusy(I2C0 MASTER BASE)) {}
317
      I2CMasterSlaveAddrSet(I2C0 MASTER BASE, adress, 1);
      I2CMasterControl(I2CO_MASTER_BASE, I2C_MASTER_CMD_BURST_RECEIVE_START);
318
319
      while(I2CMasterBusy(I2C0 MASTER BASE)) {}
320
      puffer[6] = I2CMasterDataGet(I2C0 MASTER BASE);
321
      while(I2CMasterBusy(I2C0 MASTER BASE)) {}
322
      I2CMasterControl(I2CO MASTER BASE, I2C MASTER CMD BURST RECEIVE FINISH);
323
      while(I2CMasterBusy(I2CO_MASTER_BASE)){}
324325
      return 1:326
     \overline{1}327
328
     329
     //Daten von der RTC lesen
330
     331
     void RTC_lesen(signed short* RTC_DATA)
332
     \mathbf{f}333
      unsigned long Daten[7] = \{0, 0, 0, 0, 0, 0\};
334
335
      I2C0 Slave lesen (RTC ADDRESS, Daten) ;
336
337
      RTC_DATA[0] = Daten[0]; // Sekunden338
      RTC DATA[1] = Daten[1]; // Minuten
339
      RTC_DATA[2] = Daten[2]; // Stunden
340
      RTC_DATA[3] = Daten[3]; // Wochentage
      RTC_DATA[4] = Daten[4]; // Tage
341
342
      RTC DATA[5] = Daten[5]; // Monate
343
      RTC_DATA[6] = Daten[6]; // Jahre344
     \rightarrow345
```
#### Inter-Integrated-Circuit & RTC (H-File)

```
\mathbf{1}\mathcal{D}3
\overline{4}5
  * File:
                  Slave RTC.h
6 \overline{6}\bar{\gamma}* Created on: 28.02.2014
  * Author:
\,8\,Marc Thom
\circ101\,112#ifndef SLAVE RTC H
13
  #define SLAVE_RTC_H
14
15
  #define RTC ADDRESS 0x68
16
17
// Einstellung der ersten Inbetriebnahme des RTC nur ändern wenn RTC resetet
19
  // werden muss oder nach Batteriewechsel siehe hierfür in die Kommentare
20
21// am Ende der Header
22
   #define SEC
23
                       0x00#define MIN
                       0x30// 0x3024
25
  #define STUNDE
                       0x11// 0x1826 #define TAG
                      0x02 // 0x07#define DATUM
                      0x10 //0x25
27
28
  #define MONAT
                       0x06 //0x05
   #define JAHR
                       0x14 //0x14
29
303132 #define Reg Sec
                      0x0033 #define Reg_Min
                      0x01#define Reg_Stunde
34
                      0x02#define Reg_Tag
35
                       0x0336
   #define Reg Datum
                       0x0437
  #define Reg_Monat
                       0x0538 #define Reg_Jahr
                       0x0639 //#define Reg Control
                        0x0740
  //#define Reg Ram
                         0x084142
43
44* DS1307 RTC (als Slave über I2C0)
45
  * Wichtige Daten
46
47
  * Einstellung der Uhrzeit
48
49
  * Einstellung von Sekunden in Register 0x00
50
  * Bit 7 auf 0 für Oscillator erlauben auf 1 für nicht erlauben
51
  * Bit 6 bis 4 für Sekunden in 10er Schritten
52
53
  * Bit 3 bis 0 für die Sekunde 0 bis 9
54
  * Einstellung von Minuten in Register 0x01
55
   * Bit 7 wird nicht verwendet
56
   * Bit 6 bis 4 für Minuten in 10er Schritten
57
  * Bit 3 bis 0 für die Minute 0 bis 9
58
59
```
60 \* Einstellung von Stunden in Register 0x02 \* Bit 7 wird nicht verwendet 61 \* Bit 6 auf 0 für 24 Stunden Modus auf 1 für 12 Stunden Modus 62 \* Bit 5 im 12 Stunden Modus 1 für PM und 0 für AM Bit 4 wird nicht benutzt 63 64 \* Bit 5 im 24 Stunden Modus für (Stunde 20 bis 23) 65 \* Bit 4 für 10er Stunde 66 \* Bit 3 bis 0 für die Stunde 0 bis 9 67 \* Einstellung des Datums 68 ٠, 69 70 \* Einstellung vom Wochentag in Register 0x03  $71$ \* Bit 7 bis 3 wird nicht verwendet 72 \* Bit 2 bis 0 für die 7 Tage  $73$ 74 \* Einstellung vom Tag in Register 0x04 75 \* Bit 7 und 6 wird nicht verwendet 76 \* Bit 5 und 4 für Datum in 10er Schritten \* Bit 3 bis 0 für Datum 1 bis 9 77  $78$ 79 \* Einstellung vom Monat in Register 0x05 80 \* Bit 7 bis 5 wird nicht verwendet \* Bit 4 für 10ter Monat 81 82 \* Bit 3 bis 0 für Monat 1 bis 9 83 \* Einstellung vom Jahr in Register 0x06 84 \* Bit 7 bis 4 10er Jahre 85 86 \* Bit 3 bis 0 für Jahr 0 bis 9 87 \*(Einstellung 00 bis 99) 88 89  $\star$ / 90 #endif /\* SLAVE\_RTC\_H\_ \*/ 91 92

```
\mathbf{1}\overline{2}\ensuremath{\mathsf{3}}\overline{4}* File:
5
             Master_RTC.h
6
  \star\overline{7}* Created on:
                    28.02.2014
   * Author:
8
                    Marc Thom
Q1\,01112#ifndef MASTER RTC H
13
14
  #define MASTER RTC H
15
16
  extern void I2C0_Init(void);
  extern void RTC_config();
17
   extern void RTC lesen(signed short* RTC DATA);
18
1920
  extern unsigned long I2C0 Slave register (unsigned char adress, unsigned char sec,
21unsigned char min, unsigned char stunde,
22unsigned char tag, unsigned char datum,
23
                                unsigned char monat, unsigned char jahr);
24
25
   extern unsigned long I2CO_Slave_lesen(unsigned char adress, unsigned long* puffer);
26
27
28
  #endif /* MASTER RTC H */
29
```
### Inter-Integrated-Circuit & BMA020 (C-File)

```
\mathbf{1}\overline{2}3
   * File:
\overline{4}Master Slave BMA020.c
 5
   * Created on:
                     28.02.2014
 6 \sigma\bar{\gamma}Marc Thom
   * Author:
 \,8\,\circ* Anmerkung:
10<sup>°</sup>Die verwendeten Funktionen sind Standartfunktionen von
11Texas Instruments !
12Das für die Funktionen benötigte
                      Softwarepaket ist das StellarisWare: SW-LM3S-LM4F
13
14
                      und wurde unter http://www.ti.com/tool/sw-lm3s
                      bezogen. Letzter Zugriff 19.05.2014
15
16
       17
   18
19
   //----------Eigene Header BMA020----------
20#include "bma/Slave BMA020.h"
2122
   #include "bma/Master BMA020.h"
23
  24
25 #include "inc/hw memmap.h"
26 #include "inc/hw types.h"
27
28
   //----------driverlib----------
   #include "driverlib/i2c.h"
29
  #include "driverlib/gpio.h"
30
3133
   // Inizalisierung von I2C1
   34
35
   void I2C1_Init (void)
36
   \cdot (
37
     // Die I2C1 Peripherie erlaubt
    SysCtlPeripheralEnable(SYSCTL_PERIPH_I2C1);
38
39
    // Port A realisieren [7:6]
40
41SysCtlPeripheralEnable(SYSCTL PERIPH GPIOA);
42
     // Configurierung von I2C1 für die Funktion an Port A6
43
44GPIOPinConfigure(GPIO PA6 I2C1SCL);
45
     GPIOPinTypeI2CSCL(GPIO_PORTA_BASE, GPIO_PIN_6);
46
    // Configurierung von I2C1 für die Funktion an Port A7
47
     GPIOPinConfigure(GPIO PA7 I2C1SDA);
48
49
     GPIOPinTypeI2C(GPIO PORTA BASE, GPIO PIN 7);
50
51
     // Erlauben und Initialisieren von I2C1 in Master Modus
     // Benutzung der System Clock für I2C1 (beide Einstellungen sind möglich)
52
53
    // 0 = Datenrate auf 100kbps gesetzt (Standard Einstellung)
54
    // 1 = Datenrate auf 400kbps gesetzt (fast mode Einstellung)
55
    I2CMasterInitExpClk(I2C1_MASTER_BASE, SysCtlClockGet(), 1);
56
57
    // Master erlauben
    I2CMasterEnable(I2C1_MASTER_BASE);
58
  \rightarrow59
```
60  $61$ 62 // Registereinstellung von Slave (BMA020) // Achtung nie mals von CONTROL 2 mehr als die ersten 5 Bit ändern !! 63 64 65 void BMA config(void) 66  $\cdot$  ( 67 // Einstellung 1500 Hz und +/- 2g I2C1 Slave register (SLAVE ADDRESS, CONTROL 2, hz 1500 2g); 68 69  $\mathbf{v}$  $70$  $71$ 72 // Master Registereinstellung auf Slave (BMA020) schreiben 73 74 unsigned long I2C1 Slave register (unsigned char adress, unsigned char reg,  $75$ unsigned char data) 76  $\left\{ \right.$ 77 // Master mitteilen, welche Adresse der Slave hat an den er schreiben soll 78  $// 0 = Master an Slave scheme$ I2CMasterSlaveAddrSet(I2C1 MASTER BASE, adress, 0); 79 80 81 // Reqister welches beschrieben werden soll 82 I2CMasterDataPut (I2C1 MASTER BASE, req); 83 // Senden 84 85 I2CMasterControl (I2C1 MASTER BASE, I2C MASTER CMD BURST SEND START);  $86$ 87 // Warten bis Master fertig ist mit der Übertragung while(I2CMasterBusy(I2C1 MASTER BASE)){} 88  $RQ$  $90$ // Daten welche ins Register geschrieben werden sollen 91 I2CMasterDataPut (I2C1 MASTER BASE, data) ; 92  $Q$ // Warten bis Master fertig ist mit der Übertragung 94 while(I2CMasterBusy(I2C1 MASTER BASE)) {} 95 96 // Ende senden 97 I2CMasterControl(I2C1\_MASTER\_BASE, I2C\_MASTER\_CMD\_BURST\_SEND\_FINISH); 98  $QQ$ // Warten bis Master fertig ist mit der Übertragung  $100$ while(I2CMasterBusy(I2C1 MASTER BASE)) {} 101 102  $return 1;$ 103  $\mathcal{Y}$  $104$ 105 106 // Daten von Slave lesen 107 108 unsigned long I2C1\_Slave\_lesen(unsigned char adress, unsigned char length, 109 unsigned char start reg, unsigned long\* puffer) 110  $\mathbf{f}$  $111$ unsigned char  $i = 0$ ; 112 113 // Master mitteilen, welche Adresse der Slave hat an die er schreiben soll 114  $// 0 = Master an Slave scheme$ 115 I2CMasterSlaveAddrSet(I2C1 MASTER BASE, adress, 0); 116 117 // Register welches gelesen werden soll 118 I2CMasterDataPut (I2C1 MASTER BASE, start reg);

```
119
       // Senden
120121I2CMasterControl(I2C1 MASTER BASE, I2C MASTER CMD SINGLE SEND);
122
123
       // Warten das Senden abgeschlossen ist
124while(I2CMasterBusy(I2C1_MASTER_BASE)){}
125
126
       // Dem Master mitteilen welche Adresse der Slave hat von dem er lesen soll
127
       // 1 = Master vom Slave lesen128
       I2CMasterSlaveAddrSet(I2C1_MASTER_BASE, adress, 1);
129
130
       // Empfangen
       I2CMasterControl (I2C1 MASTER BASE, I2C MASTER CMD BURST RECEIVE START) ;
131
132
133
       // Warten das Senden abgeschlossen ist
134
       while(I2CMasterBusy(I2C1 MASTER BASE)) {}
135
136
       // Empfangenes Byte auslesen
137
       puffer[0] = I2CMasterDataGet(I2C1 MASTER BASE);
138
139
       for(i = 1; i < length; i++)
140
       -4
141
         // Empfangen
         I2CMasterControl(I2C1 MASTER BASE, I2C MASTER CMD BURST RECEIVE CONT);
142
143
144
         // Warten das Senden abgeschlossen ist
145
         while(I2CMasterBusy(I2C1_MASTER_BASE)){}
146
147
         // Empfangenes Byte auslesen
         puffer[i] = I2CMasterDataGet(I2C1 MASTER BASE);
148
149
       \overline{\mathbf{1}}150
151
       // Empfangen
       I2CMasterControl(I2C1_MASTER_BASE, I2C_MASTER_CMD_BURST_RECEIVE_FINISH);
152
153
154
       // Warten das Senden abgeschlossen ist
155
       while(I2CMasterBusy(I2C1 MASTER BASE)) {}
156
157
       return 1:158
     \overline{1}159
160
     161
     //Achsen auslesen und zu 10 Bit zusammenfügen
     162
163
     void BMA achsen lesen(signed short *Achse 10Bit)
164
     \mathbf{f}165
       unsigned long Axenwert [6] = \{0,0,0,0,0,0\};
166
167
       I2C1 Slave lesen (SLAVE ADDRESS, 6, 0x02, Axenwert);
168
169
       // Werte für die X Achse und dann LSB und MSB zu 10 Bit zusammenfügen
170
       Achse_10Bit[0] = ACHSE_10BIT(Axenwert[0], Axenwert[1]);
171
172
       // Werte für die Y Achse und dann LSB und MSB zu 10 Bit zusammenfügen
173
       Achse_10Bit[1] = ACHSE_10BIT (Axenwert[2], Axenwert[3]);
174
175
       // Werte für die Z Achse und dann LSB und MSB zu 10 Bit zusammenfügen
176
       Achse 10Bit[2] = ACHSE 10BIT (Axenwert[4], Axenwert[5]);177
     \mathcal{F}
```
#### Inter-Integrated-Circuit & BMA020 (H-File)

```
\mathbf{1}\overline{2}3
\overline{4}5 -\star File:
                   Slave BMA020.h
6 \overline{6}18.02.2014
   * Created on:
\overline{7}\,8\,* Author:
                   Marc Thom
Q10111213
  #ifndef SLAVE_BMA020_H
  #define SLAVE BMA020 H
14
15
  16
  // 7 Bit Adresse im Format [A6:A5:A4:A3:A2:A1:A0:LB]
17
18
  // Bei einer 0 in LB Master sendet, bei einer 1 Master lesen
  19
  #define SLAVE_ADDRESS
20
                     0 \times 382122
   23
   // Für die Registereinstellung vom BMA020
  // es wurde vorerst nur mit CONTROL_2 Einstellung vorgenommen
24
25
  26#define CONTROL_1 0x15
                  0x1427#define CONTROL 2
  #define CONTROL 3
                  0x0A28
29
   #define CONTROL 4
                   0x0B30
31
   32
  // Definetion für CONTROL 2 (Einstellung des Messbereichs und der Abtastrate)
33
  // Der Bereich von +/- 2g ist nach Vorrausberechnung ausreichend. Die Abtastrate
34
  // kann nach Bedarf ausgewählt werden.
35
   // Für andere G Bereiche muss der entsprechende Hexa Wert errechnet werden.
36
   // Siehe hier für in die Kommentare am Ende der Header.
37
   // Wichtig unter der Adresse CONTROL 2 nur die ersten 5 Bit (0 bis 4) ändern!!
38
  0x00 // Einstellung 25 Hz und +/- 2g<br>0x01 // Einstellung 50 Hz und +/- 2g<br>0x02 // Einstellung 100 Hz und +/- 2g<br>0x03 // Einstellung 190 Hz und +/- 2g<br>0x04 // Einstellung 375 Hz und +/- 2g<br>0x05 // Einstellung 750 Hz und +/-
  #define hz 25 2g
39
40 #define hz 50 2g
41 #define hz_100_2g
42
  #define hz_190_2g
43
   #define hz_375_2g
  #define hz_750_2g
4445
  #define hz_1500_2g
46
  47
  // Definition für die 10 Bit die aus LSB und MSB geformt wurden.
48
   49
50
   #define ACHSE_10BIT(LSB, MSB) ((((unsigned long) MSB) << 2) | LSB >> 6)
5152
53
  * BMA020 3 Achesenbeschleuniger (als Slave über I2C1)
54
  * Wichtige Daten !
55
   *--------------------------Data zur Beschaltung--------------------------------
56
57
   \starUIN - CSB\star58
           UIN - UPullup (über 10 kOhm mit 3.3V)
          UIN - +2,5V bis +6V (3.3V Gewählt)
59
```

```
60
                 SDO - GND61
     \star62
            Vom Mikrocontroller zum BMA020 Modul:
 63
               SCI - SCKSDA - SDI64
 65
                 GND - GND66
     * Datenblatt S.9
 67
     * X-Achse 0x03 MSB <9:2> und 0x02 LSB <1:0> (Bit 0 = neue Daten)
 68
     * Y-Achse 0x05 und <9:2> und 0x04 LSB <1:0> (Bit 0 = neue Daten)
 6970
    * Z-Achse 0x07 und <9:2> und 0x06 LSB <1:0> (Bit 0 = neue Daten)
 71* Datenblatt S.21
 72
 73
     * acc_x, acc_y, acc_z auslesen für 10 Bit
 74
     * acc x (0x02, Bit 6 und 7 (LSB), 0x03, Bit 7 bis 0 (MSB))75
     * acc y (0x04, Bit 6 und 7 (LSB), 0x05, Bit 7 bis 0 (MSB))
 76
     * acc z (0x06, Bit 6 und 7 (LSB), 0x07, Bit 7 bis 0 (MSB))
 77
 78
    * Für 10 Bit Darstelung ergibt sich somit LSB muss 6 nach links
 79
     * und MSB muss 2 nach rechts geschoben werden.
 80* -2.000q : 10 0000 000081
     * -1.996g : 10 0000 000182
     \star .......................
83* -0.004g : 11 1111 111184
     * 0.000g : 00 0000 0000
 85
     * +0.004g : 00 0000 0001
 86
 87
     88
     * +1.992q : 01 1111 1110
     * +1.996g : 01 1111 1111
 89
 Q \cap* Datenblatt S.9
 91
     * Adresse 0x01
 92
 93
     * Bit 0 bis 3 ml_version <3:0>
     * Bit 4 bis 7 al_version \langle 3:0 \rangle94
 95
     * Datenblatt S.9
 96
    * Adresse 0x00
97
98
    * Bit 0 bis 2 chip_id
99
     * Default setting mit Binrär -----010
100
101102
     103
     * Datenblatt S.10 und S.11
104* Die Adresse 0x14 !!! Achtung Bit 5 bis 7 nicht benutzen) !!!
105
    * Bit 2 = 0 und Bit 1 = 0 und Bit 0 = 0 für 25 Hz HEX. = 0x00
106
107
     * Bit 2 = 0 und Bit 1 = 0 und Bit 0 = 1 für 50 Hz
                                                         HEX. = 0 \times 01* Bit 2 = 0 und Bit 1 = 1 und Bit 0 = 0 für 100 Hz
                                                         HEX = 0x02108
109
     * Bit 2 = 0 und Bit 1 = 1 und Bit 0 = 1 für 190 Hz
                                                         HEX. = 0 \times 03110
     * Bit 2 = 1 und Bit 1 = 0 und Bit 0 = 0 für 375 Hz
                                                         HEX. = 0 \times 04* Bit 2 = 1 und Bit 1 = 0 und Bit 0 = 1 für 750 Hz
111
                                                         HEX = 0x05* Bit 2 = 1 und Bit 1 = 1 und Bit 0 = 0 für 1500 Hz HEX. = 0 \times 06112
     * Bit 4 = 0 und Bit 3 = 0 für +/- 2g
113
114
    * Bit 4 = 0 und Bit 3 = 1 für +/- 4q
     * Bit 4 = 1 und Bit 3 = 0 für +/- 8g
115
116
117
     * Default setting mit Binär xxx0 0000
118
```

```
119
     * Für 0x14 -> 00000 für +/- 2q und 25 Hz
120* Datenblatt S.9 und S.12
121* Die Adresse 0X15
122
     * Bit 0 wechseln des BMA020 vom Schlaf Mode zum Normal Mode
123
     * Bit 2 = 0 und Bit 1 = 0 aufwachen nach 20 ms \text{HEX.} = 0 \times 00124
     * Bit 2 = 0 und Bit 1 = 1 aufwachen nach 80 ms HEX = 0x01125
     * Bit 2 = 1 und Bit 1 = 0 aufwachen nach 320 ms HEX. = 0x02126
     * Bit 2 = 1 und Bit 1 = 1 aufwachen nach 2560 ms HEX. = 0x03127
     * Bit 3 shadow_dis
128
129
     * Bit 4 latch INT
                          (wird für I2C nicht benutzt bzw. muss 0 sein)
130
     * Bit 5 new data INT (wird für I2C nicht benutzt bzw. muss 0 sein)
     * Bit 6 enable_adv_INT (wir für disable advanced interrupt benutzt)
131
132
     * kein effekt auf den sensor bei IC Funktion)
     * Bit 7 SPI4 (wird für I2C Nicht benutzt bzw. muss 0 sein)
133
134
     * Default setting mit Binär 1000 0000
135
136
    \rightarrow137
    * Für 0x15 -> 000 für aufwachen in 20 ms
138
     * Datenblatt S.9 und S.13
139
140
     * Die Adresse 0x0B
     * Bit 0 Enable_LG (erzeugt Interrupt)
141
142
     * Bit 1 Enable HG (erzeugt Interrupt)
     * Bit 2 und 3 counter LG
143
    * Bit 4 und 5 counter_HG
144
     * Bit 6 any motion (generiert bei irgend einer Bewegung einen Interupt)
145
146
     * Bit 7 Alert (weckt den BMA020 bei bewegung auf)
147
     * Datenblatt S.9
148
    * Die Adresse OxOA
149
150
    * Bit 0 sleep
151
     * Bit 1 soft_reset
     * Bit 2 self_test_0
152
     * Bit 3 self test 1
153
     \star Bit 6 rest_IMT
154
155
     * Default setting mit Binär 00
156
157
     \star --------------------
                          ------------
     * Datenblatt S.32
158
159
     * Datentransfer beginnt bei fallender Flanke von SDA wenn SCK high ist
160
     * Datenblatt S.34
161
     * BMA020 als Slave Adresse 0x38
162
163
     * schreiben Adresse 0x70
164
     * um Daten lesen zu können muss zuerst der Offset gesetzt werden
     * Schiebe-Register (0x02)
165
166
     * lesen Adresse 0x71
     * Protocol Slave Adresse -> Register Adresse -> Register Datei
167
168
     *-----------------------------------
169
     \star/
170
171
     #endif /* SLAVE_BMA020_H_ */
172
```
 $\overline{1}$ 2  $\mathcal{L}$  $\overline{4}$  $\rightarrow$  $E_{\rm i}$  $\star$  File: Master BMA020.h  $6\,$ \* Created on: 18.02.2014  $\overline{7}$ \* Author:  $\beta$ Marc Thom  $\overline{q}$  $10<sup>°</sup>$  $11$  $12$ 13 #ifndef MASTER BMA020 H #define MASTER\_BMA020\_H\_  $14$ 15 16 17 // Master ist der LM4F120H5QR Mikrocontroller 18 // Hier Definetion um die zugehörigen Definitionen in den driverlib zu erkennen 19 // die für verschiedene Mikrokontroler geeignet sind.  $20$  $21$ #define PART LM4F120H5QR 22 23  $24$ // Externe funktionen 25 extern void I2C1 Init (void) ; 26 27 extern void BMA config (void) ; 28 extern unsigned long I2C1 Slave register (unsigned char adress, unsigned char reg,  $29$ unsigned char data); 30 extern unsigned long I2C1\_Slave\_lesen(unsigned char adress, unsigned char length,  $31$ unsigned char start\_reg, 32 unsigned long\* puffer); 33 extern void BMA\_achsen\_lesen(signed short\* Achse\_10Bit); 34 35 36 // I2C1 in Master Mode 37 // PA6 I2C1 SCL (Pin 23) Bitfeld 3 port A bit 6 // PA7 I2C1 SDA (Pin 24) Bitfeld 3 port A bit 7 38 39 40 #endif /\* MASTER\_BMA020\_H\_ \*/ 41  $42$ 

Universal-Asynchronous-Receiver-Transmitter & GPS (C-File)

```
\mathbb{1}\overline{2}3
\overline{4}5 -* File:
                    Master Slave GPS.c
6 \overline{6}* Created on:
                 16.08.2014
\overline{\phantom{a}}* Author:
\, 8 \,Marc Thom
Q10<sup>°</sup>11 * Anmerkung:
                   Die verwendeten Funktionen sind Standartfunktionen von
12 +Texas Instruments !
13 +Das für die Funktionen benötigte
                     Softwarepaket ist das StellarisWare: SW-LM3S-LM4F
14
   \star15
   \rightarrowund wurde unter http://www.ti.com/tool/sw-lm3s
16
                     bezogen. Letzter Zugriff 19.05.2014
17
   18
   19
20//----------Eigene Header GPS----------
2122#include "gps/gps.h"
23
24 //----------inc------------
25 #include "inc/hw ints.h"
26 #include "inc/hw memmap.h"
27 #include "inc/hw types.h"
28
   //----------driverlib----------
29
  #include "driverlib/sysctl.h"
30
31 #include "driverlib/uart.h"
32 #include "driverlib/qpio.h"
33
  //----------Standart Header----------
34
   #include <stdio.h>
3.5
36
   #include <stdbool.h>
   #include <cstdlib>
37
38 #include <cstring>
39
40
4142 #define PART LM4F120H5QR
43
                    0x00010001<br>0x00010401#define GPIO_PBO_U1RX
4445 #define GPIO_PB1_U1TX
46
47
48
49
   50
   // Initialisierung von UART
   5\,152
  void Gps_Init(void)
53 \epsilon54
55
    // Die UART1 Peripherie erlaubt
    SysCtlPeripheralEnable(SYSCTL PERIPH UART1);
56
57
58
    // Port B realisieren [0:1]
    SysCtlPeripheralEnable(SYSCTL_PERIPH_GPIOB);
59
```

```
60
 61
        // Configurierung von UART1 für die Funktion an Port B0
 62GPIOPinConfigure(GPIO_PBO_U1RX);
 63
 64
        // Configurierung von UART1 für die Funktion an Port B1
 65GPIOPinConfigure(GPIO_PB1_U1TX);
        GPIOPinTypeUART(GPIO PORTB BASE, GPIO PIN 0 | GPIO PIN 1);
 66
 67
        // Configurierung von UART für 4800, 8-N-1 Operation
 68
 69
        UARTConfigSetExpClk(UART1 BASE, SysCtlClockGet(), 4800,
 70
                            (UART CONFIG WLEN 8 | UART CONFIG STOP ONE |
 71UART_CONFIG_PAR_NONE));
 7273
 7\,4UARTIntEnable(UART1_BASE, UART_INT_RX | UART_INT_RT);
 75
 76
     \overline{1}77
 78
      79
      // GPS-Daten empfangen und nach Signalanfang und Signalende auswerten
 80
      81
      void Gps_emp(char *Gps_signal)
82
      \left\{ \right\}83
      int i = 0;
        while(UARTCharsAvail(UART1_BASE))
84
85
        \left\vert \cdot \right\vert86
          // Signalanfang
87
          if (Gps\_signal[i] == ' $')
88
          \mathfrak{t}89
            \mathbf{f}90
              while (Gps\_signal[i] |= ' *')91
              \left\{ \right.92
93
                Gps_signal[++i] = UARTCharGet(UART1_BASE);
94
              \overline{1}95
              // Signalende
 96
              if (Gps signal[i]=='*')
97
              \mathfrak{t}98
                Gps_signal[i]='\0';
99
              \, }
100
            \, }
101
          \mathcal{F}102
          else
103
          \mathfrak{t}104
            Gps_signal[i] = UARTCharGetNonBlocking(UART1_BASE) ;
105
          \mathbf{F}106
       \overline{\mathbf{1}}107
      \mathcal{Y}108
```
Universal-Asynchronous-Receiver-Transmitter & GPS (H-File)

```
\mathbbm{1}\sqrt{2}\mathfrak{Z}4 \times5 * File:
                gps.h
6
  \rightarrow*<br>* Created on: 16.08.2014<br>* Author: 16.08.2014
\boldsymbol{7}8 * Author:9 \rightarrow101\,11213 #ifndef GPS H
14 #define GPS_H_
15
extern void Gps_Init(void);<br>17 extern void Gps_emp(char *Gps_signal);
18 extern void Anpassung_Gps(char *Gps_signal);
19
20 #endif /* GPS H */
```
#### **Anmerkung:**

Der vollständige Quellcode für den Beschleunigungs-Datenlogger befindet sich auf der Zusatz-DVD im Ordner (Quellcode).

# **Versicherung über die Selbständigkeit**

Hiermit versichere ich, dass ich die vorliegende Arbeit im Sinne der Prüfungsordnung nach §16(5) APSO-TI-BM ohne fremde Hilfe selbstständig verfasst und nur die angegebenen Hilfsmittel benutzt habe. Wörtlich oder dem Sinn nach aus anderen Werken entnommene Stellen habe ich unter Angabe der Quellen kenntlich gemacht.

Hamburg,11.Septemper 2014 Ort, Datum Unterschrift